### **Before we start – Always remember the directory structure**

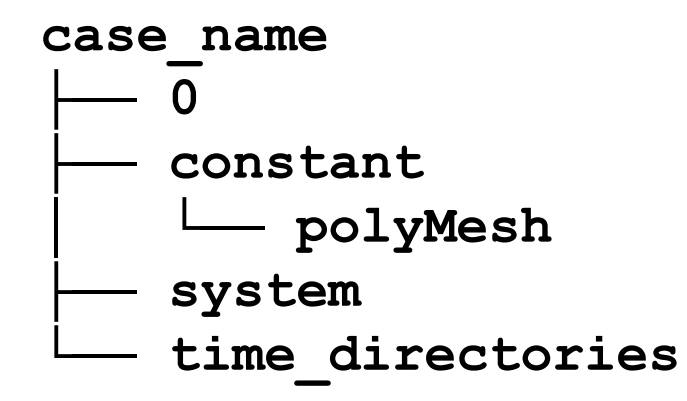

- To keep everything in order, the case directory is often located in the path **\$WM\_PROJECT\_USER\_DIR/run**.
- This is not compulsory but highly advisable, you can put the case in any directory of your preference.
- The name of the case directory if given by the user (do not use white spaces).
- You run the applications and utilities in the top level of this directory.
- The directory **system** contains run-time control and solver numerics.
- The directory **constant** contains physical properties, turbulence modeling properties, advanced physics and so on.
- The directory **constant/polyMesh** contains the polyhedral mesh information.
- The directory **0** contains boundary conditions (BC) and initial conditions (IC).

#### **Flow in a lid-driven square cavity – Re = 100 Incompressible flow**

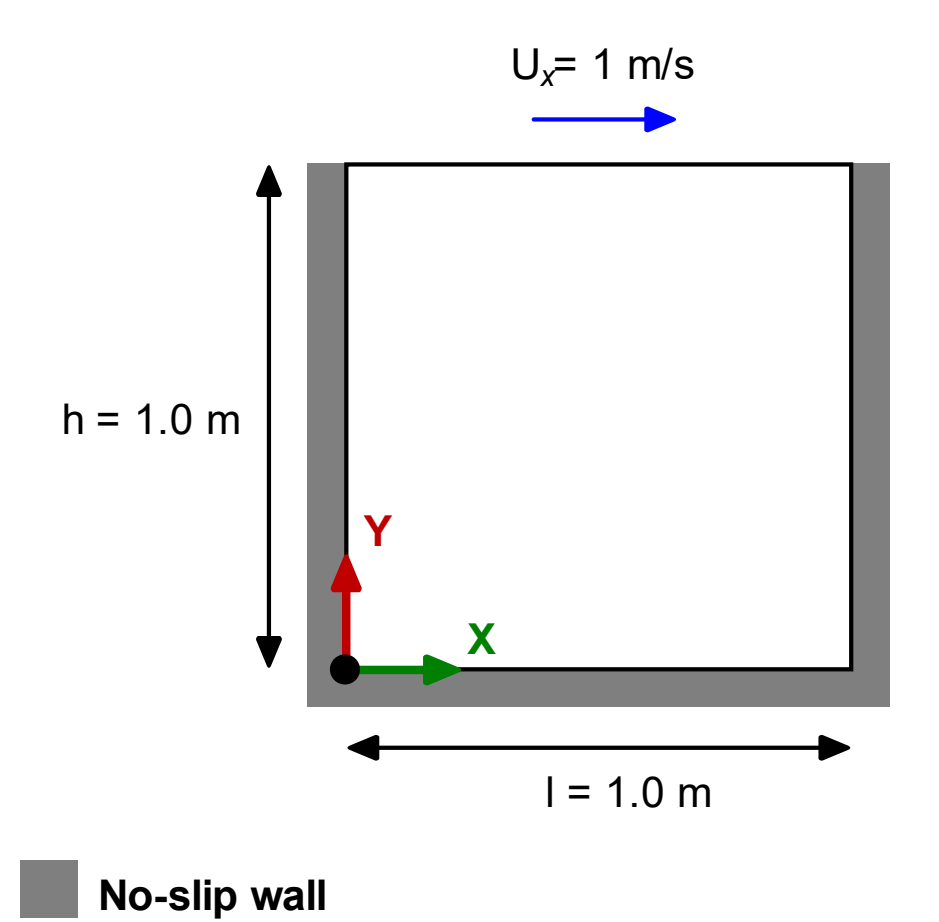

#### **Physical and numerical side of the problem:**

- The governing equations of the problem are the incompressible laminar Navier-Stokes equations.
- We are going to work in a 2D domain but the problem can be extended to 3D easily.
- To find the numerical solution we need to discretize the domain (mesh generation), set the boundary and initial conditions, define the flow properties, setup the numerical scheme and solver settings, and set runtime parameters (time step, simulation time, saving frequency and so on).
- For convenience, when dealing with incompressible flows we will use relative pressure.
- All the dictionaries files have been already preset.

**Workflow of the case**

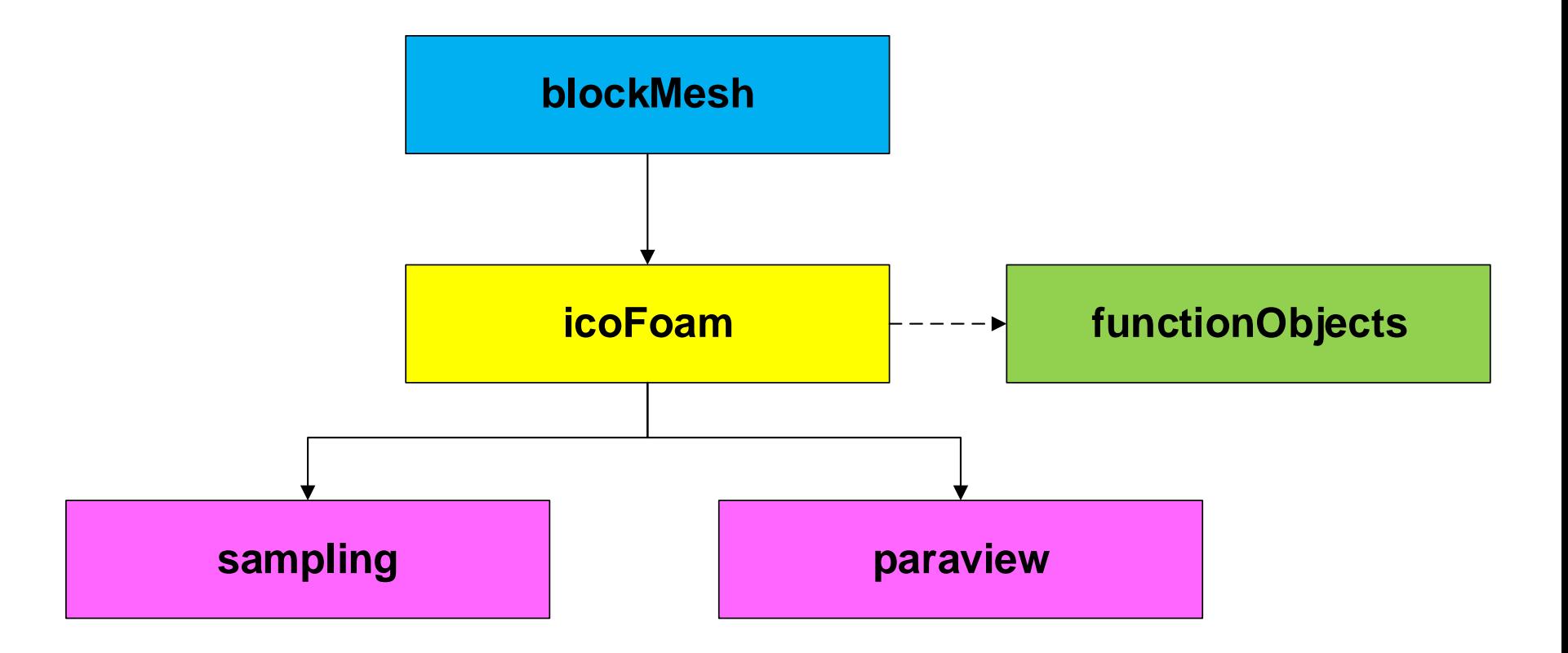

#### **At the end of the day, you should get something like this**

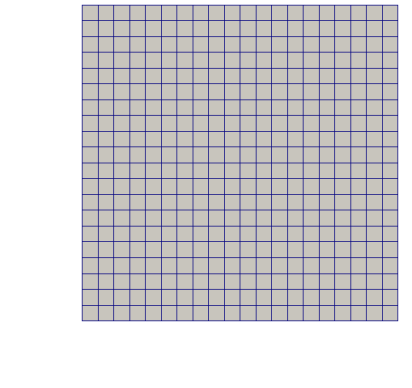

 $\frac{4Y}{1}$  $\overline{z}$   $\overline{z}$ 

**Mesh (very coarse and 2D)**

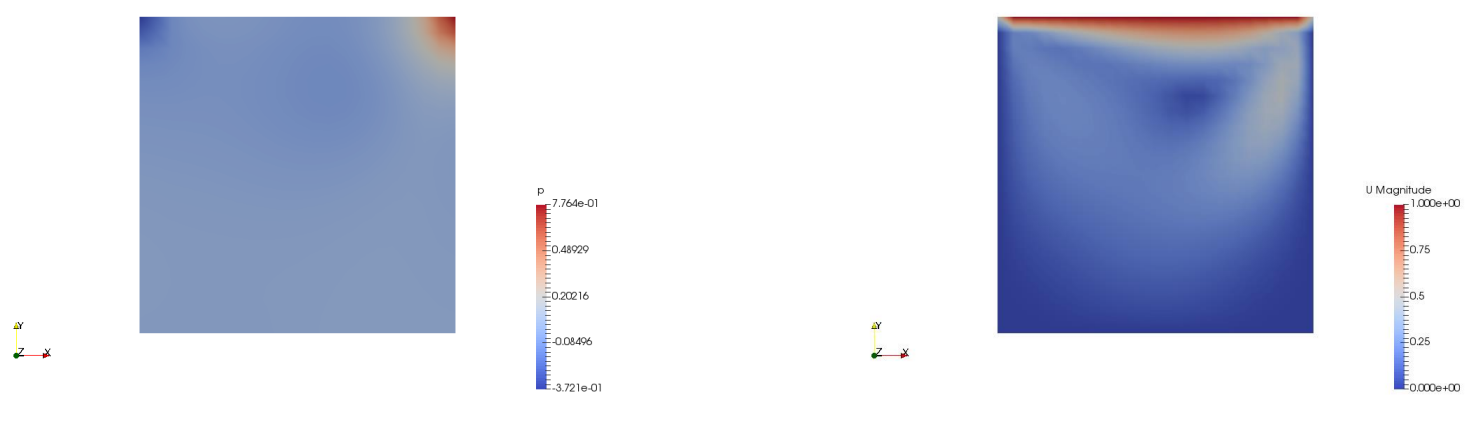

**Pressure field (relative pressure) Velocity magnitude field** 

### **At the end of the day, you should get something like this**

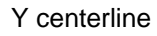

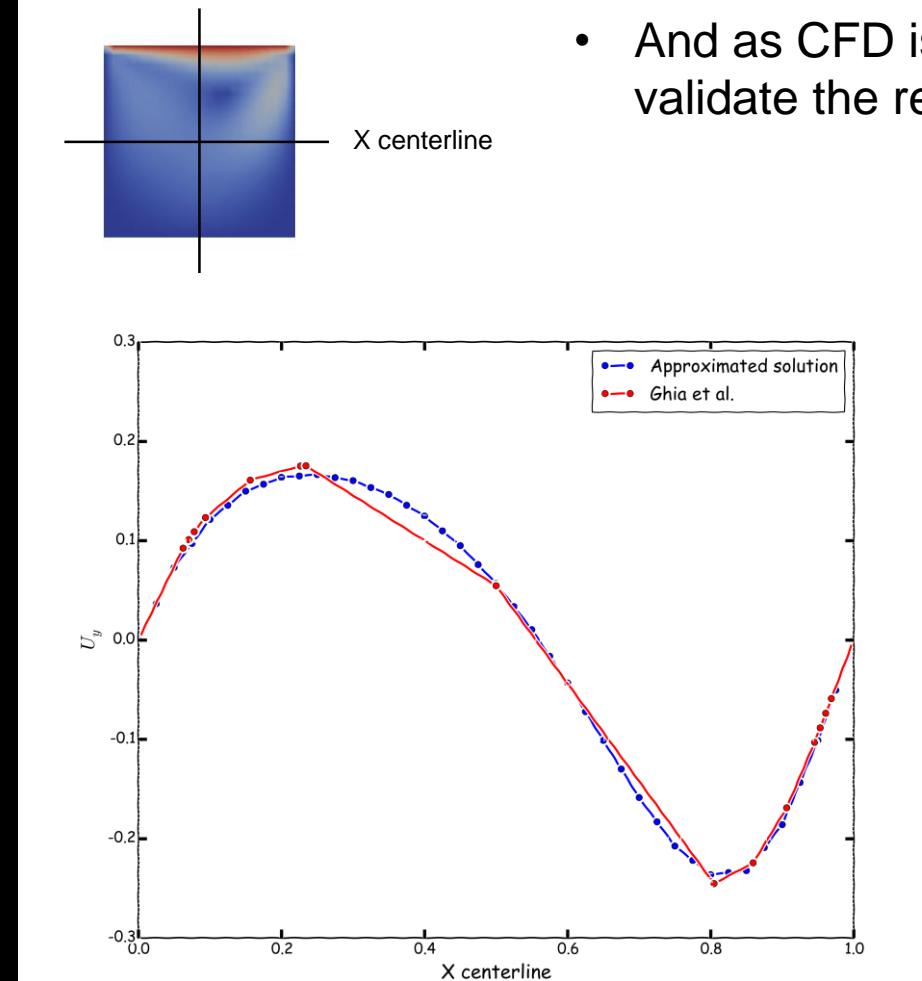

• And as CFD is not only about pretty colors, we should also validate the results

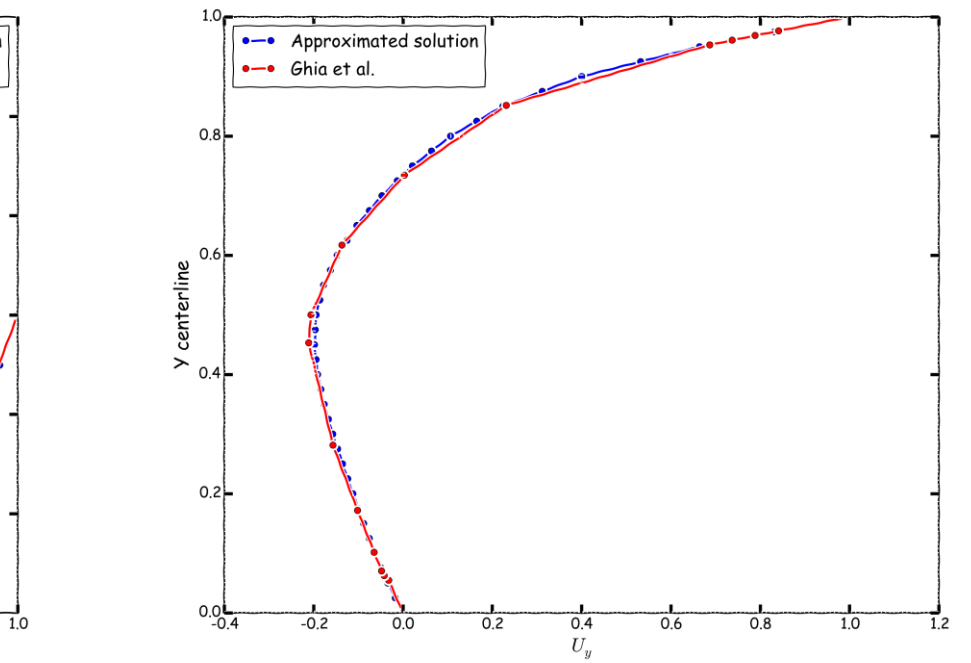

High-Re Solutions for incompressible flow using the navier-stokes equations and a multigrid method U. Ghia, K. N. Ghia, C. T. Shin. Journal of computational physics, 48, 387-411 (1982)

Let us run our first case. Go to the directory:

**\$PTOFC/cavity2D** 

- \$PTOFC is pointing to the directory where you extracted the training material.
- In the case directory, you will find the README. FIRST file. In this file, you will find the general instructions of how to run the case. In this file, you might also find some additional comments.
- You will also find a few additional files (or scripts) with the extension  $\Delta$ sh, namely, run all.sh, run mesh.sh, run sampling.sh, run solver.sh, and so on. These files can be used to run the case automatically by typing in the terminal, for example, sh run solver.
- We highly recommend you to open the README. FIRST file and type the commands in the terminal, in this way, you will get used with the command line interface and OpenFOAM® commands.
- If you are already comfortable with OpenFOAM®, use the automatic scripts to run the cases.

### **Loading OpenFOAM® environment**

- If you are using the lab workstations, you will need to source OpenFOAM® (load OpenFOAM® environment).
- To source OpenFOAM**®,** type in the terminal:
	- $\cdot$  \$> of6
- To use PyFoam (a plotting utility) you will need to source it. Type in the terminal:
	- \$> anaconda3
- Remember, every time you open a new terminal window you need to source OpenFOAM® and PyFoam.
- Also, you might need to load OpenFOAM**®** again after loading PyFoam.
- By default, when installing OpenFOAM® and PyFoam you do not need to do this. This is our choice as we have many things installed and we want to avoid conflicts between applications.

#### **What are we going to do?**

- We will use the lid-driven square cavity tutorial as a general example to show you how to set up and run solvers and utilities in OpenFOAM®.
- In this tutorial we are going to generate the mesh using blockMesh.
- After generating the mesh, we will look for topological errors and assess the mesh quality. For this we use the utility checkMesh. Later on, we are going to talk about what is a good mesh.
- Then, we will find the numerical solution using  $\pm$  coFoam, which is a transient solver for incompressible, laminar flow of Newtonian fluids. By the way, we hope you did not forget where to look for this information.
- And we will finish with some quantitative post-processing and qualitative visualization using paraFoam and OpenFOAM® utilities.
- While we run this case, we are going to see a lot of information on the screen (standard output stream or stdout), but it will not be saved. This information is mainly related to convergence of the simulation, we will talk about this later on.
- A final word, we are going to use the solver  $\pm$  coFoam but have in mind that this is a very basic solver with no modeling capabilities and limited post-processing features.
- Therefore, is better to use pisoFoam or pimpleFoam which are equivalent to icoFoam but with many more features.

### **Running the case blindfold**

- Let us run this case blindfold.
- Later we will study in details each file and directory.
- Remember, the variable  $\frac{1}{2}$ PTOFC is pointing to the path where you unpacked the tutorials.
- You can create this environment variable or write down the path to the directory.
- In the terminal window type:

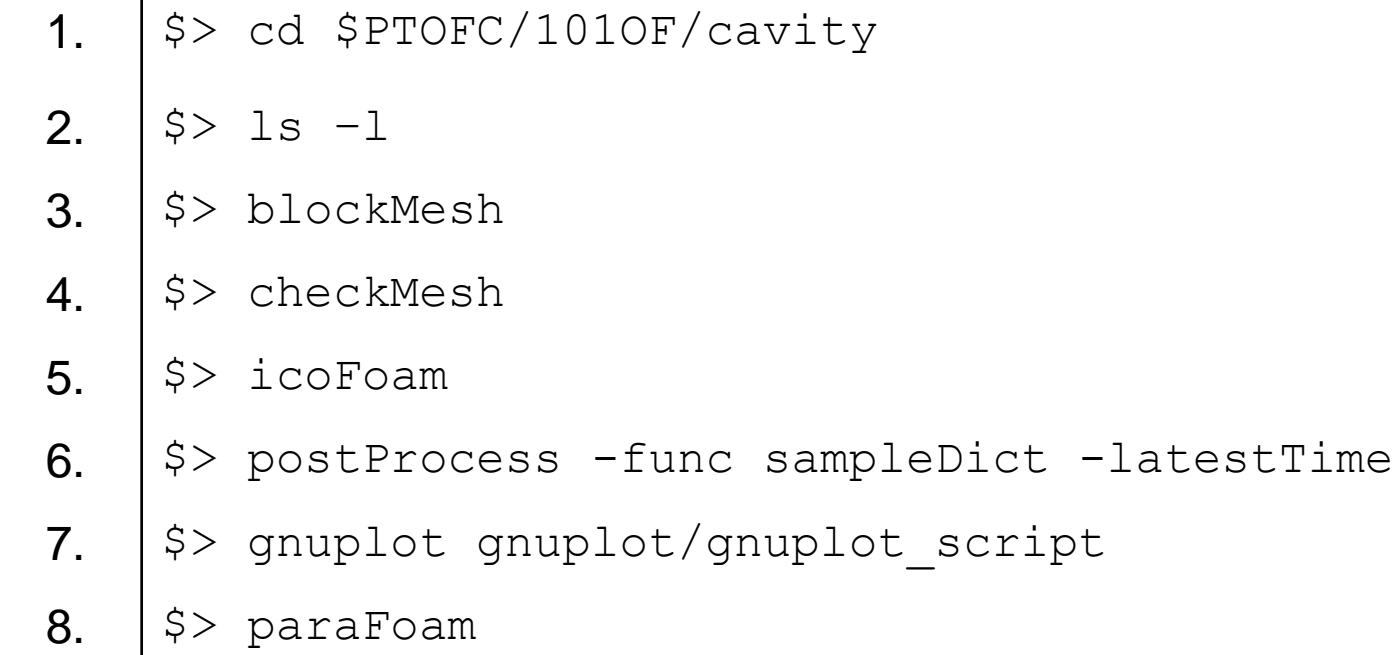

### **Running the case blindfold**

- In step 1 we go to the case directory. Remember,  $$PTOFC$  is pointing to the path where you unpacked the tutorials.
- In step 2 we just list the directory structure (this step is optional). Does it look familiar to you? In the directory **0** you will the initial and boundary conditions, in the **constant** directory you will find the mesh information and physical properties, and in the directory **system** you will find the dictionaries that controls the numerics, runtime parameters and sampling.
- In step 3 we generate the mesh.
- In step 4 we check the mesh quality. We are going to address how to assess mesh quality later on.
- In step 5 we run the simulation. This will show a lot information on the screen, the standard output stream will not be saved.
- In step 6 we use the utility post Process to do some sampling only of the last saved solution (the latestTime flag). This utility will read the dictionary file named *sampleDict* located in the directory **system**.
- In step 7 we use a gnuplot script to plot the sampled values. Feel free to take a look and reuse this script.
- Finally, in step 8 we visualize the solution using paraFoam. In the next slides we are going to briefly explore this application.

#### **Crash introduction to paraFoam**

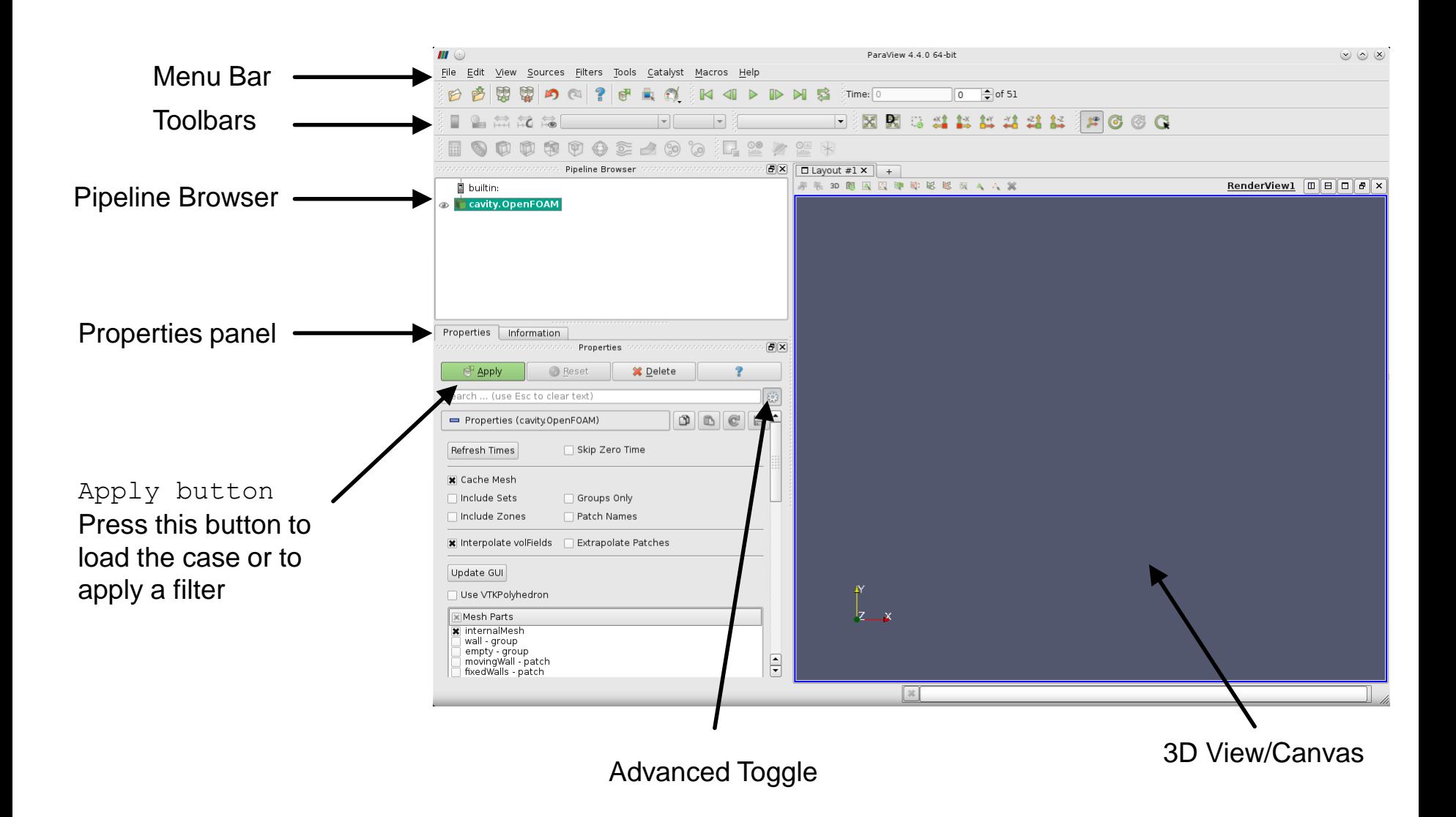

#### **Crash introduction to paraFoam – Toolbars**

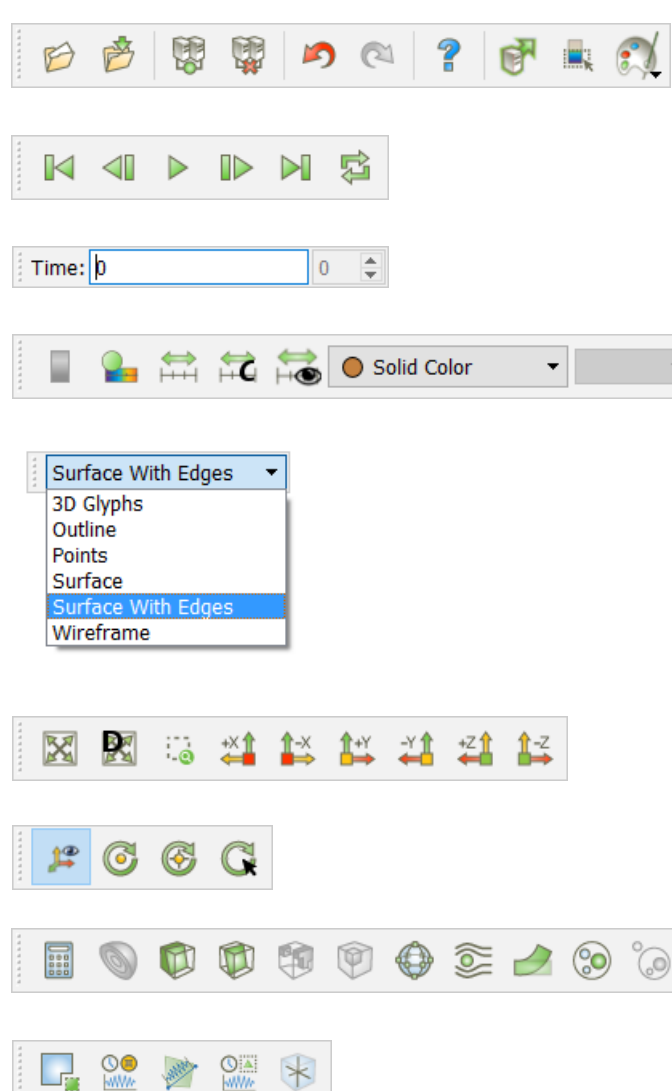

- Main Controls
- VCR Controls (animation controls)
- Current Time Controls
- Active Variable Controls
- Representation Toolbar

- Camera Controls (view orientation)
- Center Axes Controls
- Common Filters
- Data Analysis Toolbar

#### **Crash introduction to paraFoam – Mesh visualization**

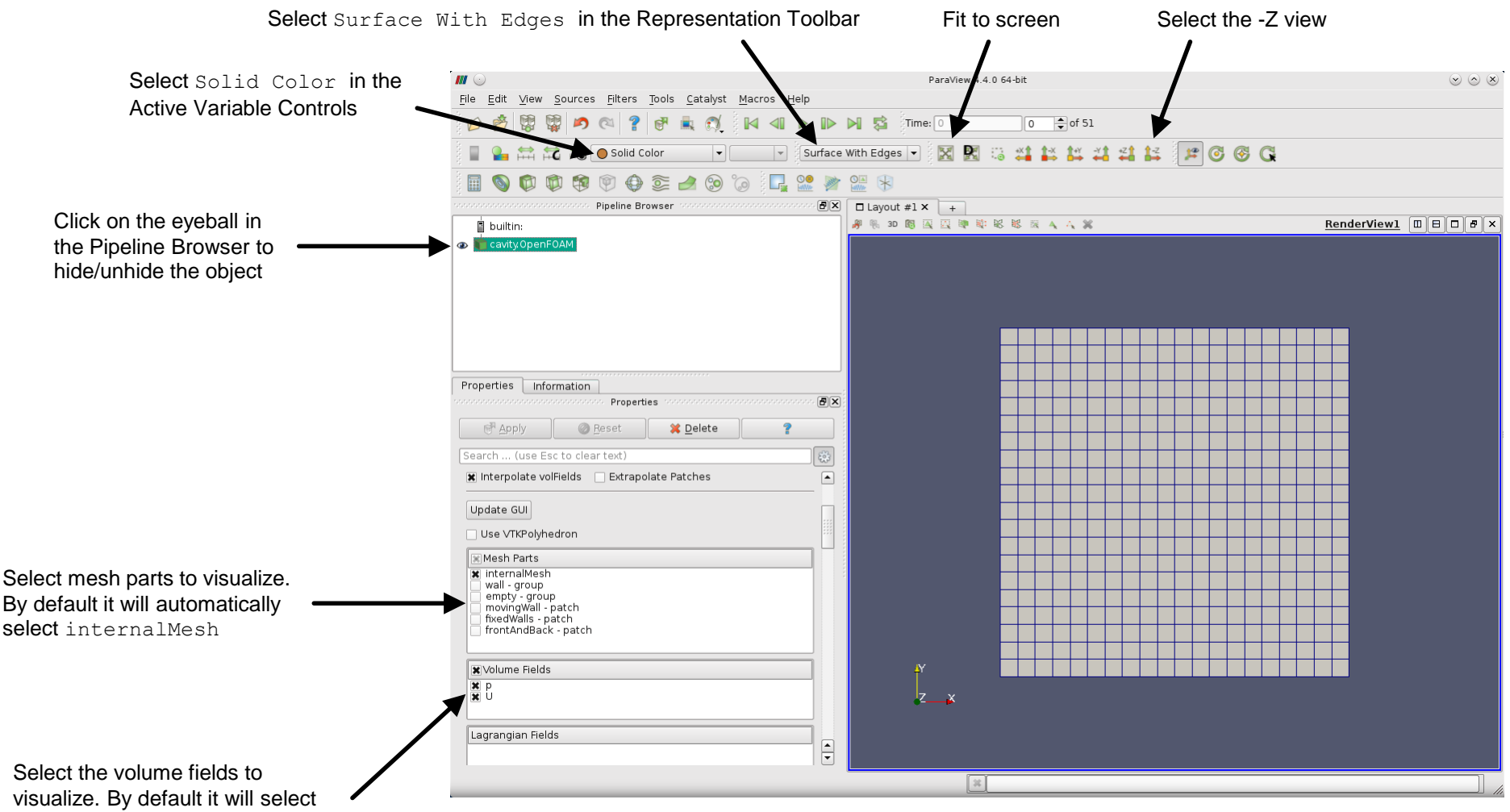

**U** and **p**

#### **Crash introduction to paraFoam – 3D View and mouse interaction**

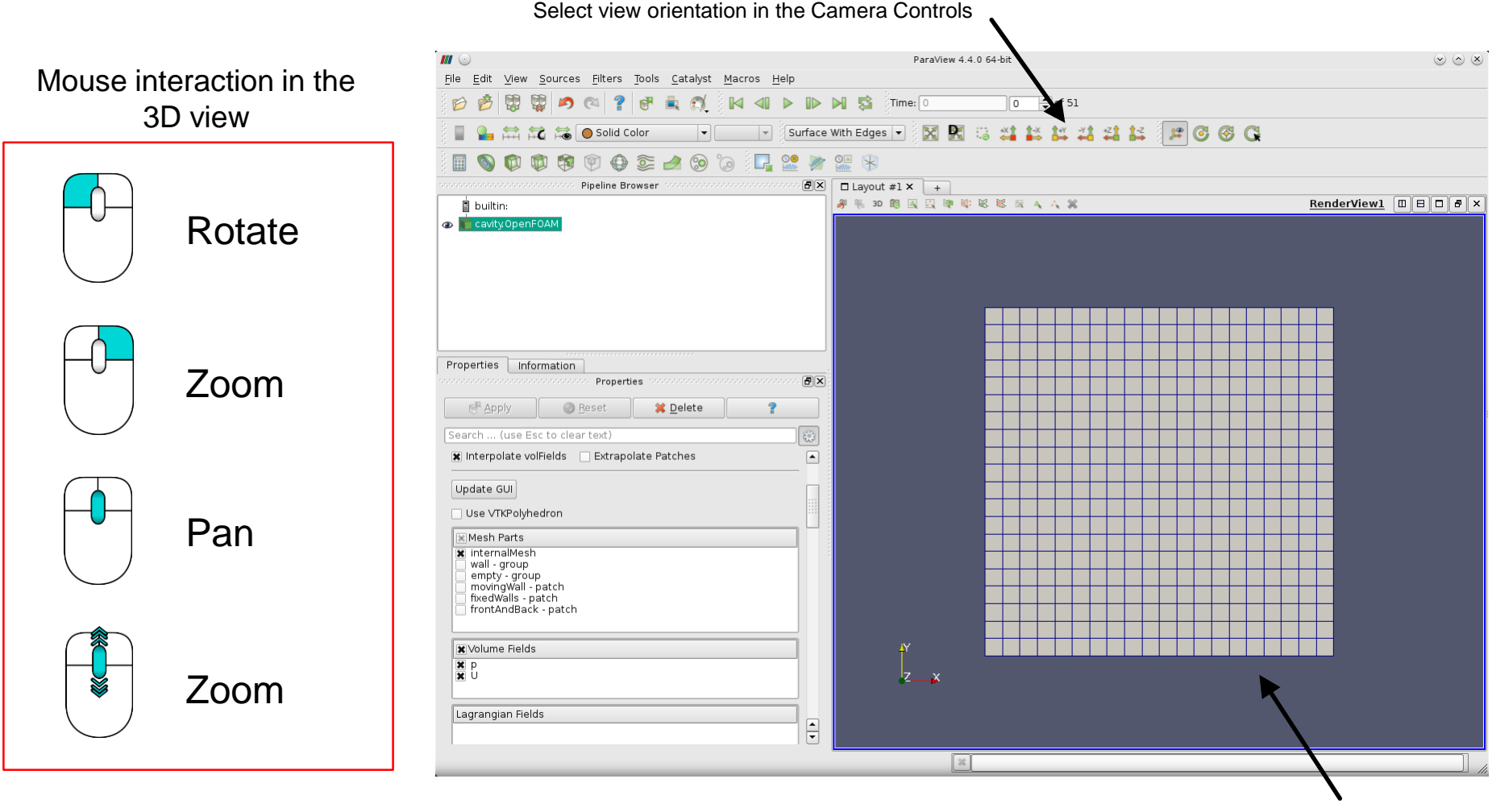

3D View/Canvas

#### **Crash introduction to paraFoam – Fields visualization**

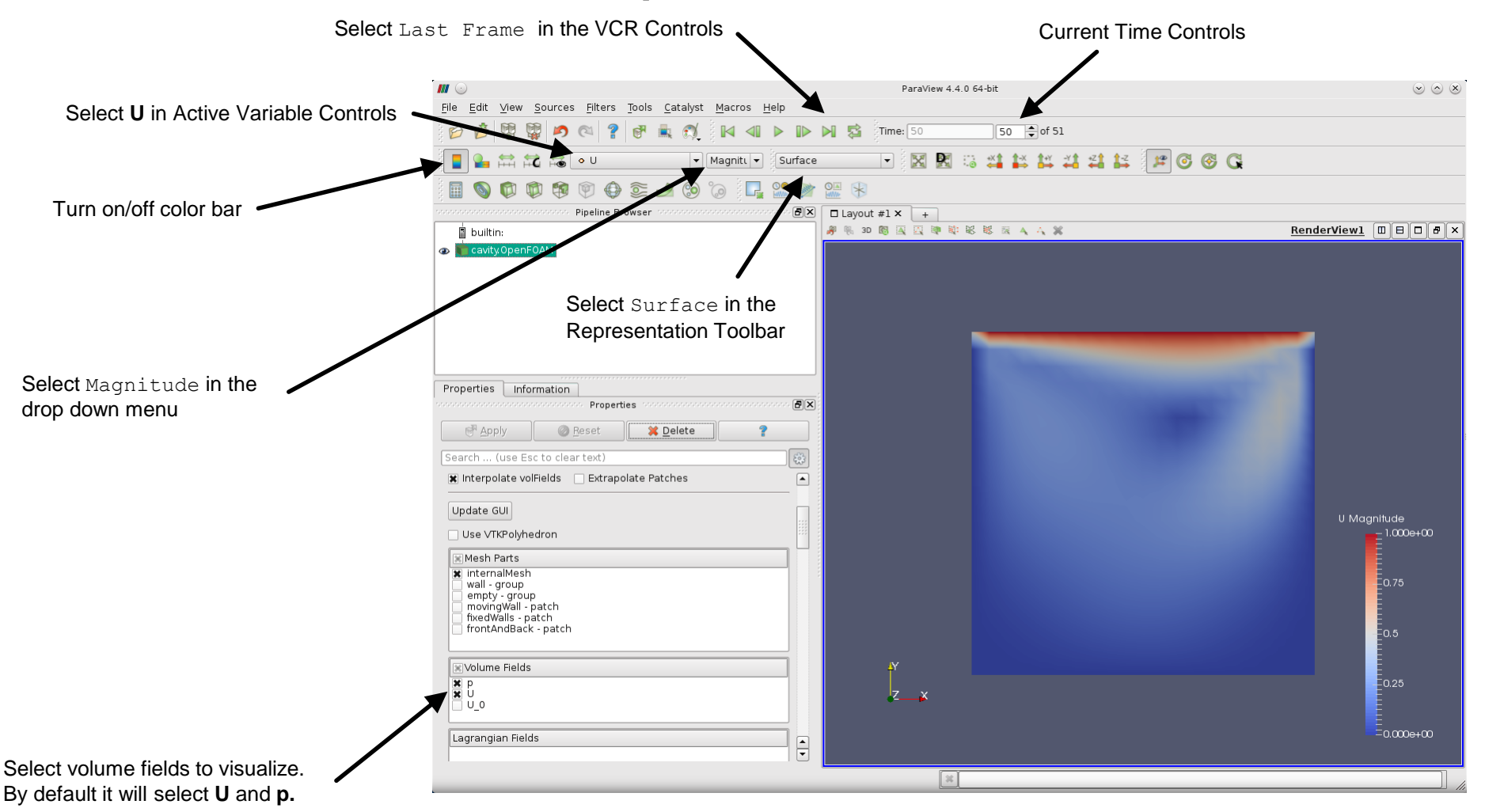

#### **Crash introduction to paraFoam – Filters**

- Filters are functions that generate, extract or derive features from the input data.
- They are attached to the input data.
- You can access the most commonly used filters from the Common Filters toolbar

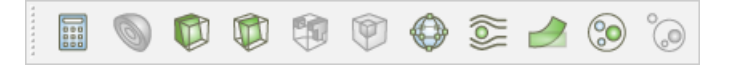

You can access all the filters from the menu Filter.

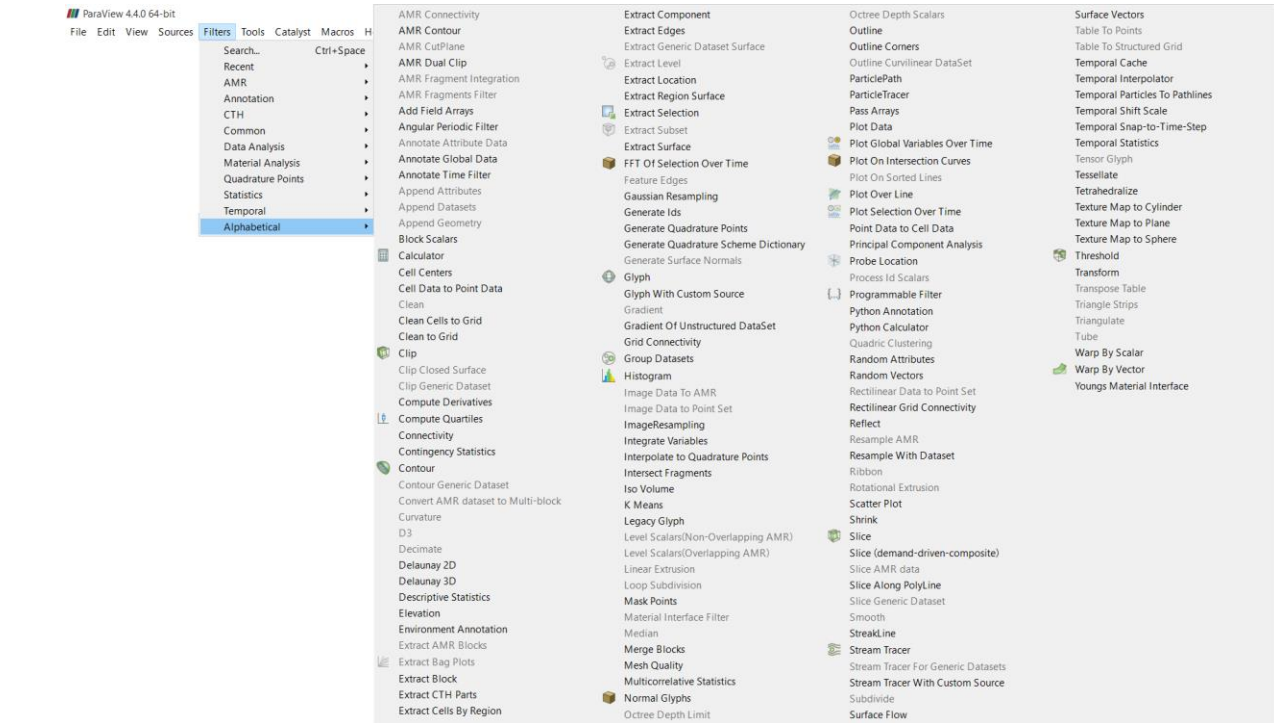

#### **Crash introduction to paraFoam – Filters**

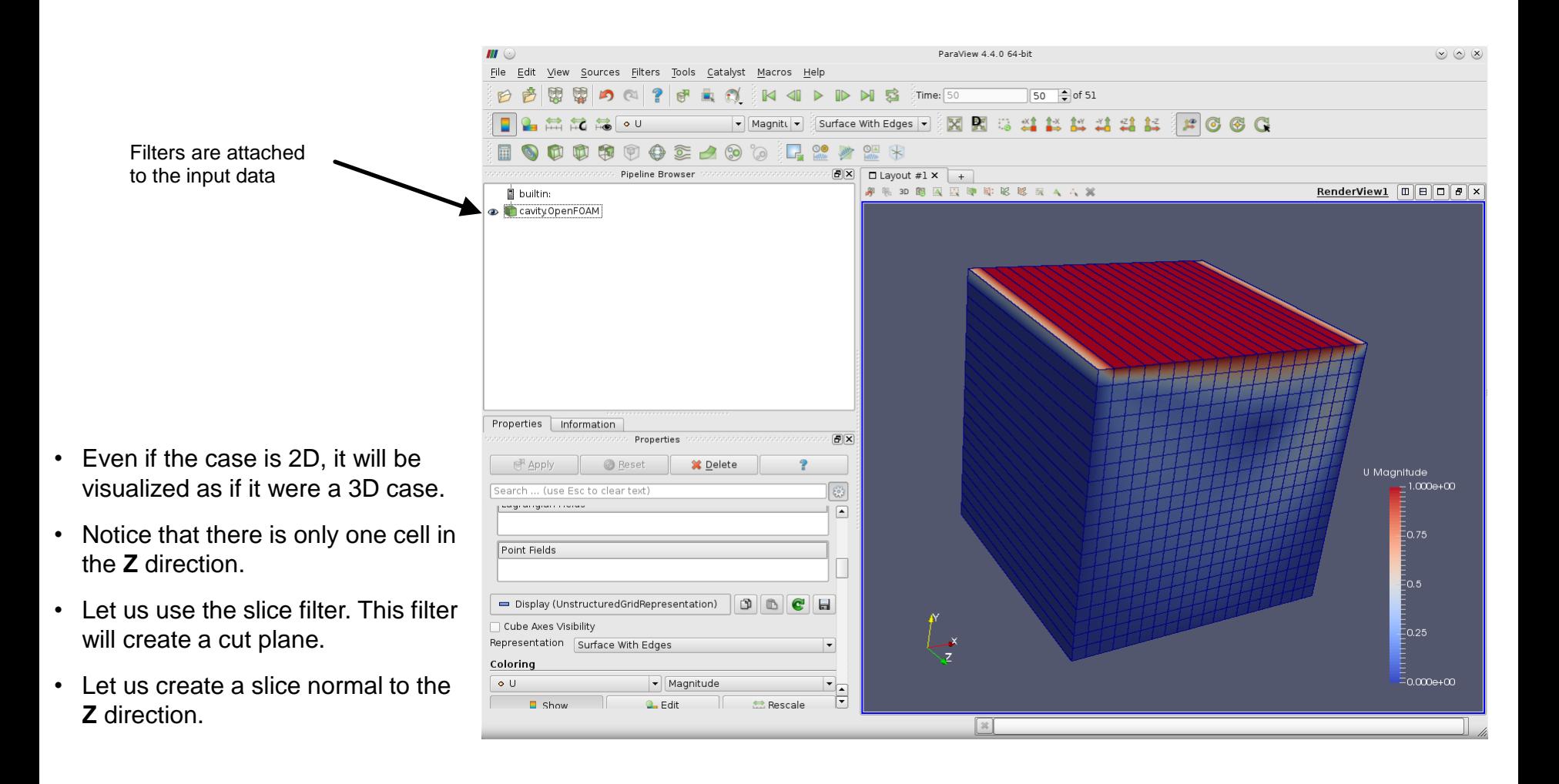

#### **Crash introduction to paraFoam – Slice filter**

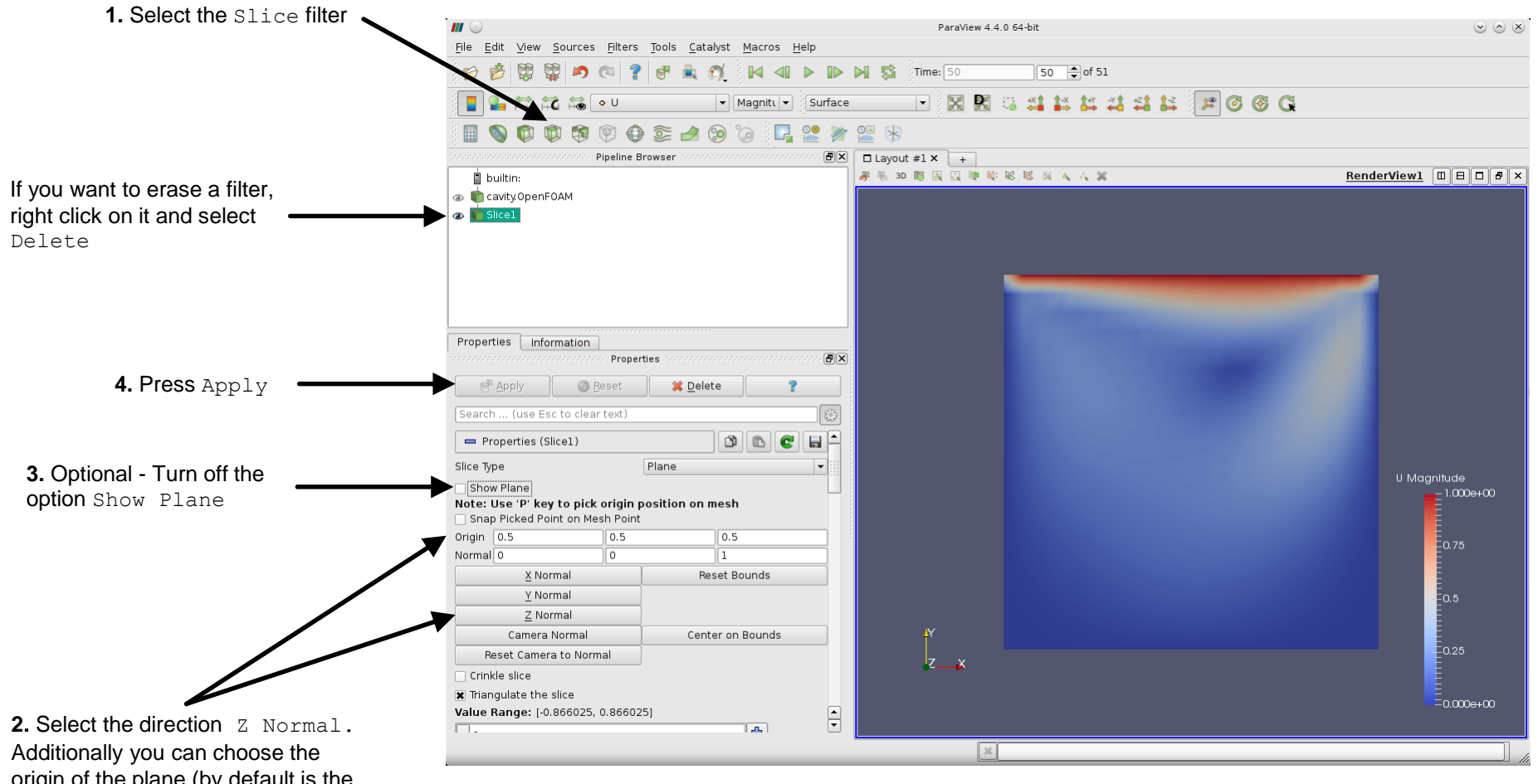

origin of the plane (by default is the mid section)

#### **Crash introduction to paraFoam – Glyph filter**

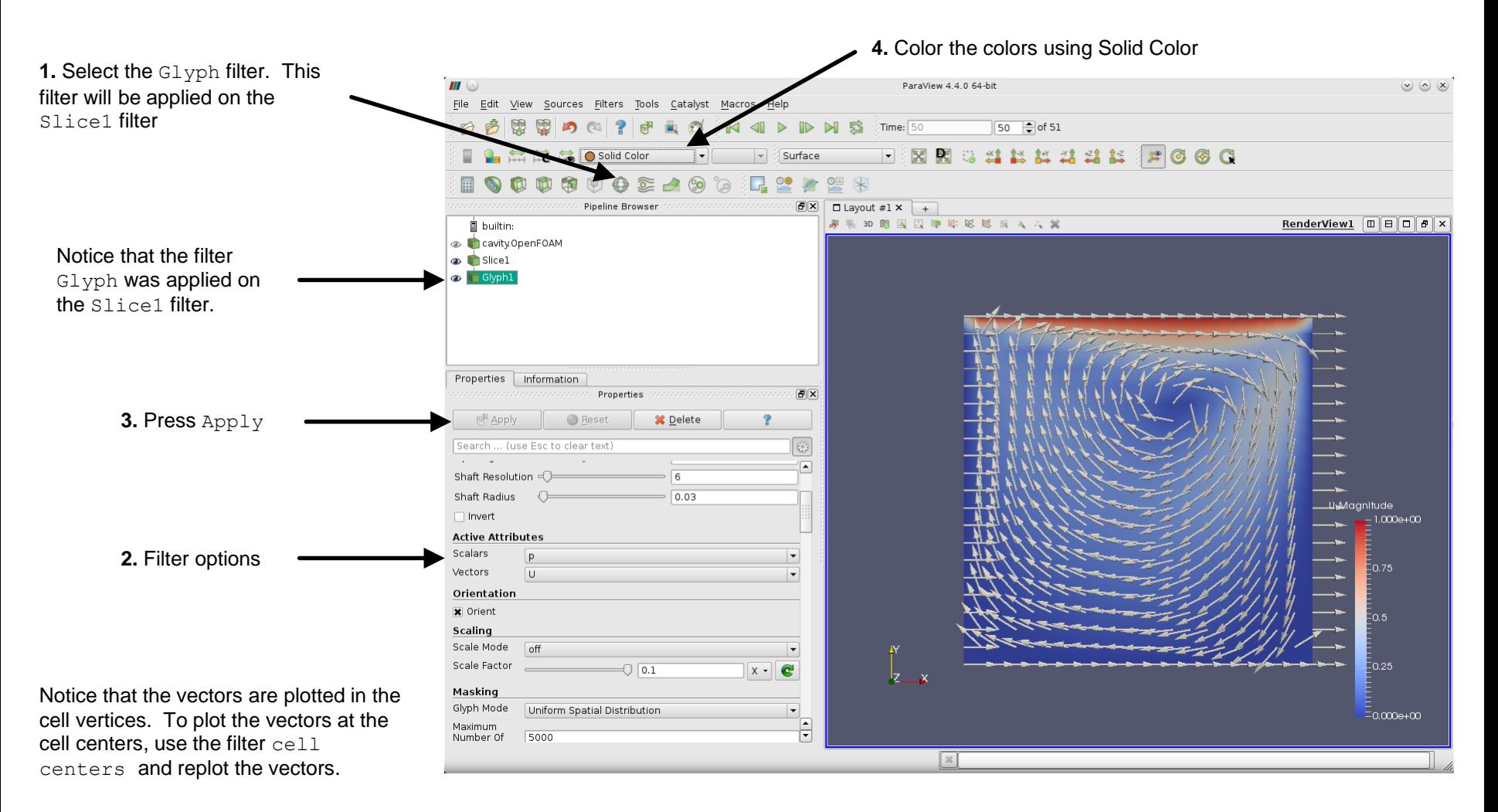

#### **Crash introduction to paraFoam – Plot Over Line filter**

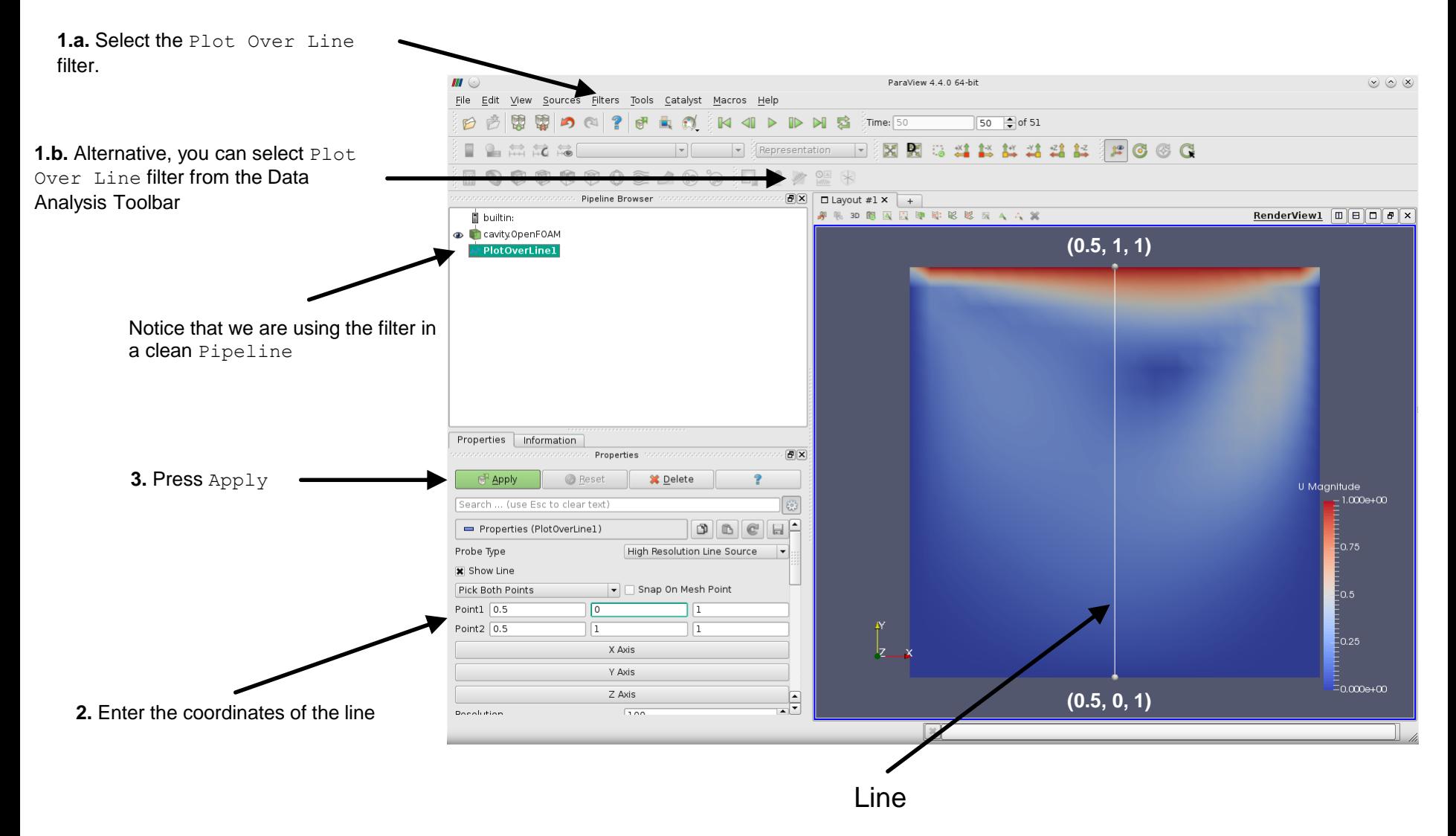

#### **Crash introduction to paraFoam – Filters**

**4.** Optional – Use the VCR Control to change the frame.

The line chart view will be updated automatically

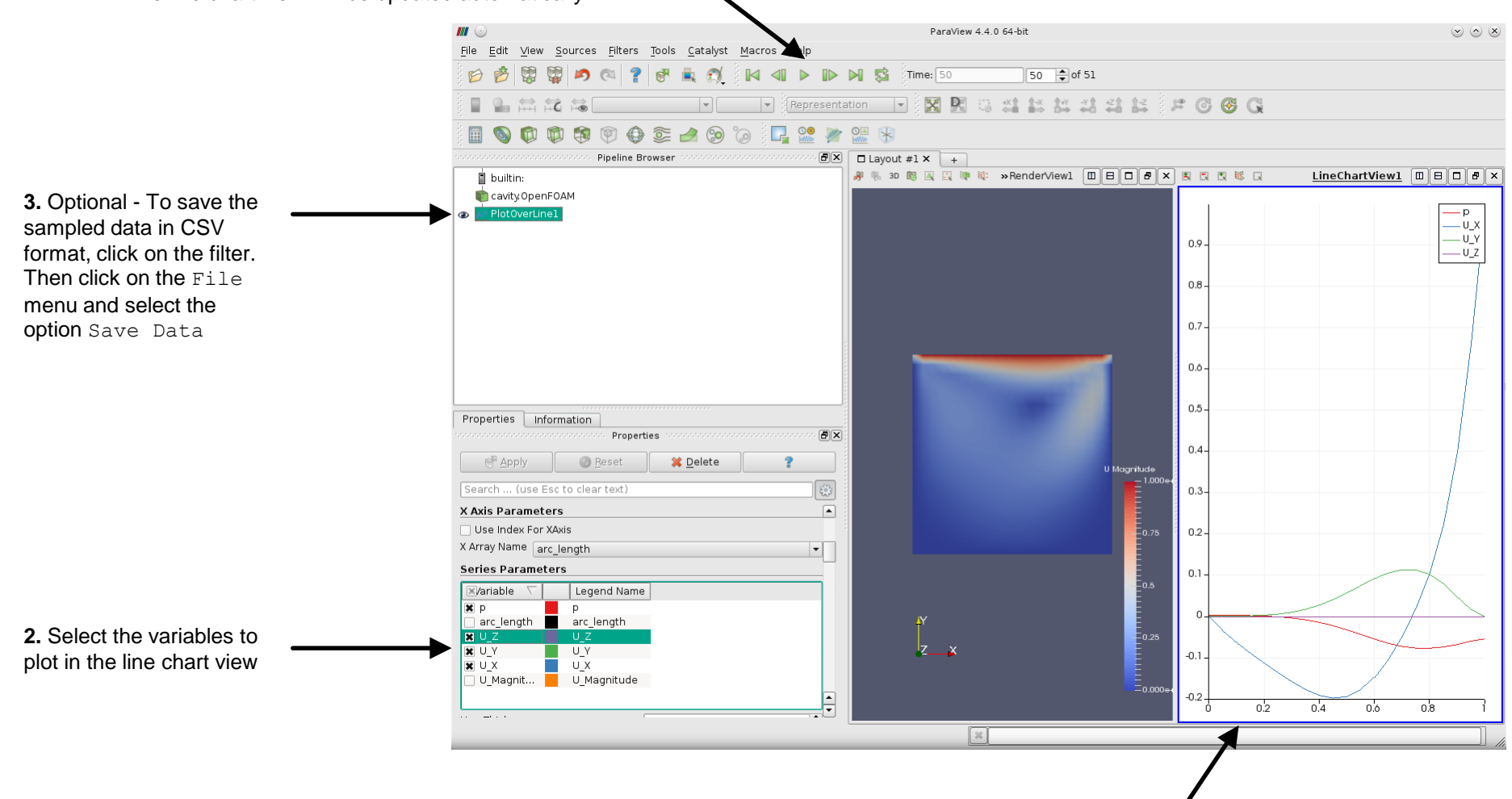

**1.** Click on the line chart view (the blue frame indicates that it is the active view)

#### **Running the case blindfold with log files**  $|\exists \rangle$

- In the previous case, we ran the simulation but we did not save the standard output stream (stdout) in a *log* file.
- We just saw the information on-the-fly.
- Our advice is to always save the standard output stream (stdout) in a *log* file.
- It is of interest to always save the *log* as if something goes wrong and you would like to do troubleshooting, you will need this information.
- Also, if you are interested in plotting the residuals you will need the *log* file.
- By the way, if at any point you ask us what went wrong with your simulation, it is likely that we will ask you for this file.
- We might also ask for the standard error stream (stderr).

#### l≜ੀ **Running the case blindfold with log files**

- There are many ways to save the *log* files.
- From now on, we will use the Linux tee command to save *log* files.
- To save a *log* file of the simulation or the output of any utility, you can proceed as follows:

```
1. |$> foamCleanTutorials
2. | $> blockMesh | tee log.blockMesh
3. \left|\right. \uparrow checkMesh \left.\right| tee log.checkMesh
\mathsf{4.} \quad \mathsf{\vert \pm\mathsf{>}\text{ icoFoam} \mid \text{tee log.icoFoam}}
```
The vertical bar or pipelining operator is used to concatenate commands

• You can use your favorite text editor to read the log file (e.g., gedit, vi, emacs).

#### $\equiv$ **Running the case blindfold with log files**

- In step 1 we erase the mesh and all the folders, except for **0**, **constant** and **system**. This script comes with your OpenFOAM® installation.
- In step 2, we generate the mesh using the meshing tool blockMesh. We also redirect the standard output to an ascii file with the name *log.blockMesh* (it can be any name). The tee command will redirect the screen output to the file *log.blockMesh* and at the same time will show you the information on the screen.
- In step 3 we check the mesh quality. We also redirect the standard output to an ascii file with the name *log.checkMesh* (it can be any name).
- In step 4 we run the simulation. We also redirect the standard output to an ascii file with the name *log.icoFoam* (it can be any name). Remember, the tee command will redirect the screen output to the file *log.icoFoam* and at the same time will show you the information on the screen.
- To postprocess the information contained in the solver log file *log.icoFoam*, we can use the utility foamLog. Type in the terminal:
	- \$> foamLog log.icoFoam
- This utility will extract the information inside the file  $log.icoFoam$ . The extracted information is saved in an editable/plottable format in the directory **logs**.
- At this point we can use  $qn\nu\nu\alpha t$  to plot the residuals. Type in the terminal:
	- \$> gnuplot

#### **Running the case blindfold with log files**I≡l

- To plot the information extracted with  $f$ oamLog using gnuplot, we can proceed as follows (remember, at this point we are using the gnuplot prompt):
	- 1. gnuplot> set logscale y Set log scale in the y axis 2. gnuplot> plot 'logs/p  $0'$  using 1:2 with lines Plot the file p\_0 located in the directory logs, use columns 1 and 2 in the file p\_0, use lines to output the plot. 3. gnuplot> plot 'logs/p 0' using 1:2 with lines, 'logs/pFinalRes 0' using 1:2 with lines Here we are plotting to different files. You can concatenate files using comma (,) 4. | gnuplot> reset To reset the scales 5. qnuplot> plot 'logs/CourantMax  $0'$  u 1:2 w l To plot file CourantMax\_0. The letter u is equivalent to using. The letters w l are equivalent to with lines 6. gnuplot> set logscale y 7. gnuplot> plot  $[30:50]$  [] 'logs/Ux 0' u 1:2 w l title 'Ux', 'logs/Uy 0' u 1:2 w l title 'Uy' Set the x range from 30 to 50 and plot tow files and set legend titles 8. gnuplot> exit To exit gnuplot

昌 **Running the case blindfold with log files**

• The output of step 3 is the following:

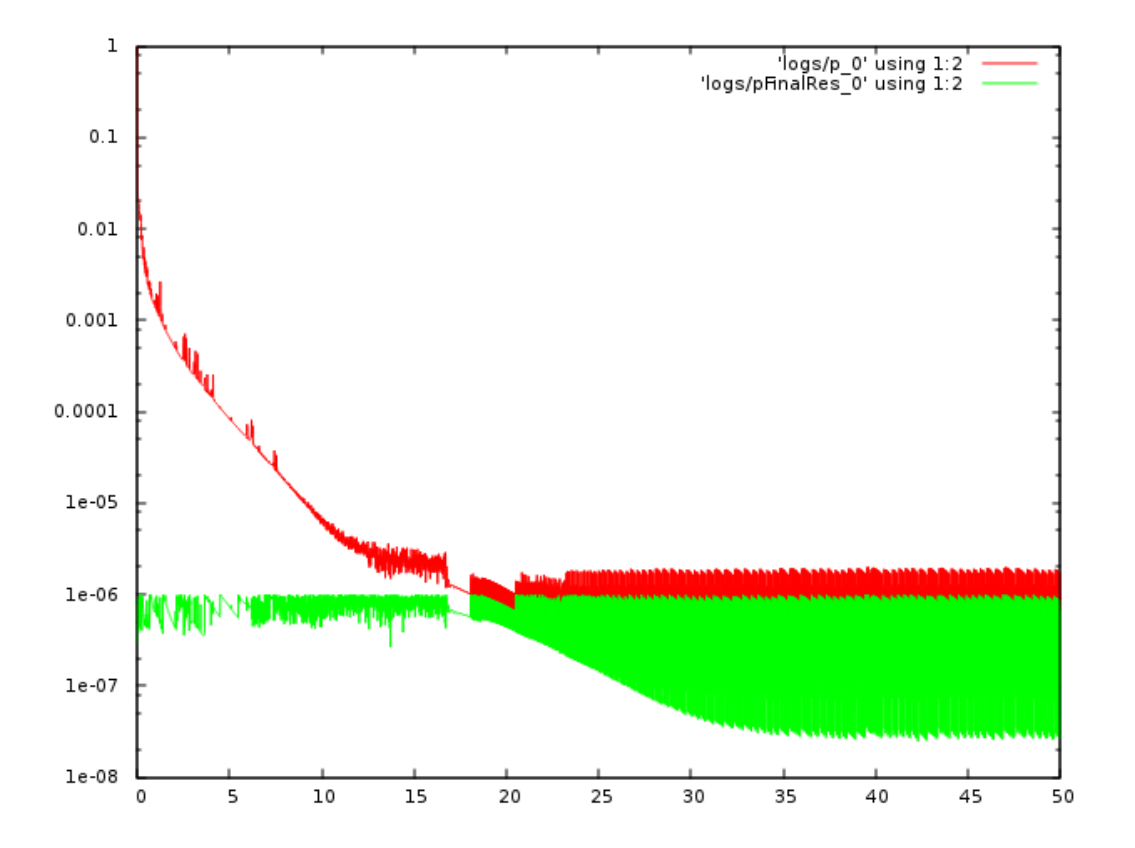

• The fact that the initial residuals (red line) are dropping to the same value of the final residuals (monotonic convergence), is a clear indication of a steady behavior.

### **Running the case blindfold with log files and plotting the residuals**

- It is also possible to plot the *log* information on the fly.
- The easiest way to do this is by using PyFoam (you will need to install it):
	- \$> pyFoamPlotRunner.py [options] <foamApplication>
- If you are using the lab workstations, you will need to source PyFoam. To source PyFoam, type in the terminal:
	- \$> anaconda3
- If you need help or want to know all the options available,
	- \$> pyFoamPlotRunner.py –-help
- To run this case with  $pyFoamPlotRunner.py$ , in the terminal type:
	- \$> pyFoamPlotRunner.py icoFoam
- If you do not feel comfortable using  $pyF\text{oamPlotRunner.py}$  to run the solver, it is also possible to plot the information saved in the *log* file using PyFoam.
- To do so you will need to use the utility  $pyF$ oamPlotWatcher.py. For example,
	- \$> icoFoam | tee log.icoFoam
- Then, in a new terminal window launch  $pyF$ oamPlotWatcher, as follows,
	- \$> pyFoamPlotWatcher.py log.icoFoam
- You can also use pyFoamPlotWatcher.py to plot the information saved in an old *log* file.

#### **Running the case blindfold with log files and plotting the residuals**l≣ੀ

This is a screenshot on my computer. In this case,  $pyFoamPlotERunner$  is plotting the initial residuals and continuity errors on the fly.

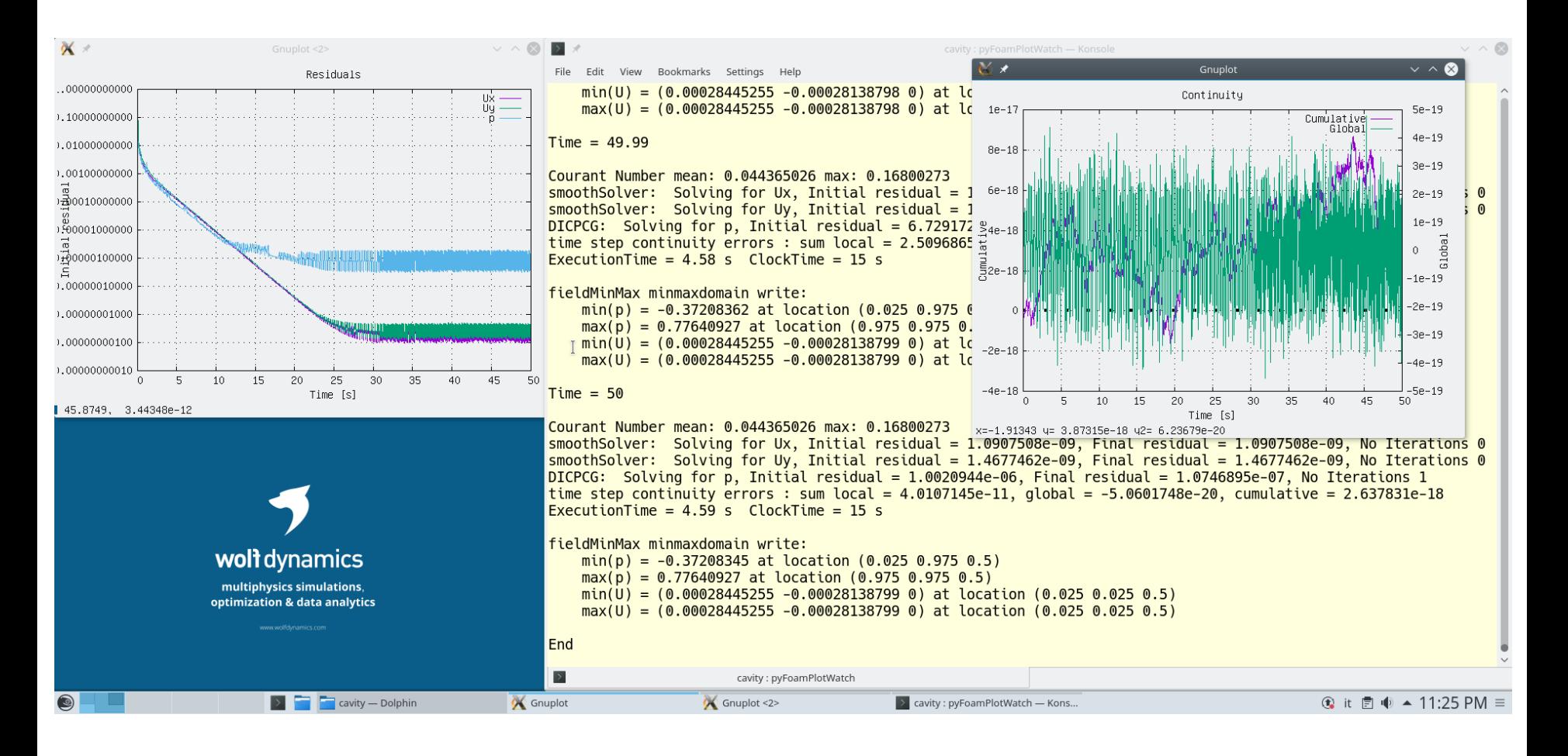

### **Stopping the simulation**

• Your simulation will automatically stop at the time value you set using the keyword **endTime** in the *controlDict* dictionary.

#### **endTime 50;**

• If for any reason you want to stop your simulation before reaching the value set by the keyword **endTime**, you can change this value to a number lower than the current simulation time (you can use 0 for instance). This will stop your simulation, but it will not save your last time-step or iteration, so be careful.

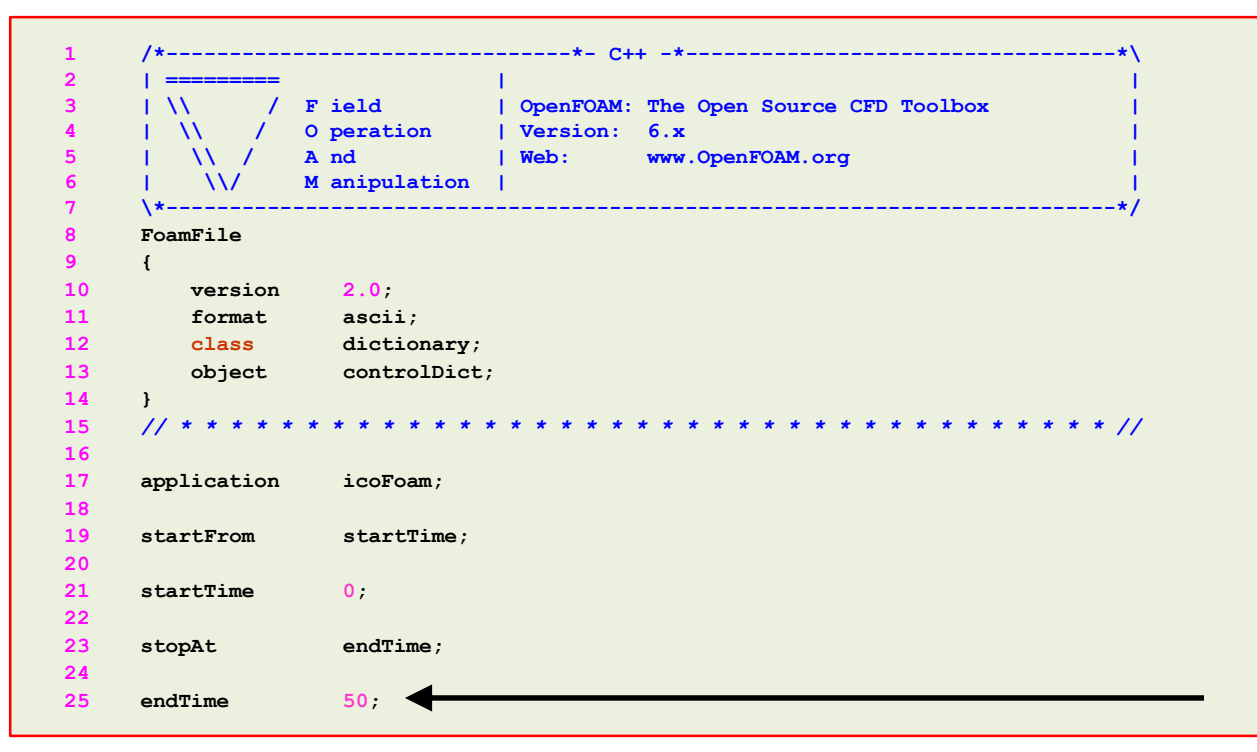

### **Stopping the simulation**

• If you want to stop the simulation and save the solution, in the *controlDict* dictionary made the following modification,

#### **stopAt writeNow;**

This will stop your simulation and will save the current time-step or iteration.

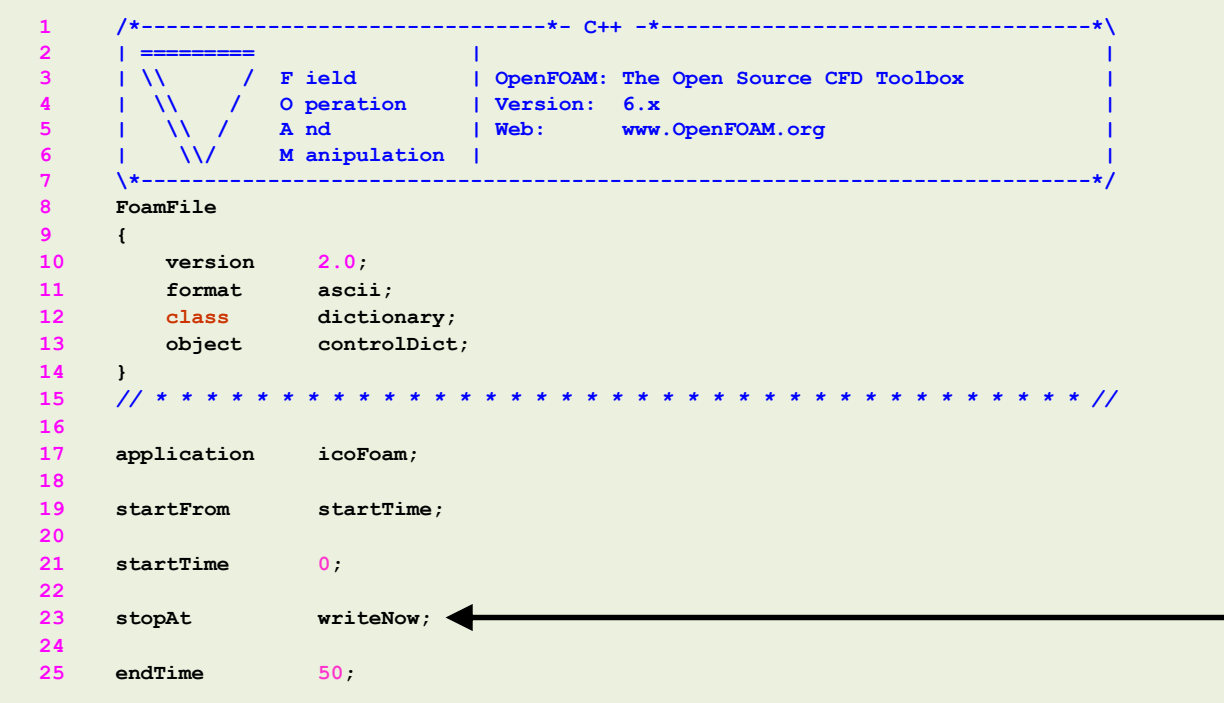

#### **Stopping the simulation**

- The previous modifications can be done on-the-fly, but you will need to set the keyword **runTimeModifiable** to **true** in the *controlDict* dictionary.
- By setting the keyword **runTimeModifiable** to **true**, you will be able to modify most of the dictionaries on-the-fly.

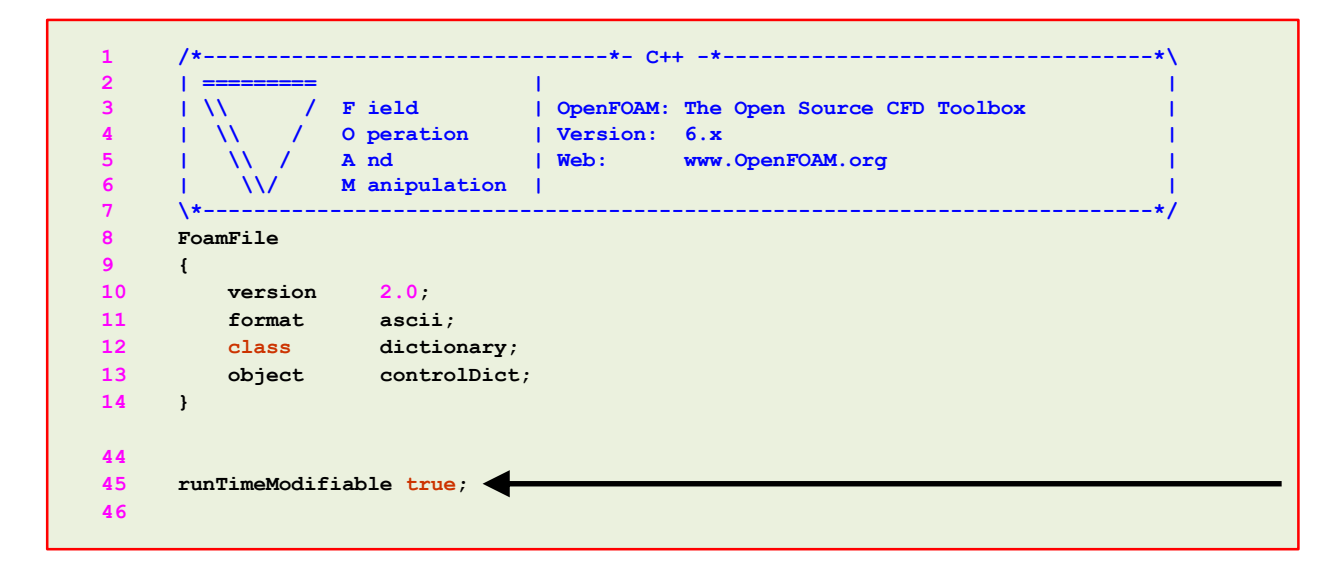

#### **Stopping the simulation**

- You can also kill the process. For instance, if you did not launch the solver in background, go to its terminal window and press  $ctrl-c$ . This will stop your simulation, but it will not save your last time-step or iteration, so be careful.
- $\cdot$  If you launched the solver in background, just identify the process id using top or htop (or any other process manager) and terminate the associated process. Again, this will not save your last time-step or iteration.
- To identify the process id of the OpenFOAM**®** solver or utility, just read screen. At the beginning of the output screen, you will find the process id number.

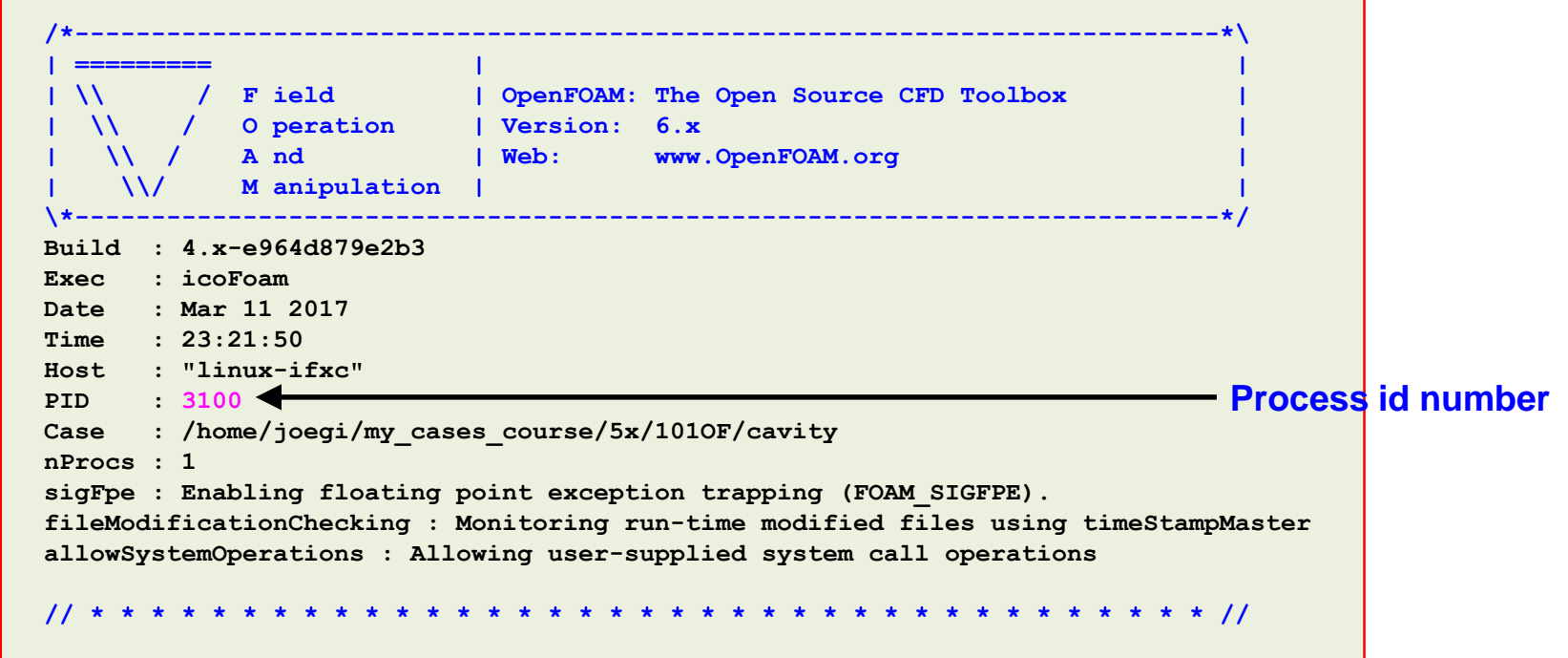

#### **Stopping the simulation**

- When working locally, we usually proceed in this way:
	- \$> icoFoam | tee log.icofoam

This will run the solver icoFoam (by the way, this works for any solver or utility), it will save the standard output stream in the file *log.icofoam* and will show the solver output on the fly.

- If at any moment we want to stop the simulation, and we are not interested in saving the last time-step, we press  $ctrl-c$ .
- If we are interested in saving the last time step, we modify the *controlDict* dictionary and add the following keyword

**stopAt writeNow;**

• Remember, this modification can be done on the fly. However, you will need to set the keyword **runTimeModifiable** to **yes** in the *controlDict* dictionary.

#### **Cleaning the case folder**

- If you want to erase the mesh and the solution in the current case folder, you can type in the terminal,
	- \$> foamCleanTutorials

If you are running in parallel, this will also erase the **processorN** directories. We will talk about running in parallel later.

- If you are looking to only erase the mesh, you can type in the terminal,
	- \$> foamCleanPolyMesh
- If you are only interested in erasing the saved solutions, in the terminal type,

\$> foamListTimes -rm

- If you are running in parallel and you want to erase the solution saved in the **processorN** directories, type in the terminal,
	- \$> foamListTimes –rm -processor

## **A deeper view to my first OpenFOAM® case setup**

- We will take a close look at what we did by looking at the case files.
- The case directory originally contains the following sub-directories: **0**, **constant**, and **system**. After running icoFoam it also contains the time step directories **1**, **2**, **3**, **...**, **48**, **49**, **50**, the post-processing directory **postProcessing**, and the *log.icoFoam* file (if you chose to redirect the standard output stream).
	- The time step directories contain the values of all the variables at those time steps (the solution). The **0** directory is thus the initial condition and boundary conditions.
	- The **constant** directory contains the mesh and dictionaries for thermophysical, turbulence models and advanced physical models.
	- The **system** directory contains settings for the run, discretization schemes and solution procedures.
	- The **postProcessing** directory contains the information related to the **functionObjects** (we are going to address **functionObjects** later).
- The icoFoam solver reads these files and runs the case according to those settings.

### **A deeper view to my first OpenFOAM® case setup**

- Before continuing, we want to point out the following:
	- Each dictionary file in the case directory has a header.
	- Lines 1-7 are commented.
	- You should always keep lines 8 to 14, if not, OpenFOAM® will complain.
	- According to the dictionary you are using, the **class** keyword (line 12) will be different. We are going to talk about this later on.
	- From now on and unless it is strictly necessary, we will not show the header when listing the dictionaries files.

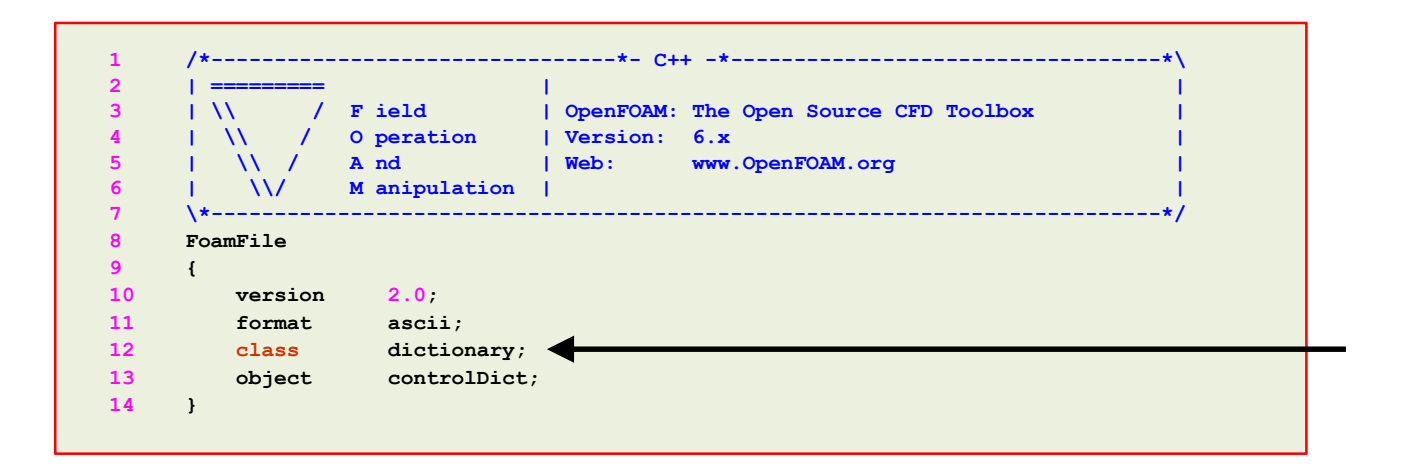
# **Let us explore the case directory**

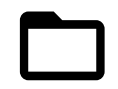

#### The **constant** directory

(and by the way, open each file and go thru its content)

- In this directory you will find the sub-directory **polyMesh** and the dictionary file *transportProperties.*
- The *transportProperties* file is a dictionary for the dimensioned scalar **nu**, or the kinematic viscosity.

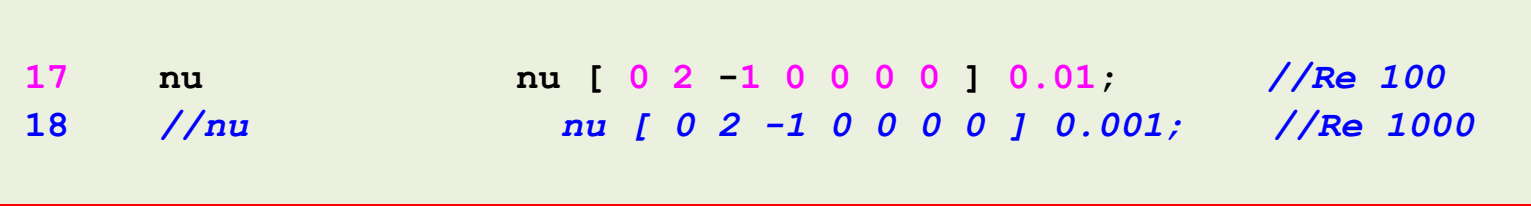

- Notice that line 18 is commented.
- The values between square bracket are the units.
- OpenFOAM® is fully dimensional. You need to define the dimensions for each field dictionary and physical properties defined.

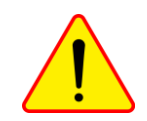

• Your dimensions shall be consistent.

#### **Dimensions in OpenFOAM® (metric system)**

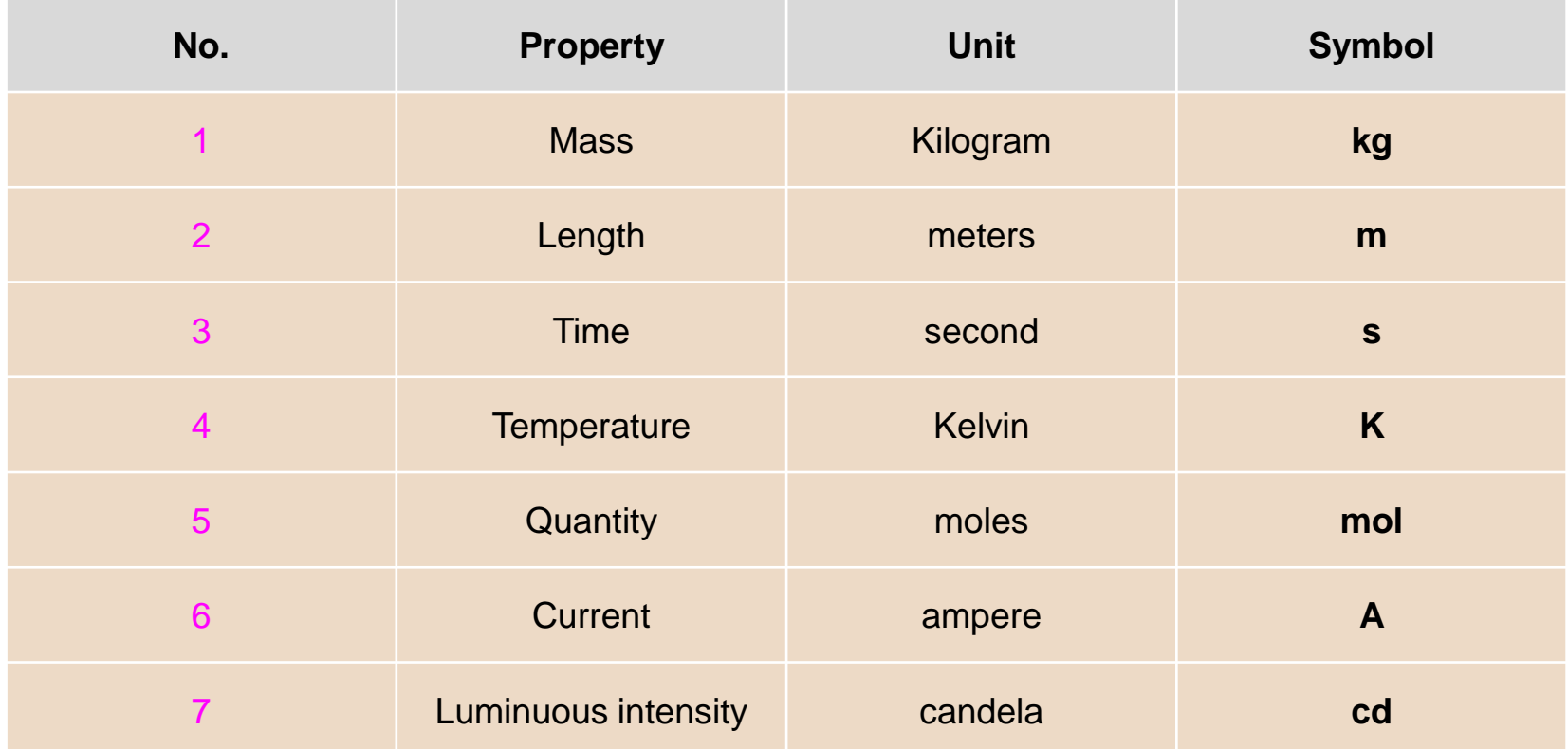

**[ 1 (kg), 2 (m), 3 (s), 4 (K), 5 (mol), 6 (A), 7 (cd)]**

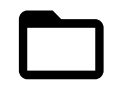

#### The **constant** directory

(and by the way, open each file and go thru its content)

• Therefore, the dimensioned scalar **nu** or the kinematic viscosity,

**17 nu nu [ 0 2 -1 0 0 0 0 ] 0.01;**

has the following units

**[ 0 m^2 s^-1 0 0 0 0 ]**

Which is equivalent to

$$
\nu = 0.01 \frac{m^2}{s}
$$

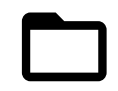

#### The **constant** directory

(and by the way, open each file and go thru its content)

In this case, as we are working with an incompressible flow, we only need to define the kinematic viscosity.

$$
\nu = \frac{\mu}{\rho}
$$

Later on, we will ask you to change the Reynolds number, to do so you can change the value of **nu**. Remember,

$$
Re = \frac{\rho \times U \times L}{\mu} = \frac{U \times L}{\nu}
$$

• You can also change the free stream velocity *U* or the reference length *L*.

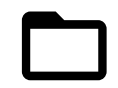

The **constant** directory

(and by the way, open each file and go thru its content)

- Depending on the physics involved and models used, you will need to define more variables in the dictionary *transportProperties*.
- For instance, for a multiphase case you will need to define the density **rho** and kinematic viscosity **nu** for each single phase. You will also need to define the surface tension  $\sigma$ .
- Also, depending of your physical model, you will find more dictionaries in the constant directory.
- For example, if you need to set gravity, you will need to create the dictionary *g*.
- If you work with compressible flows you will need to define the dynamic viscosity **mu**, and many other physical properties in the dictionary *thermophysicalProperties*.
- As we are not dealing with compressible flows (for the moment), we are not going into details.

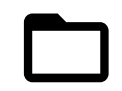

The **constant/polyMesh** directory (and by the way, open each file and go thru its content)

- In this case, the **polyMesh** directory is initially empty. After generating the mesh, it will contain the mesh in OpenFOAM® format.
- To generate the mesh in this case, we use the utility  $b$ lockMesh. This utility reads the dictionary *blockMeshDict* located in the **system** folder.
- We will briefly address a few important inputs of the *blockMeshDict* dictionary.
- Do not worry, we are going to revisit this dictionary during the meshing session.
- However, have in mind that rarely you will use this utility to generate a mesh for complex geometries.
- Go to the directory **system** and open *blockMeshDict* dictionary with your favorite text editor, we will use gedit.

The *system/blockMeshDict* dictionary

• The *blockMeshDict* dictionary first defines a list with a number of vertices:

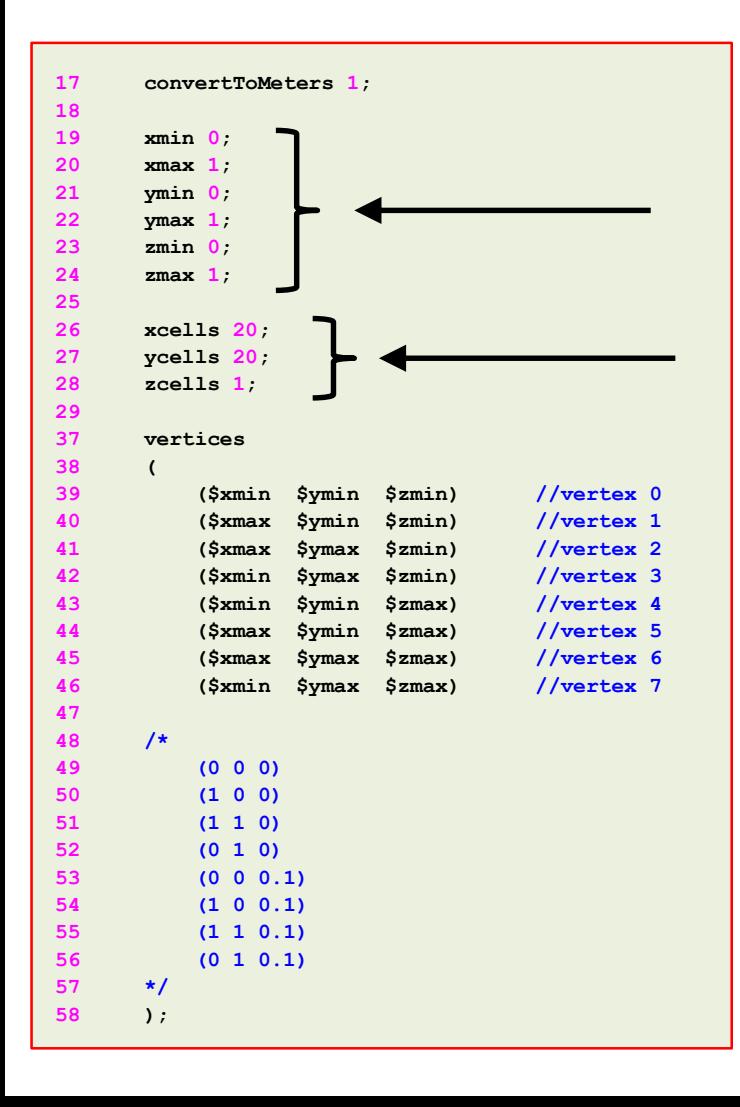

昌

- The keyword **convertToMeters** (line 17), is a scaling factor. In this case we do not scale the dimensions.
- In the section vertices (lines 37-58), we define the vertices coordinates of the geometry. In this case, there are eight vertices defining the geometry. OpenFOAM® always uses 3D meshes, even if the simulation is 2D.
- We can directly define the vertex coordinates in the section vertices (commented lines 49-56), or we can use macro syntax.
- Using macro syntax we first define a variable and its value (lines 19-24), and then we can use them by adding the symbol **\$** to the variable name (lines 39-46).
- In lines 26-28, we define a set of variables that will be used at a later time. These variables are related to the number of cells in each direction.
- Finally, notice that the vertex numbering starts from 0 (as the counters in c++). This numbering applies for blocks as well.

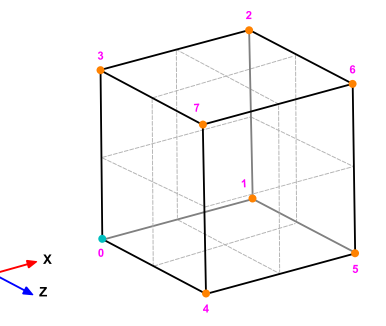

The *system/blockMeshDict* dictionary

• The *blockMeshDict* dictionary also defines the boundary patches:

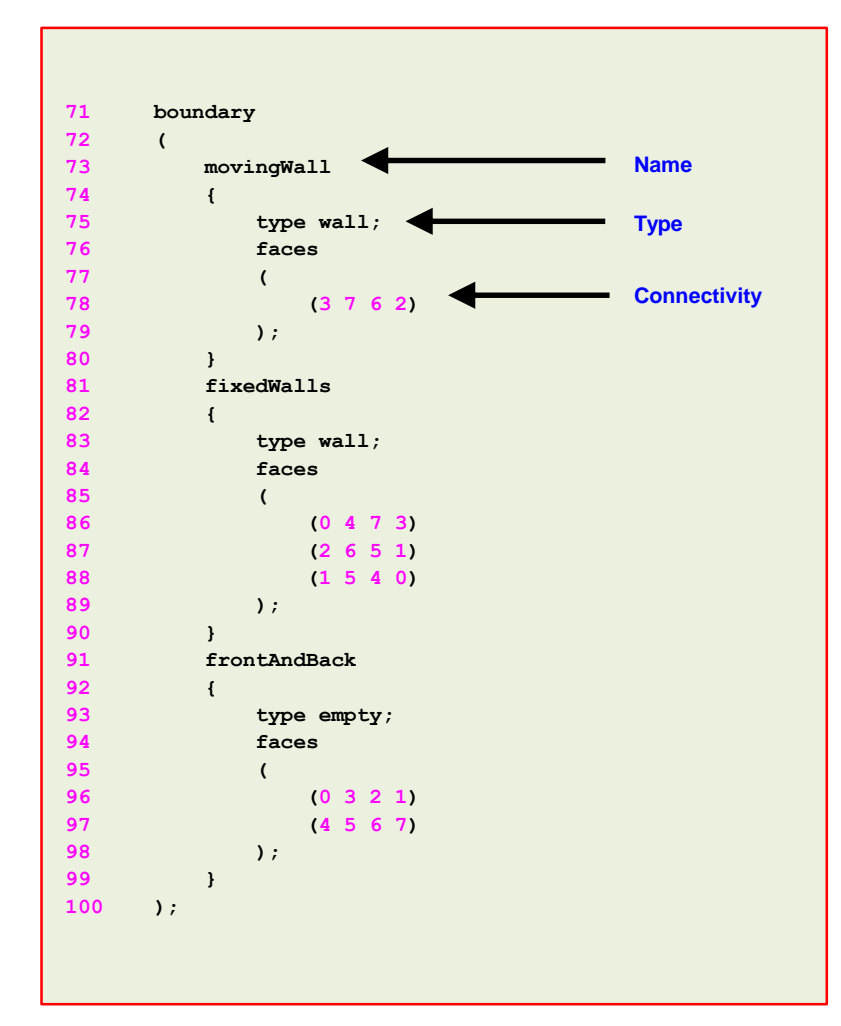

昌

- In the section **boundary**, we define all the surface patches where we want to apply boundary conditions.
- This step is of paramount importance, because if we do not define the surface patches we will not be able to apply the boundary conditions.
- For example:
	- In line 73 we define the patch name **movingWall**  (the name is given by the user).
	- In line 75 we give a **base type** to the surface patch. In this case **wall** (do not worry we are going to talk about this later on).
	- In line 78 we give the connectivity list of the vertices that made up the surface patch or face, that is, **(3 7 6 2)**. Have in mind that the vertices need to be neighbors and it does not matter if the ordering is clockwise or counter clockwise.
- Remember, faces are defined by a list of 4 vertex numbers, e.g., **(3 7 6 2)**.

 $|\exists$ The *system/blockMeshDict* dictionary

- To sum up, the *blockMeshDict* dictionary generates in this case a single block with:
	- **X**/**Y**/**Z** dimensions: **1.0**/**1.0**/**1.0**
	- Cells in the **X**, **Y** and **Z** directions: **20** x **20** x **1** cells.
	- One single **hex** block with straight lines.
	- Patch type **wall** and patch name **fixedWalls** at three sides.
	- Patch type **wall** and patch name **movingWall** at one side.
	- Patch type **empty** and patch name **frontAndBack** patch at two sides.
- If you are interested in visualizing the actual block topology, you can use  $\beta$  paraFoam as follows,
	- \$> paraFoam –block

 $|\exists|$ 

The *system/blockMeshDict* dictionary

- As you can see, the *blockMeshDict* dictionary can be really tricky.
- If you deal with really easy geometries (rectangles, cylinders, and so on), then you can use blockMesh to do the meshing, but this is the exception rather than the rule.
- When using snappyHexMesh, (a body fitted mesher that comes with OpenFOAM®) you will need to generate a background mesh using blockMesh. We are going to deal with this later on.
- Our best advice is to create a template and reuse it.
- Also, take advantage of macro syntax for parametrization, and **#calc** syntax to perform inline calculations (lines 30-35 in the *blockMeshDict* dictionary we just studied).
- We are going to deal with **#codeStream** syntax and **#calc** syntax during the programming session.

#### $|\equiv$ The *constant/polyMesh/boundary* dictionary

- First of all, this file is automatically generated after you create the mesh using blockMesh or snappyHexMesh, or when you convert the mesh from a third-party format.
- In this file, the geometrical information related to the **base type** patch of each boundary (or surface patch) of the domain is specified.
- The **base type** boundary condition is the actual surface patch where we are going to apply a **numerical type** boundary condition (or numerical boundary condition).
- The **numerical type** boundary condition assign a field value to the surface patch (**base type**).
- We define the **numerical type** patch (or the value of the boundary condition), in the directory **0** or time directories.

 $|\exists$ The *constant/polyMesh/boundary* dictionary

• In this case, the file *boundary* is divided as follows

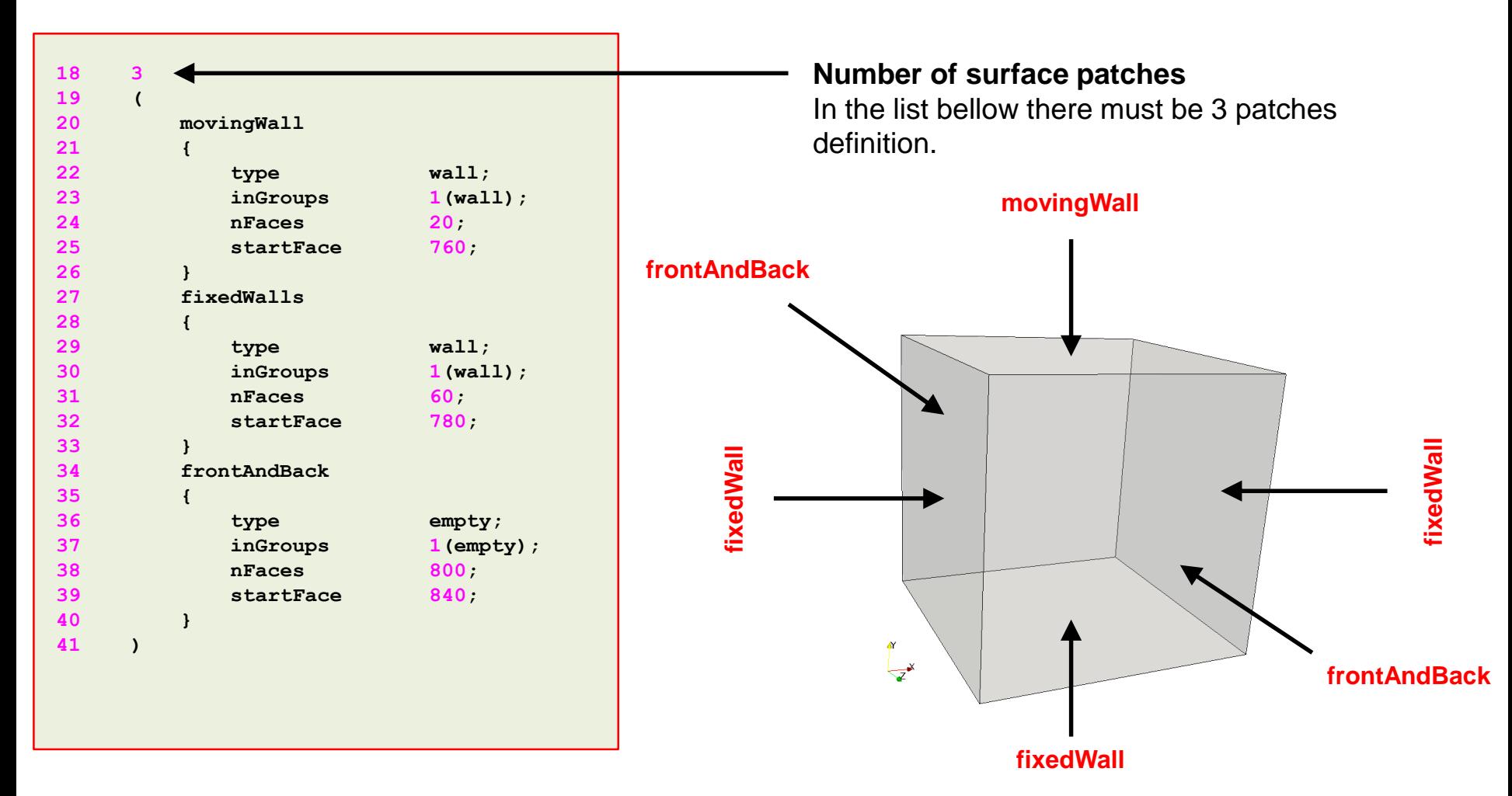

 $|\exists$ The *constant/polyMesh/boundary* dictionary

• In this case, the file *boundary* is divided as follows

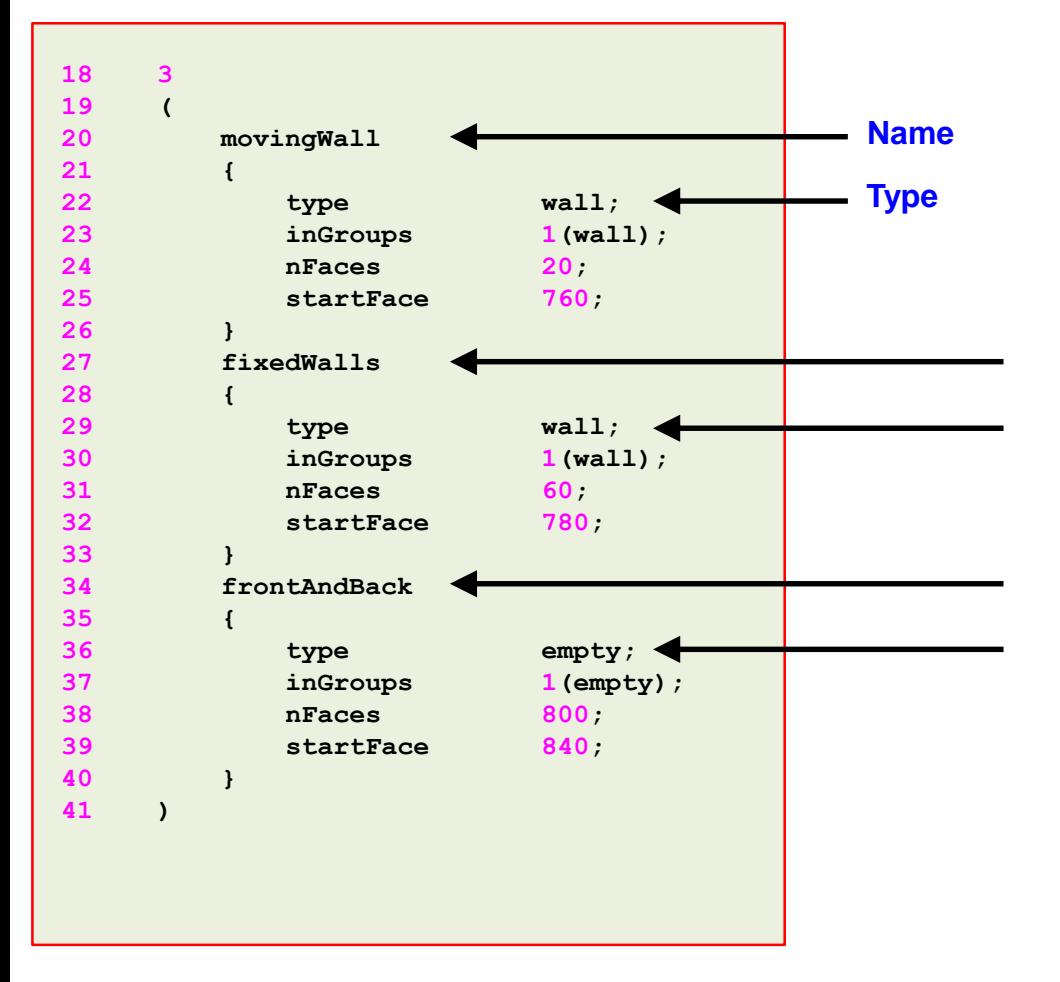

#### **Name and type of the surface patches**

- The name and type of the patch is given by the user.
- In this case the name and type was assigned in the dictionary *blockMeshDict*.
- You can change the name if you do not like it. Do not use strange symbols or white spaces.
- You can also change the **base type**. For instance, you can change the type of the patch **movingWal**l from **wall** to **patch**.
- When converting the mesh from a third party format, OpenFOAM® will try to recover the information from the original format. But it might happen that it does not recognizes the base type and name of the original file. In this case you will need to modify this file manually.

 $|\exists$ The *constant/polyMesh/boundary* dictionary

• In this case, the file *boundary* is divided as follows

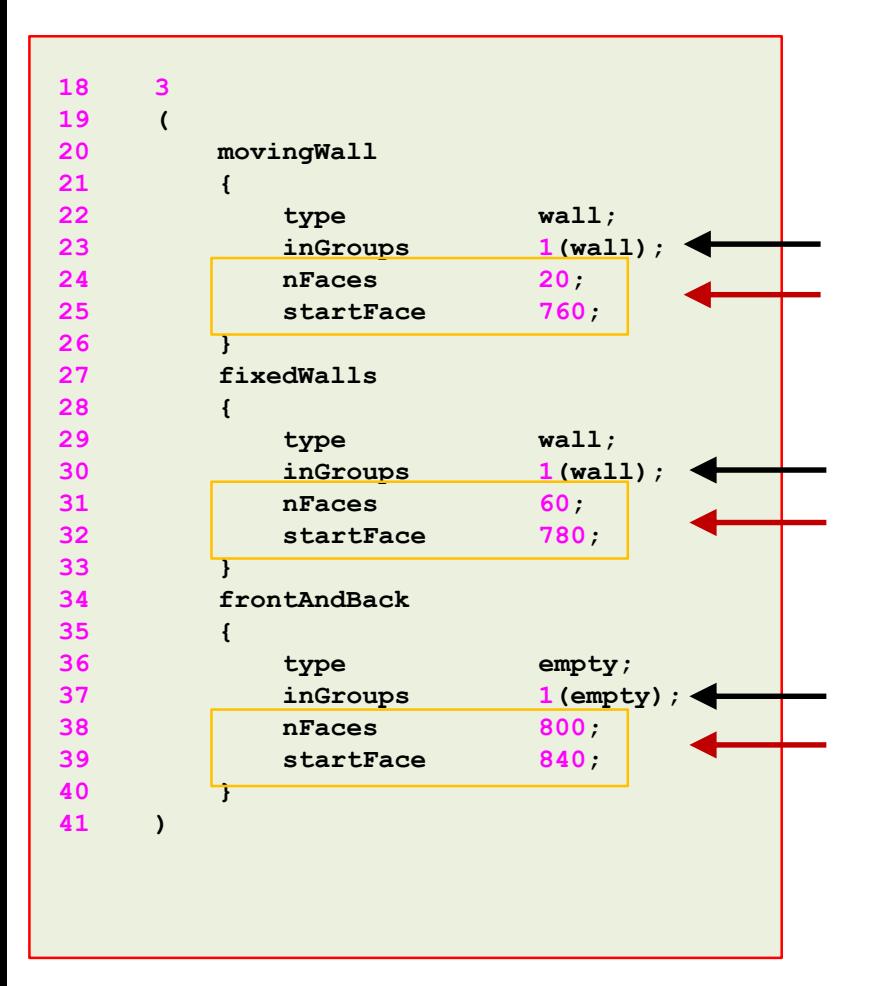

#### **inGroups keyword**

- This keyword is optional. You can erase this information safely.
- It is used to group patches during visualization in ParaView/paraFoam. If you open this mesh in paraFoam you will see that there are two groups, namely: wall and empty.
- As usual, you can change the name.
- If you want to put a surface patch in two groups, you can proceed as follows:

#### **2(wall wall1)**

In this case the surface patch belongs to the groups **wall** and **wall1**.

• Groups can have more than one patch.

#### **nFaces and startFace keywords**

Unless you know what you are doing, you do not need to modify this information.

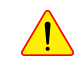

- This information is related to the starting face and ending face of the boundary patch in the mesh data structure.
- This information is created automatically when generating the mesh or converting the mesh.

#### $|\equiv$ The *constant/polyMesh/boundary* dictionary

- There are a few **base type** patches that are constrained or paired. This means that the type should be the same in the *boundary* file and in the numerical boundary condition defined in the field files, *e.g.*, the files *0/U* and *0/p.*
- In this case, the **base type** of the patch **frontAndBack** (defined in the file *boundary*), is consistent with the **numerical type** patch defined in the field files *0/U* and *0/p*. They are of the type **empty**.
- Also, the **base type** of the patches **movingWall** and **fixedWalls** (defined in the file *boundary*), is consistent with the **numerical type** patch defined in the field files *0/U* and *0/p.*
- This is extremely important, especially if you are converting meshes as not always the type of the patches is set as you would like.
- Hence, it is highly advisable to do a sanity check and verify that the **base type** of the patches (the type defined in the file *boundary*), is consistent with the **numerical type** of the patches (the patch type defined in the field files contained in the directory **0** (or whatever time directory you defined the boundary and initial conditions).
- If the **base type** and **numerical type** boundary conditions are not consistent, OpenFOAM® will complain.
- Do not worry, we are going to address boundary conditions later on.

 $\vert \exists \vert$ The *constant/polyMesh/boundary* dictionary

• The following **base type** boundary conditions are constrained or paired. That is, the type needs to be same in the *boundary* dictionary and field variables dictionaries (*e.g. U*, *p*).

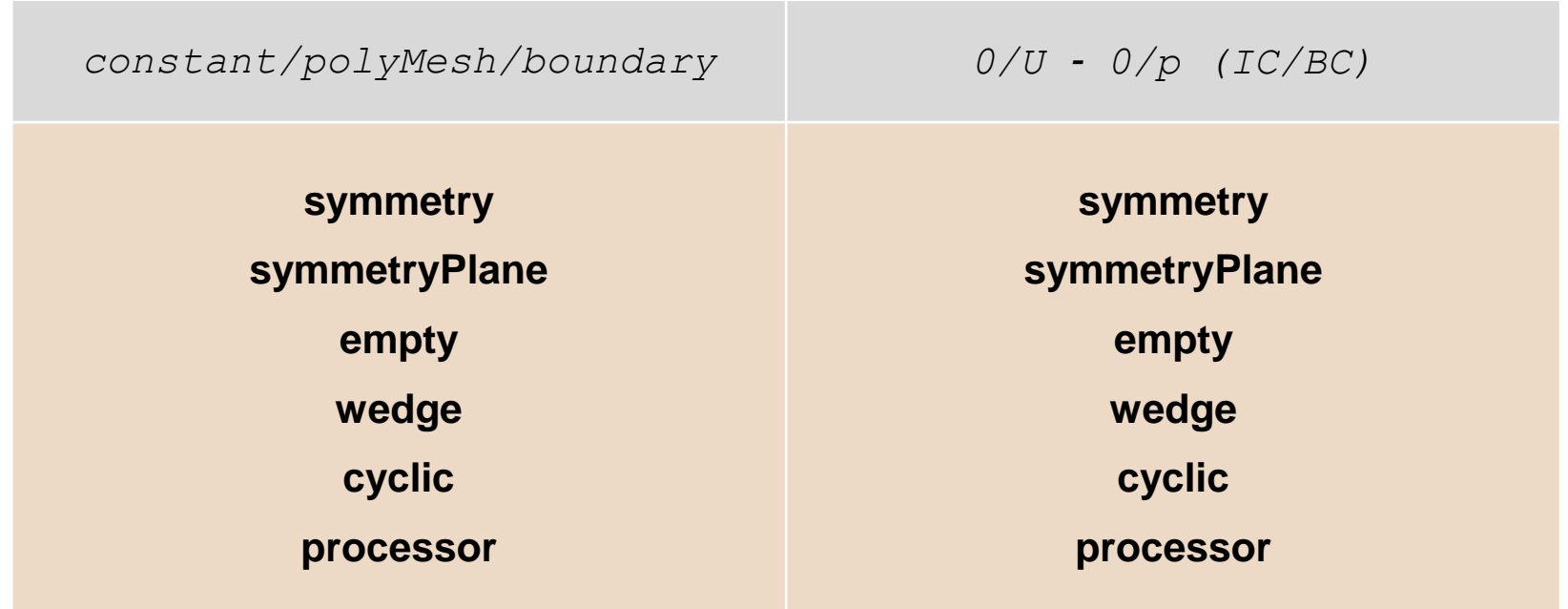

 $|\equiv$ The *constant/polyMesh/boundary* dictionary

• The **base type patch** can be any of the **numerical** or **derived type**  boundary conditions available in OpenFOAM®. Mathematically speaking; they can be Dirichlet, Neumann or Robin boundary conditions.

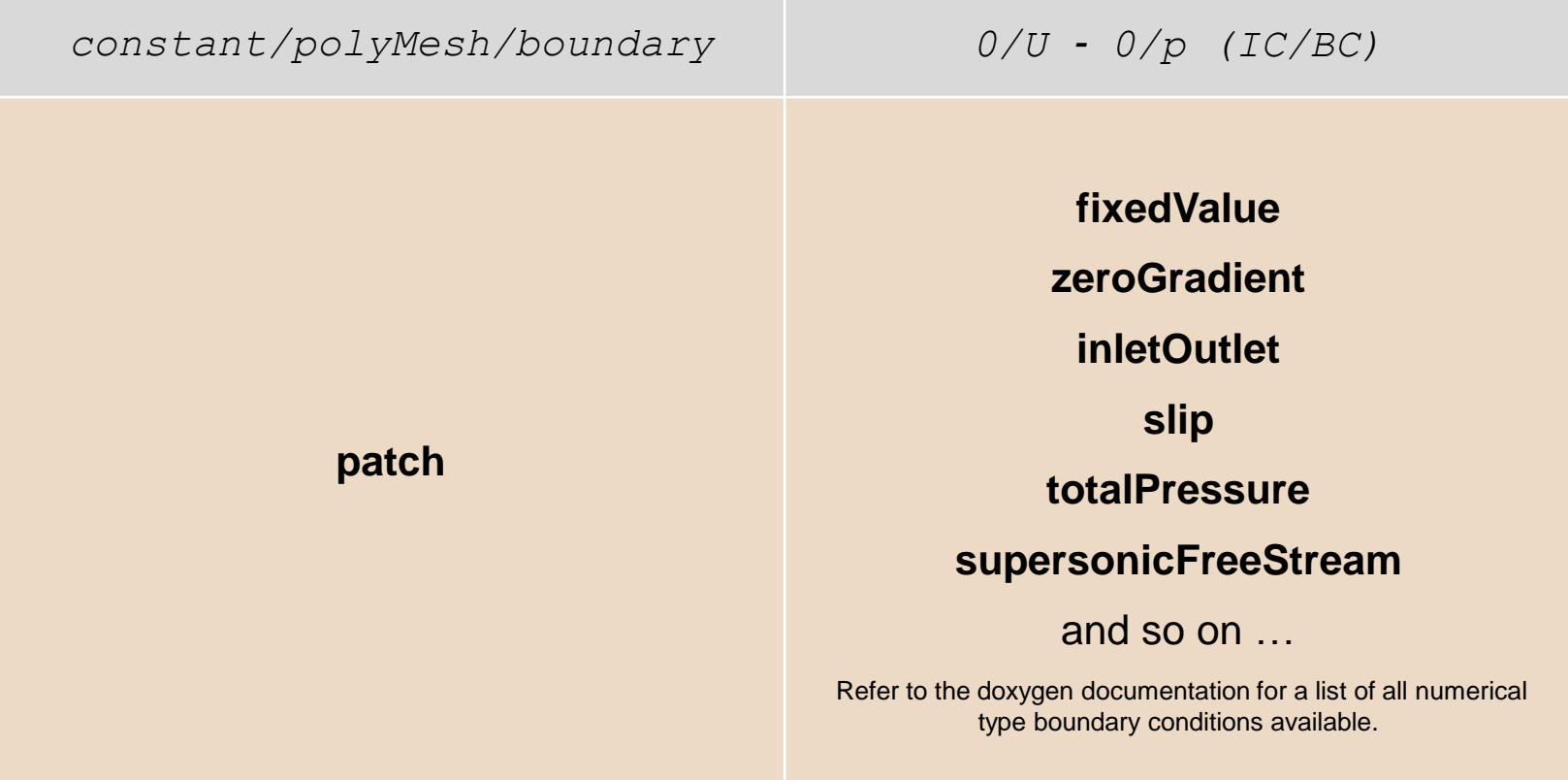

।≡ੀ The *constant/polyMesh/boundary* dictionary

• The **wall** base type boundary condition is defined as follows:

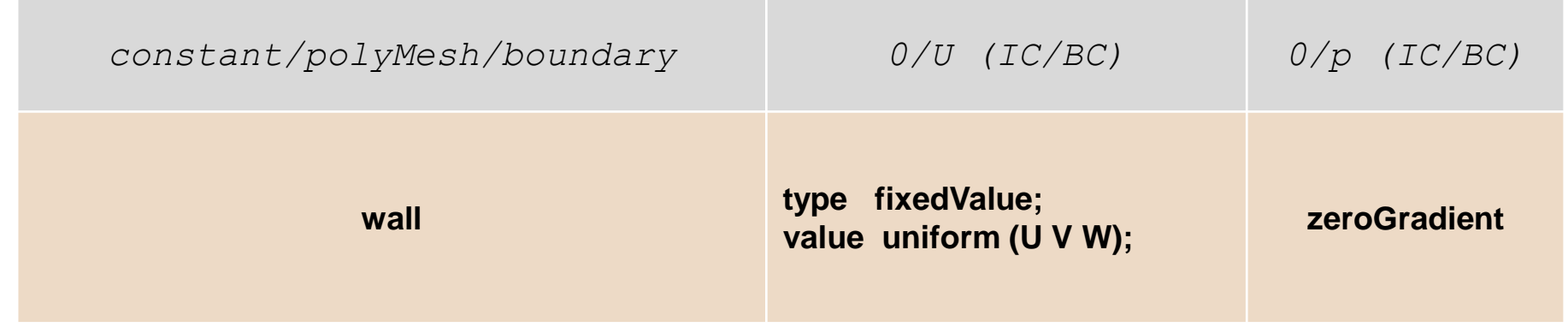

- This boundary condition is not contained in the **patch** base type boundary condition group, because specialize modeling options can be used on this boundary condition.
- An example is turbulence modeling, where turbulence can be generated or dissipated at the walls.

।≡ੀ The *constant/polyMesh/boundary* dictionary

- The name of the **base type** boundary condition and the name of the **numerical type** boundary condition needs to be the same, if not, OpenFOAM® will complain.
- Pay attention to this, specially if you are converting the mesh from another format.

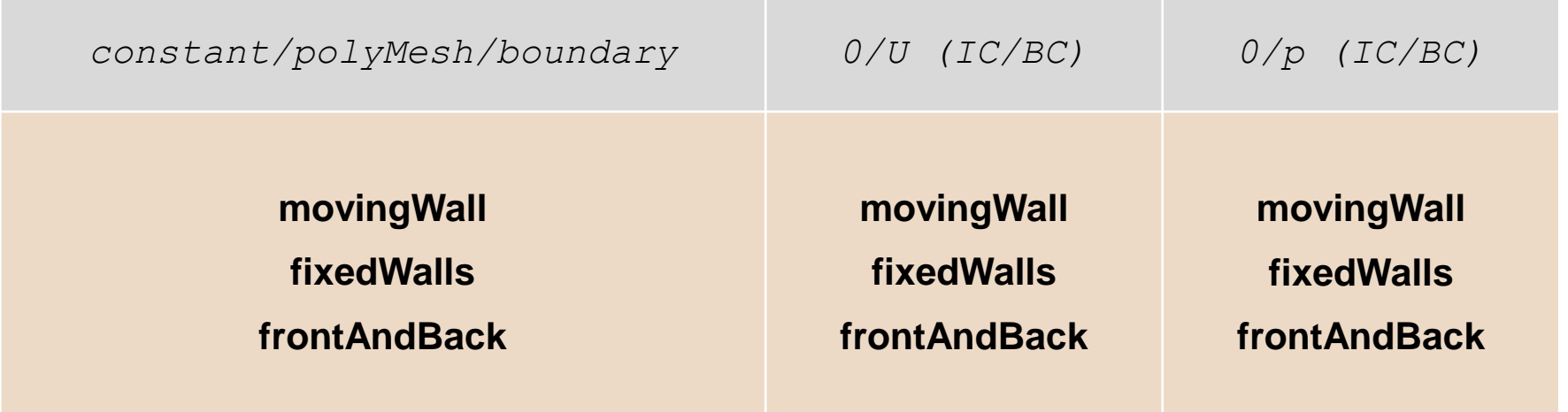

• As you can see, all the names are the same across all the dictionary files.

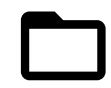

#### The **system** directory

(and by the way, open each file and go thru its content)

- The **system** directory consists of the following compulsory dictionary files:
	- *controlDict*
	- *fvSchemes*
	- *fvSolution*
- *controlDict* contains general instructions on how to run the case.
- *fvSchemes* contains instructions for the discretization schemes that will be used for the different terms in the equations.
- *fvSolution* contains instructions on how to solve each discretized linear equation system.
- Do not worry, we are going to study in details the most important entries of each dictionary (the compulsory entries).
- If you forget a compulsory keyword or give a wrong entry to the keyword, OpenFOAM**®** will complain and it will let you what are you missing. This applies for all the dictionaries in the hierarchy of the case directory.
- There are many optional parameters, to know all of them refer to the doxygen documentation or the source code. Hereafter we will try to introduce a few of them.
- OpenFOAM**®** will not complain if you are not using optional parameters, after all, they are optional. However, if the entry you use for the optional parameter is wrong OpenFOAM® will let you know.

#### The *controlDict* dictionary

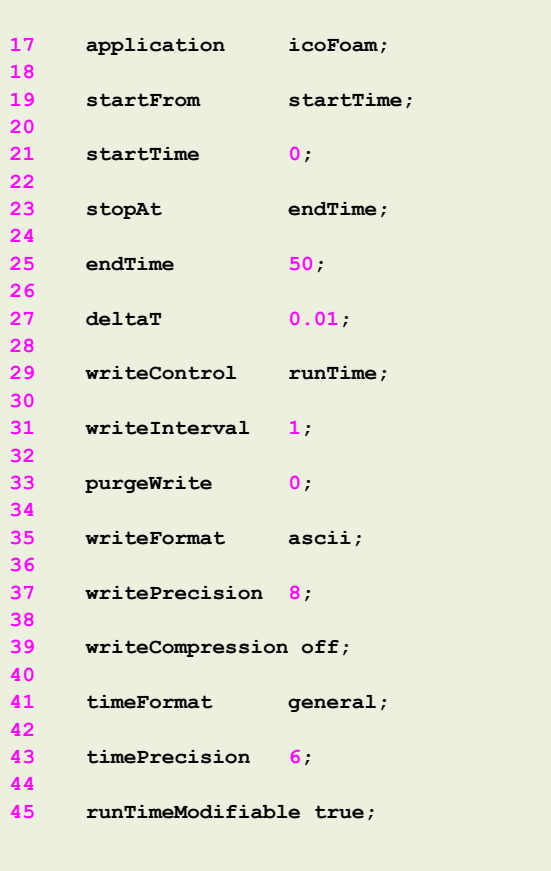

 $|\exists$ 

- The *controlDict* dictionary contains runtime simulation controls, such as, start time, end time, time step, saving frequency and so on.
- Most of the entries are self-explanatory.
- This case starts from time 0 (keyword **startFrom**  line 19 and keyword startTime  $-$  line 21  $-$ ). If you have the initial solution in a different time directory, just enter the number in line 21.
- The case will stop when it reaches the desired time set using the keyword **stopAt** (line 23).
- It will run up to 50 seconds (keyword **endTime**  line 25 –).
- The time step of the simulation is 0.01 seconds (keyword **deltaT**   $-$  line 27  $-$ ).
- It will write the solution every second (keyword **writeInterval**  line 31 –) of simulation time (keyword **runTime** – line 29 –).
- It will keep all the solution directories (keyword **purgeWrite**  line 33 –). If you want to keep only the last 5 solutions just change the value to 5.
- It will save the solution in ascii format (keyword **writeFormat**  line 35 –) with a precision of 8 digits (keyword **writePrecision** – line 37 –).
- And as the option **runTimeModifiable** (line 45) is on (**true**), we can modify all these entries while we are running the simulation.
- FYI, you can modify the entries on-the-fly for most of the dictionaries files.

#### The *controlDict* dictionary

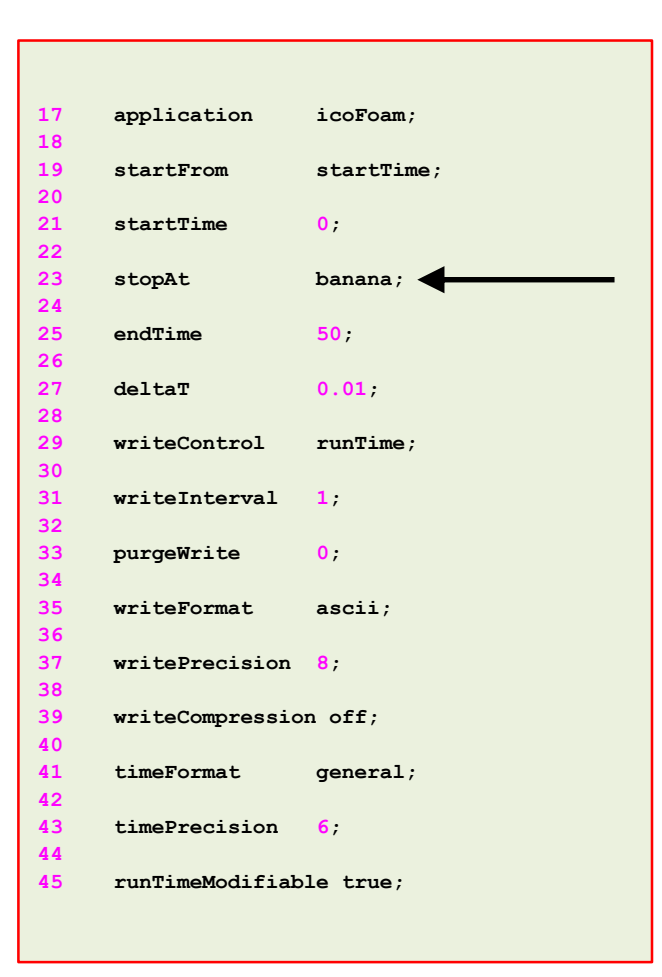

 $|\exists$ 

- So how do we know what options are available for each keyword?
- The hard way is to refer to the source code.
- The easy way is to use the **banana method**.
- So what is the **banana method**? This method consist in inserting a dummy word (that does not exist in the installation) and let OpenFOAM**®** list the available options.
- For example. If you add **banana** in line 23, you will get this output: **banana is not in enumeration**

```
4 
( 
nextWrite
writeNow 
noWriteNow 
endTime 
)
```
- So your options are **nextWrite, writeNow, noWriteNow, endTime**
- And how do we know that banana does not exist in the source code? Just type in the terminal:
	- \$> src
	- \$> grep –r –n banana .
- If you see some bananas in your output someone is messing around with your installation.
- Remember, you can use any dummy word, but you have to be sure that it does not exist in OpenFOAM®.

囼

The *controlDict* dictionary

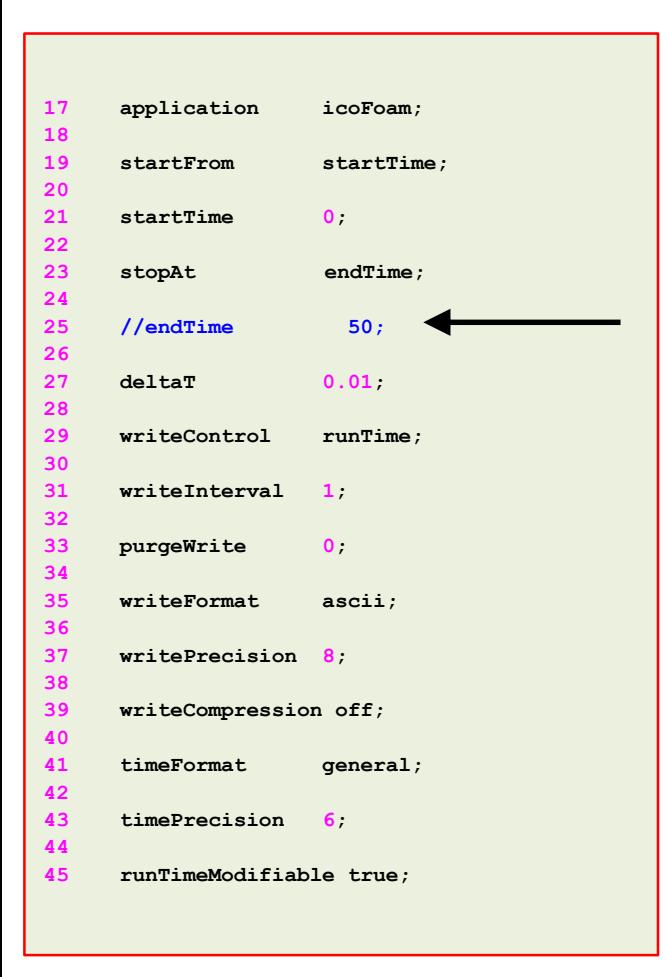

- If you forget a compulsory keyword, OpenFOAM® will tell you what are you missing.
- So if you comment line 25, you will get this output:

--> FOAM FATAL IO ERROR keyword endTime is undefined in dictionary …

- This output is just telling you that you are missing the keyword **endTime**.
- Do not pay attention to the words FATAL ERROR, maybe the developers of OpenFOAM**®** exaggerated a little bit.

 $|\exists$ 

The *fvSchemes* dictionary

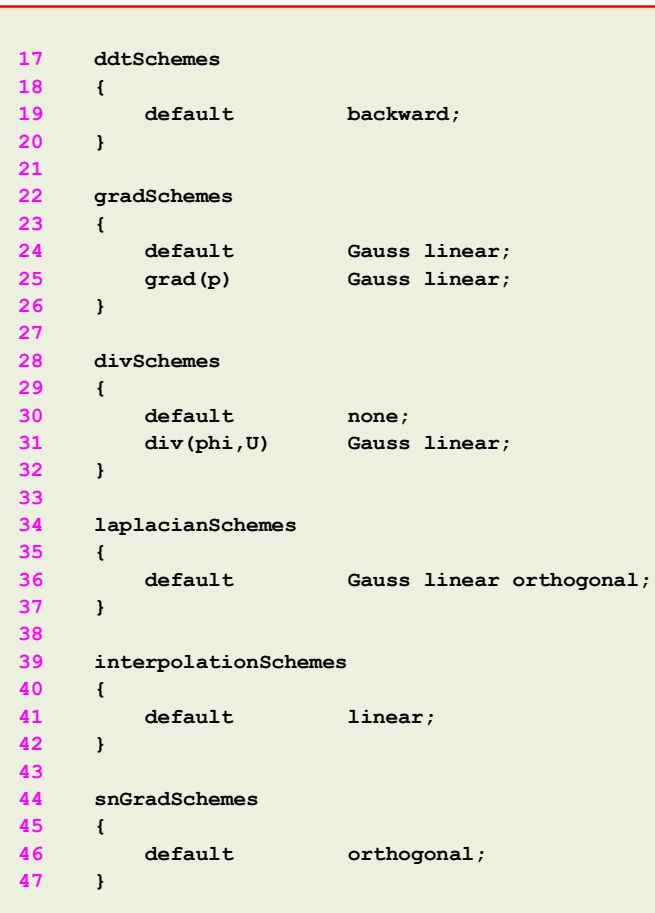

- The *fvSchemes* dictionary contains the information related to the discretization schemes for the different terms appearing in the governing equations.
- As for the *controlDict* dictionary, the parameters can be changed on-the-fly.
- Also, if you want to know what options are available, just use the banana method.
- In this case we are using the **backward** method for time discretization (**ddtSchemes**). For gradients discretization (**gradSchemes**) we are using **Gauss linear** method. For the discretization of the convective terms (**divSchemes**) we are using **linear** interpolation for the term **div(phi,U)**.
- For the discretization of the Laplacian (**laplacianSchemes** and **snGradSchemes**) we are using the **Gauss linear** method with **orthogonal** corrections.
- The method we are using is second order accurate but oscillatory. We are going to talk about the properties of the numerical schemes later on.
- Remember, at the end of the day we want a solution that is second order accurate.

#### The *fvSolution* dictionary

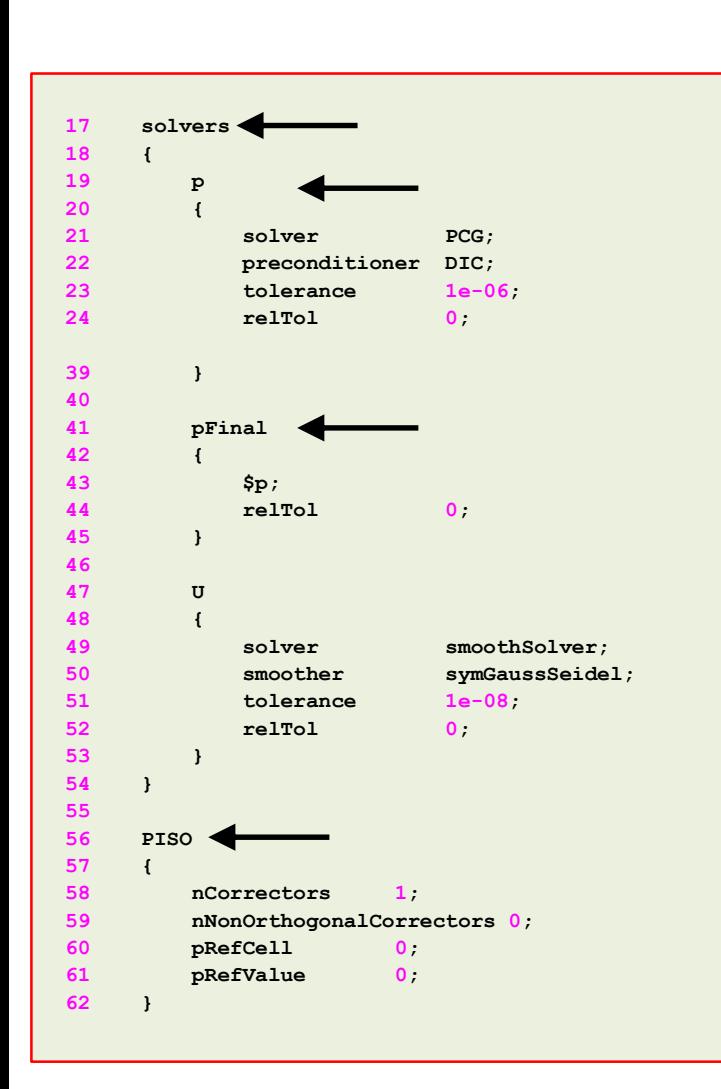

 $|\exists$ 

- The *fvSolution* dictionary contains the instructions of how to solve each discretized linear equation system. The equation solvers, tolerances, and algorithms are controlled from the subdictionary **solvers**.
- In the dictionary file *fvSolution* (and depending on the solver you are using), you will find the additional sub-dictionaries **PISO, PIMPLE, SIMPLE**, and **relaxationFactors**. These entries will be described later.
- As for the *controlDict and fvSchemes* dictionaries, the parameters can be changed on-the-fly.
- Also, if you want to know what options are available just use the banana method.
- In this case, to solve the pressure (**p**) we are using the **PCG** method, with the preconditioner **DIC**, an absolute **tolerance** equal to 1e-06 and a relative tolerance **relTol** equal to 0.
- The entry **pFinal** refers to the final pressure correction (notice that we are using macro syntax), and we are using a relative tolerance **relTol** equal to 0. We are putting more computational effort in the last iteration.
- In this case, we are using the same tolerances for **p** and **pFinal.** However, you can use difference tolerances, where usually you use a tighter tolerance in **pFinal**.

 $|\exists$ 

The *fvSolution* dictionary

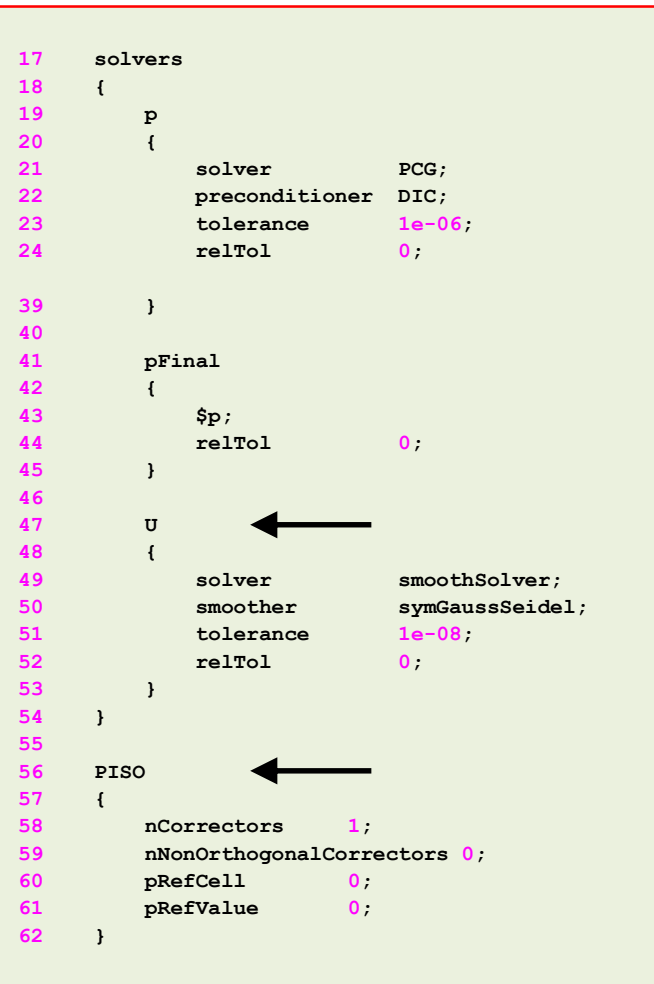

- To solve **U** we are using the **smoothSolver** method, with the smoother **symGaussSeidel**, an absolute **tolerance** equal to 1e-08 and a relative tolerance **relTol** equal to 0.
- The solvers will iterative until reaching any of the tolerance values set by the user or reaching a maximum value of iterations (optional entry).
- FYI, solving for the velocity is relative inexpensive, whereas solving for the pressure is expensive.
- The **PISO** sub-dictionary contains entries related to the pressure-velocity coupling method (the **PISO** method).
- In this case we are doing only one **PISO** correction and no orthogonal corrections.
- You need to do at least one **PISO** loop (**nCorrectors**).

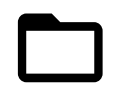

The **system** directory (optional dictionary files)

- In the **system** directory you will also find these two additional files:
	- *decomposeParDict*
	- *sampleDict*
- *decomposeParDict* is read by the utility decomposePar. This dictionary file contains information related to the mesh partitioning. This is used when running in parallel. We will address running in parallel later.
- *sampleDict* is read by the utility postProcess. This utility sample field data (points, lines or surfaces). In this dictionary file we specify the sample location and the fields to sample. The sampled data can be plotted using gnuplot or Python.

#### The *sampleDict* dictionary

 $|\exists$ 

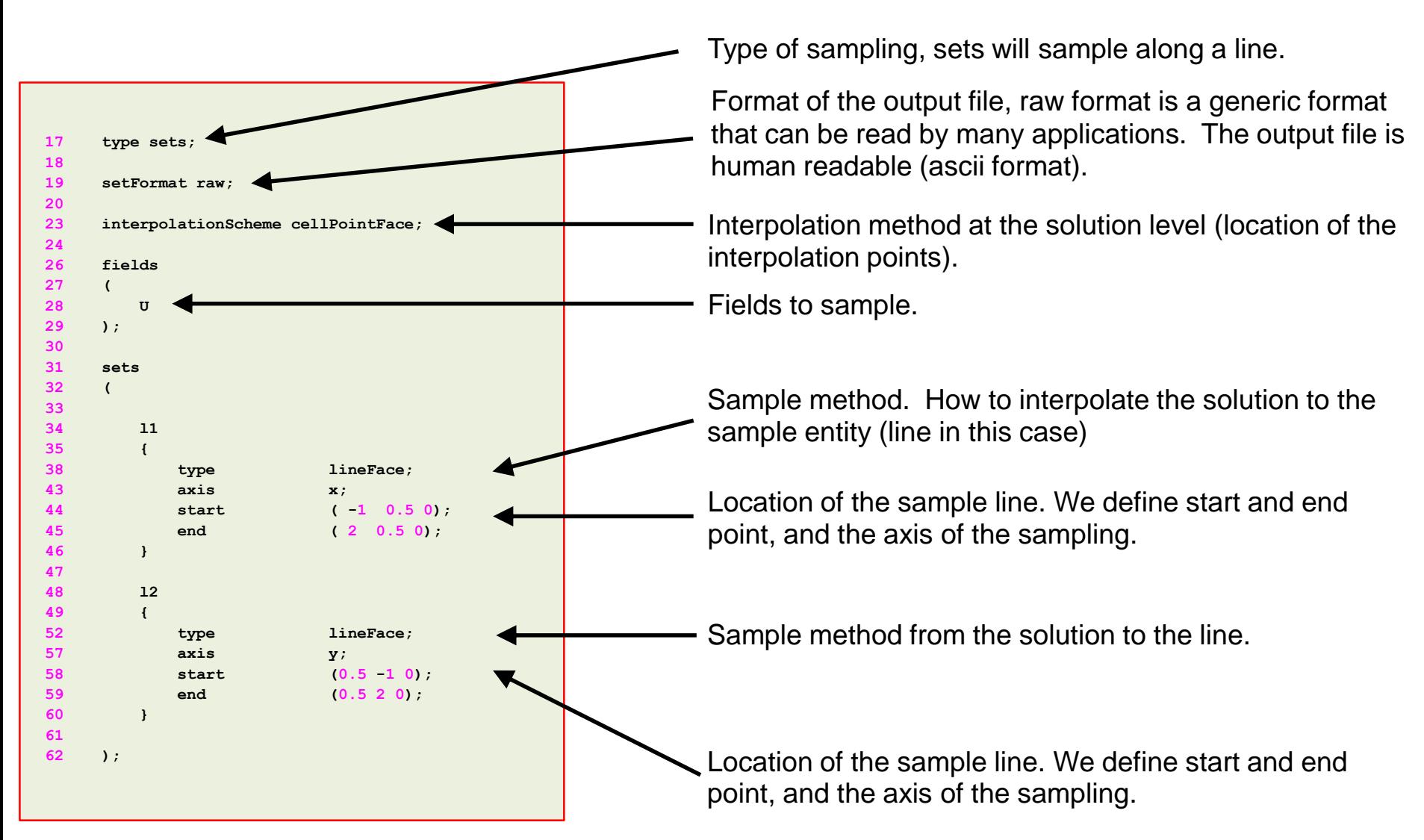

 $|\exists$ 

The *sampleDict* dictionary

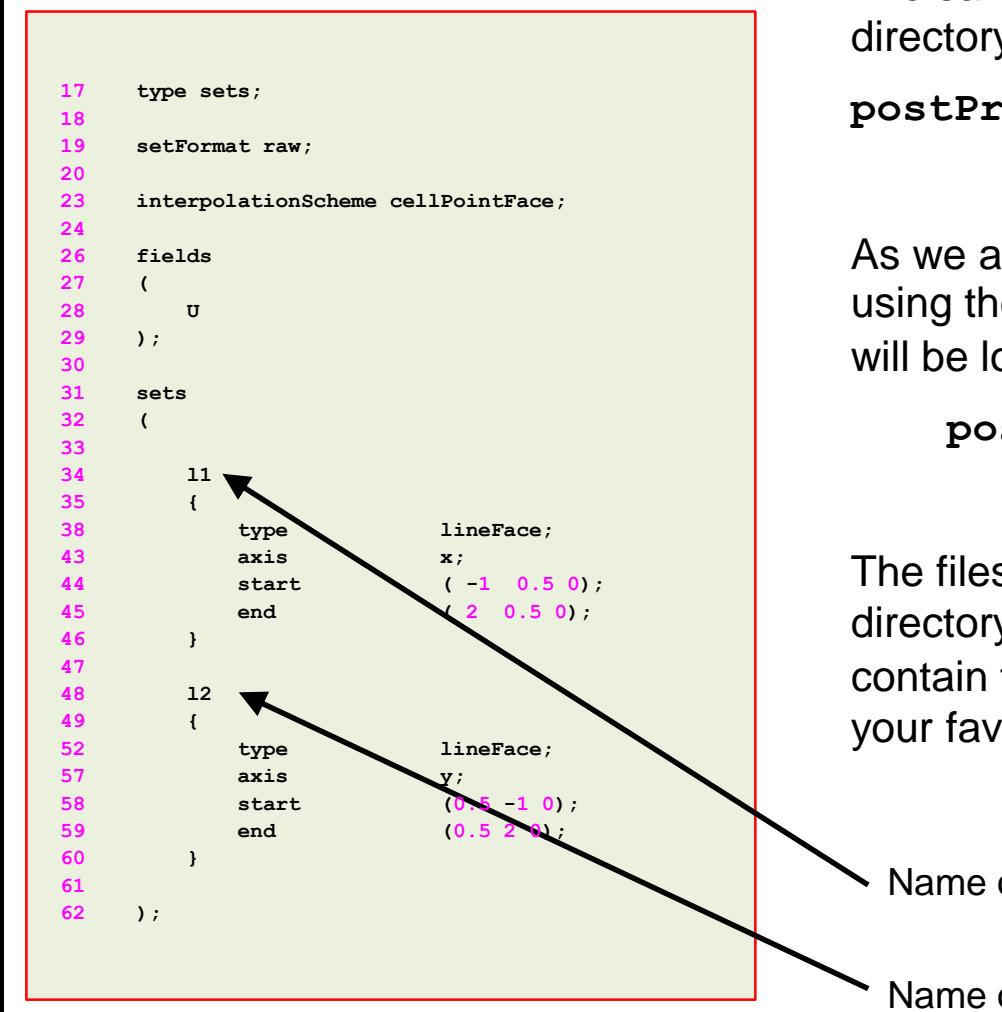

The sampled information is always saved in the directory,

**postProcessing/name\_of\_input\_dictionary**

As we are sampling the latest time solution (50) and using the dictionary *sampleDict*, the sampled data will be located in the directory:

**postProcessing/sampleDict/50**

The files 11 U.xy and 12 U.xy located in the directory **postProcessing/sampleDict/50**  contain the sampled data. Feel free to open them using your favorite text editor.

Name of the output file

Name of the output file

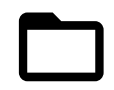

The **0** directory

(and by the way, open each file and go thru its content)

• The **0** directory contains the initial and boundary conditions for all primitive variables, in this case *p* and *U*. The *U* file contains the following information (velocity vector):

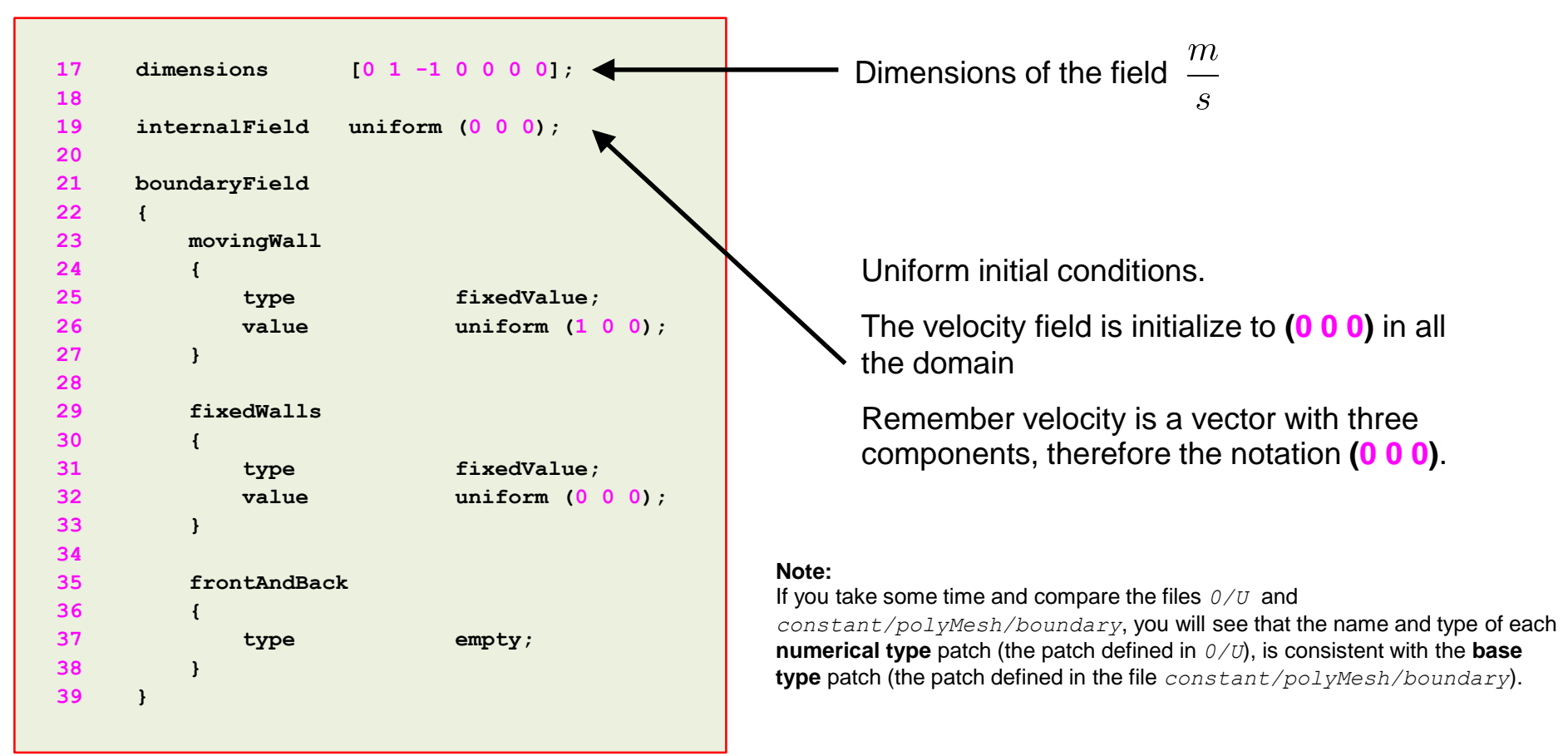

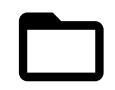

The **0** directory

(and by the way, open each file and go thru its content)

• The **0** directory contains the initial and boundary conditions for all primitive variables, in this case *p* and *U*. The *U* file contains the following information (velocity):

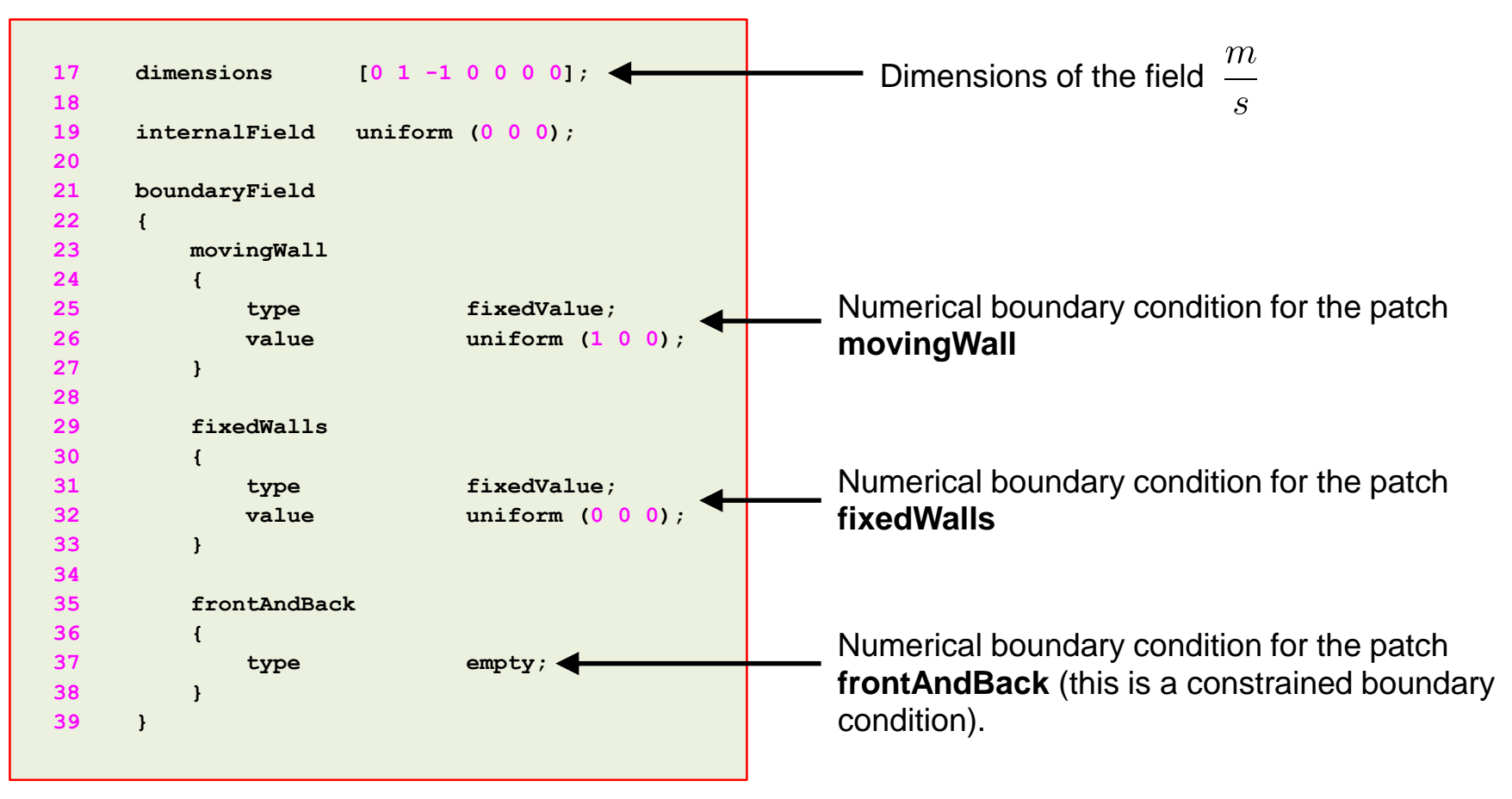

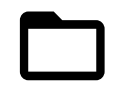

The **0** directory

(and by the way, open each file and go thru its content)

• The **0** directory contains the initial and boundary conditions for all primitive variables, in this case *p* and *U*. The *p* file contains the following information (modified pressure):

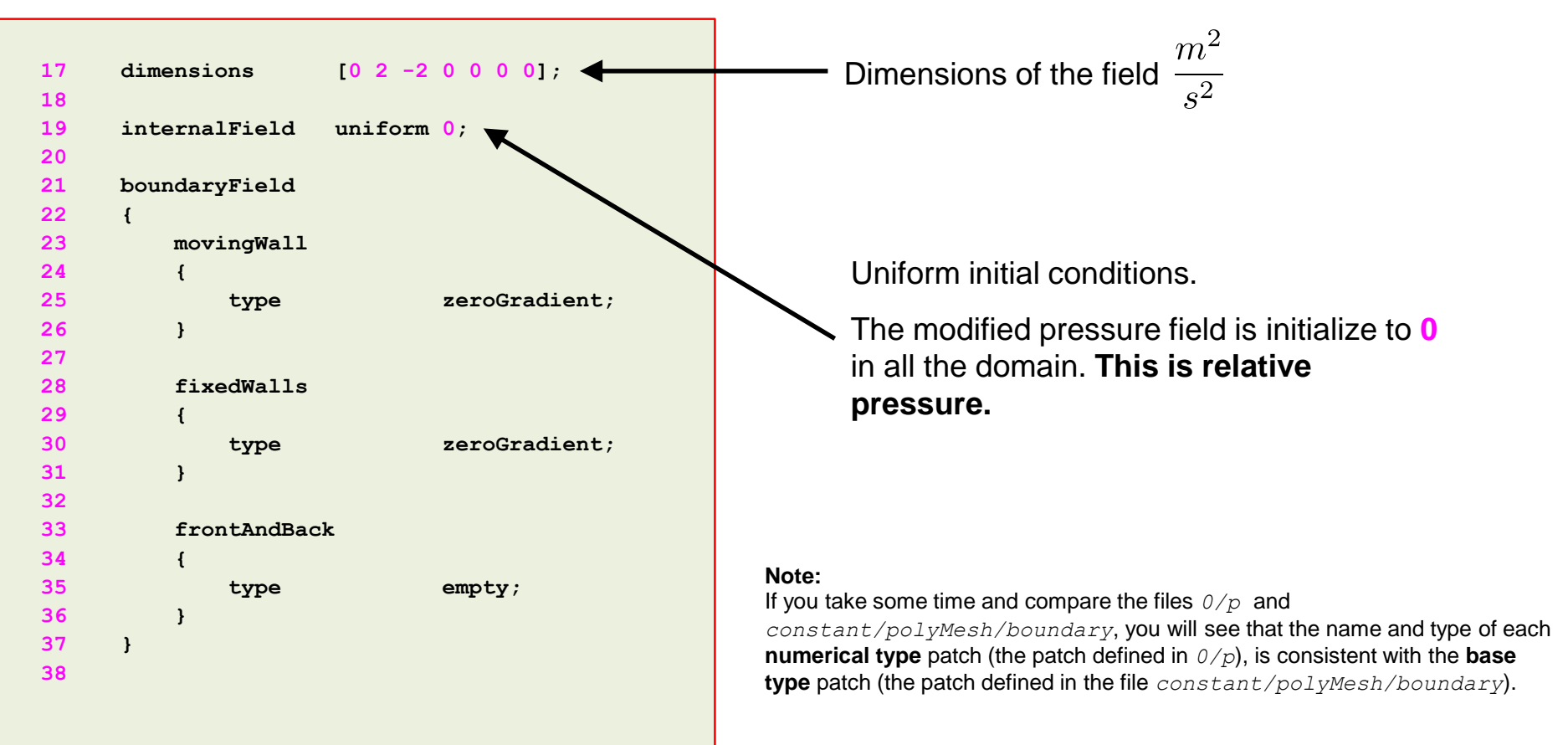

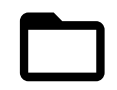

The **0** directory

(and by the way, open each file and go thru its content)

• The **0** directory contains the initial and boundary conditions for all primitive variables, in this case *p* and *U*. The *p* file contains the following information (modified pressure):

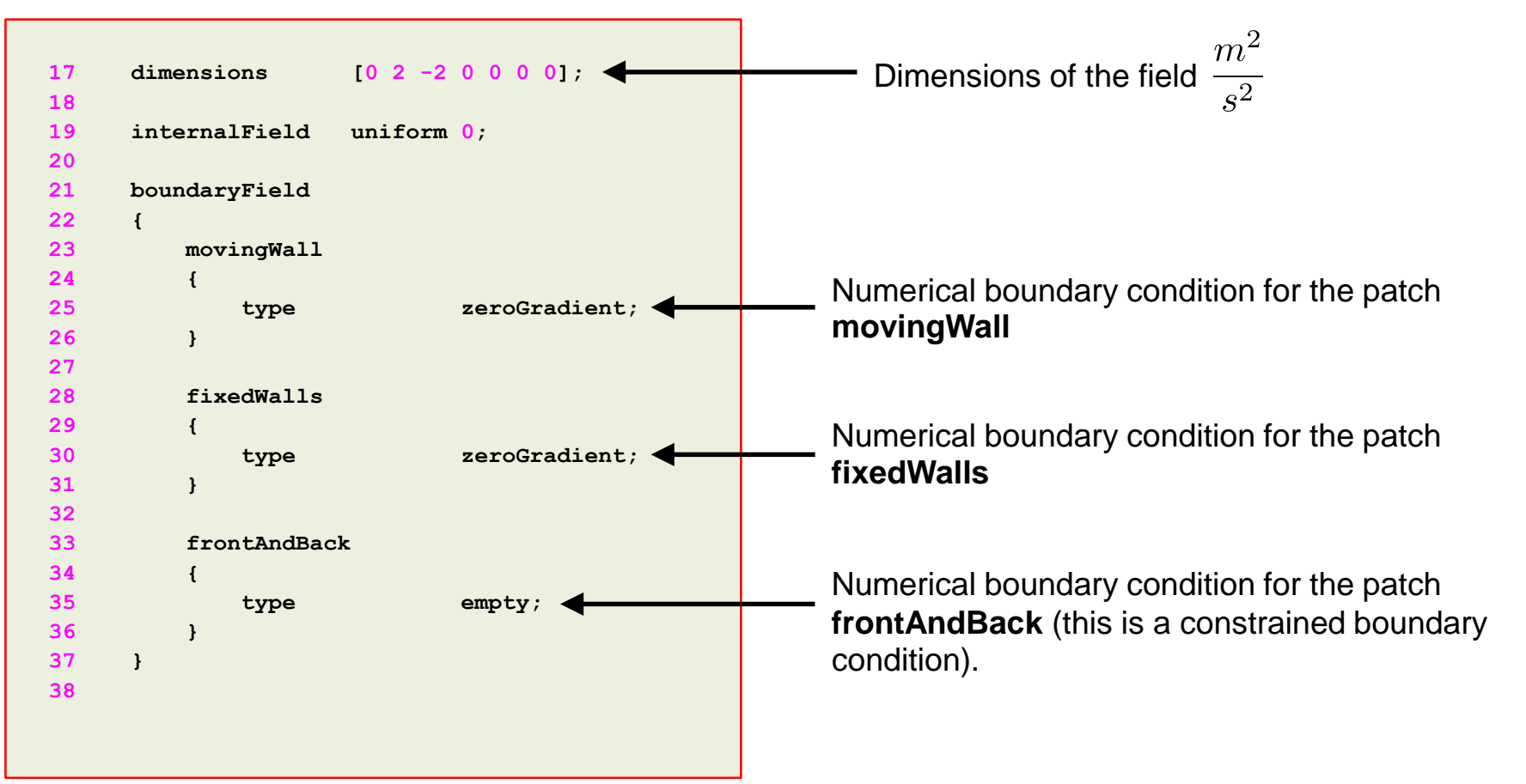

#### **A very important remark on the pressure field**

- We just used icoFoam which is an incompressible solver.
- **Let us be really loud on this.** All the incompressible solvers implemented in OpenFOAM® (icoFoam, simpleFoam, pisoFoam, and pimpleFoam), use the modified pressure, that is,

$$
P = \frac{p}{\rho} \qquad \text{with units} \qquad \frac{m^2}{s^2}
$$

- Or in OpenFOAM**®** jargon: **dimensions [0 2 -2 0 0 0 0]**
- So when visualizing or post processing the results **do not forget to multiply the pressure by the density** in order to get the right units of the physical pressure, that is,

$$
\frac{kg}{m\cdot s^2}
$$

• Or in OpenFOAM® jargon: **dimensions [1 -1 -2 0 0 0 0]** 

- Coming back to the headers, and specifically the headers related to the field variable dictionaries (e.g. *U*, *p, gradU*, and so on).
- In the header of the field variables, the class type should be consistent with the type of field variable you are using.
- Be careful with this, specially if you are copying and pasting files.
- If the field variable is a scalar, the class should be **volScalarField**.

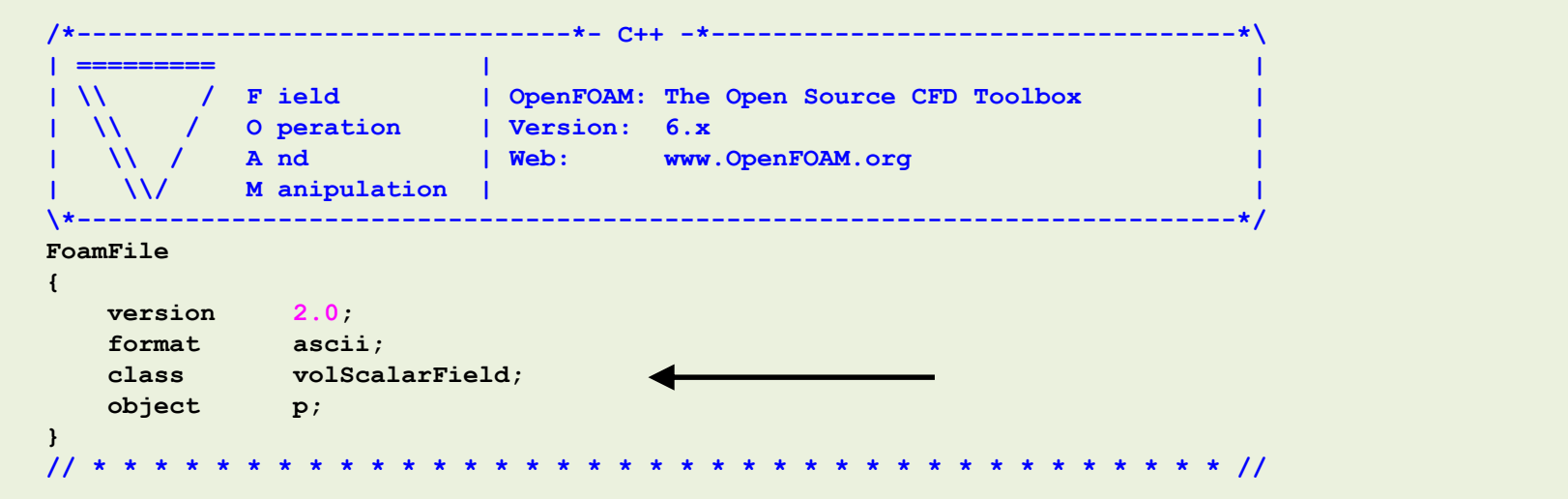
• If the field variable is a vector, the class should be **volVectorField.**

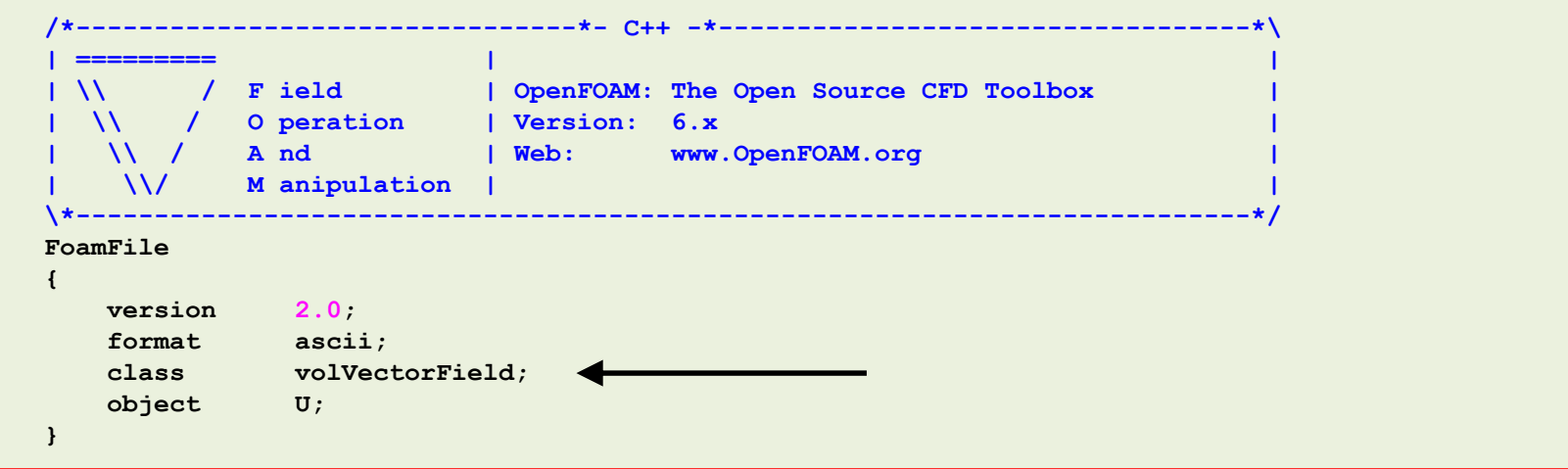

• If the field variable is a tensor (e.g. the velocity gradient tensor), the class should be **volTensorField**.

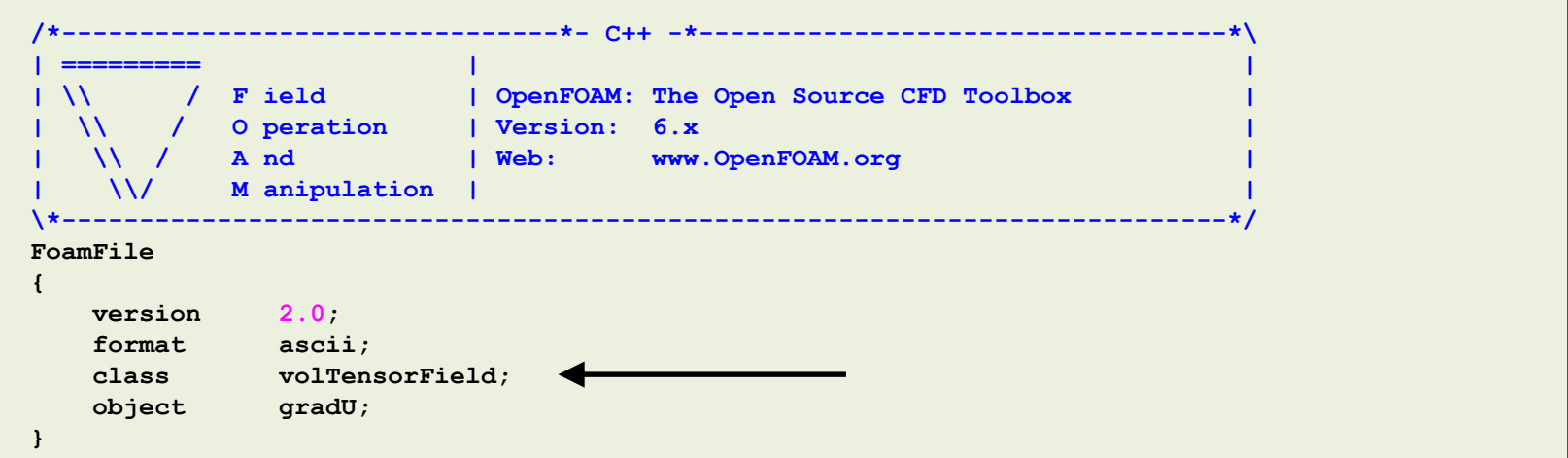

### **The output screen**

• Finally, let us talk about the output screen, which shows a lot of information.

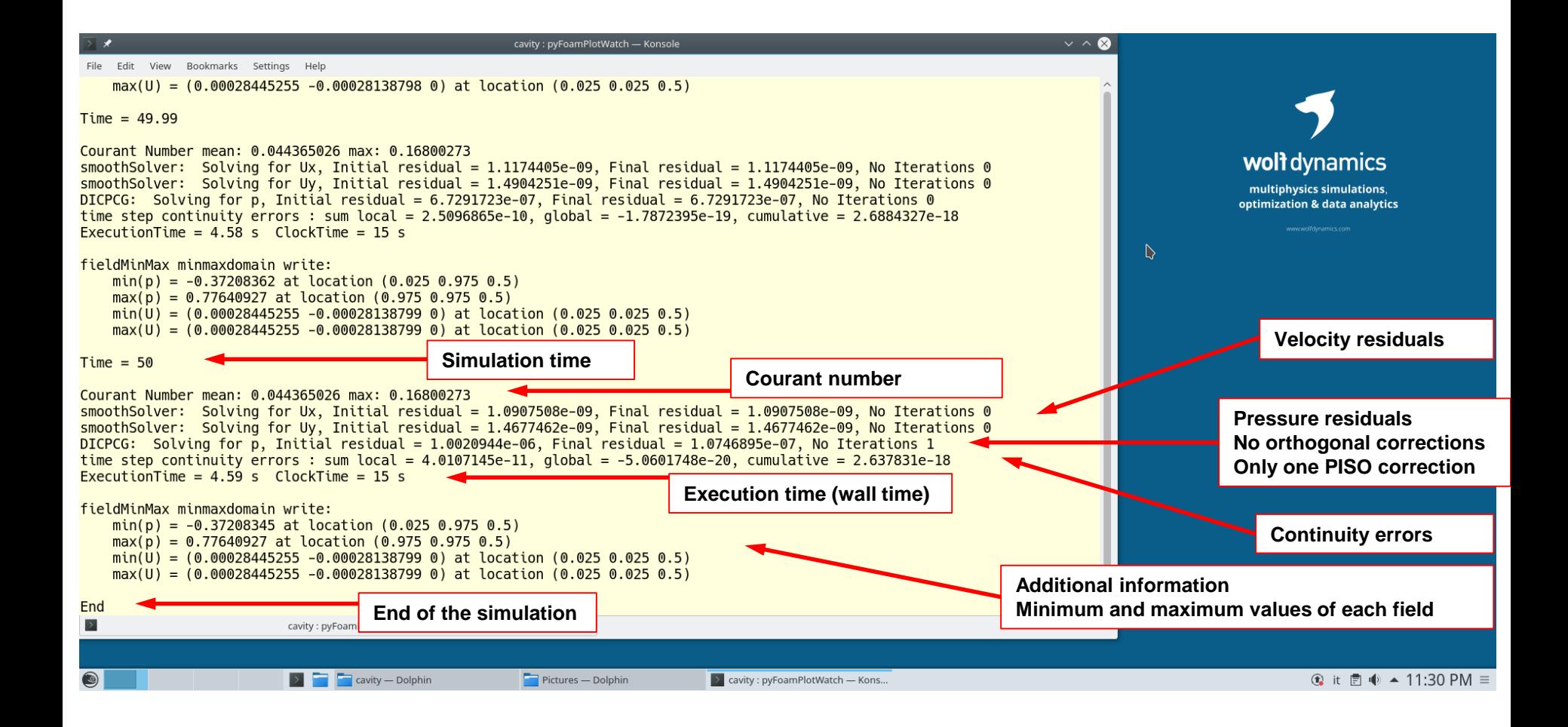

- By default, OpenFOAM**®** does not show the minimum and maximum information. To print out this information, we use **functionObjects**. We are going to address **functionObjects** in detail when we deal with postprocessing and sampling.
- But for the moment, what we need to know is that we add **functionObjects** at the end of the *controlDict* dictionary. In this case, we are using a **functionObject** that prints the minimum and maximum information of the selected fields.
- This information complements the residuals information and it is saved in the **postProcessing** directory. It gives a better indication of stability, boundedness and consistency of the solution.

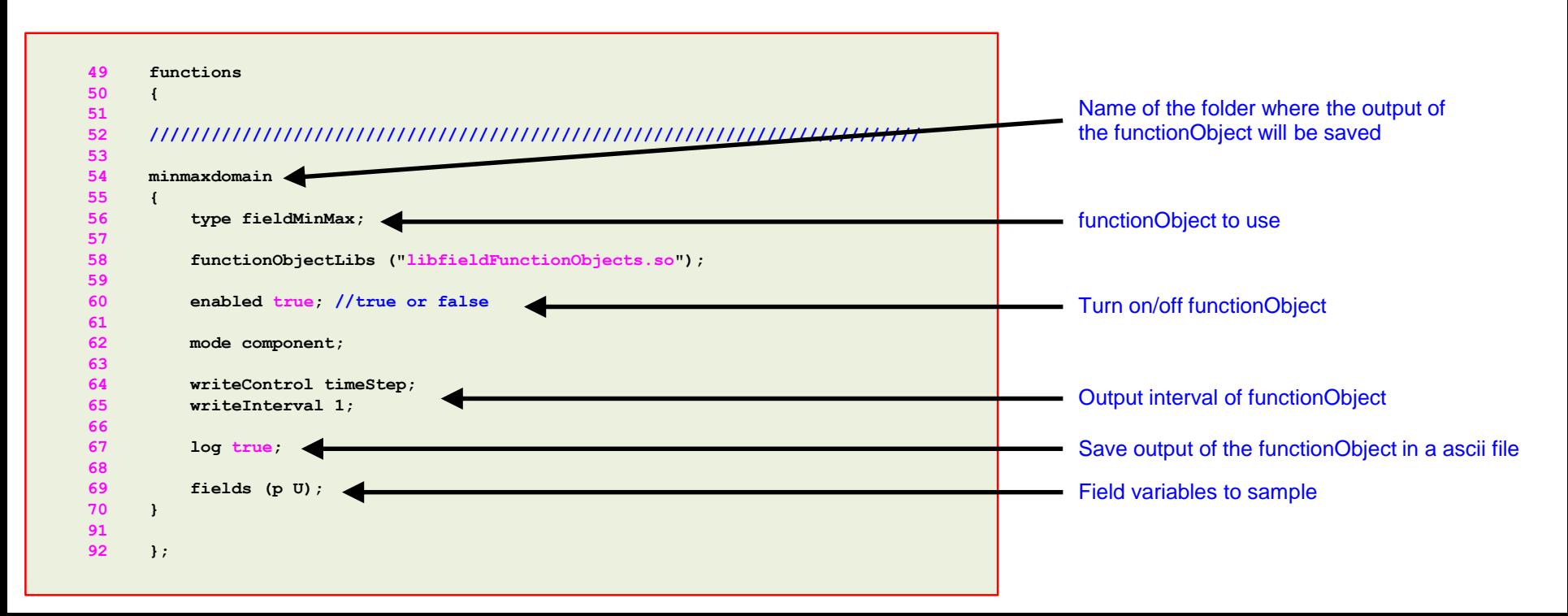

- Another very important output information is the CFL or Courant number.
- The Courant number imposes the **CFL number condition,** which is the maximum allowable CFL number a numerical scheme can use. For the *n* - dimensional case, the CFL number condition becomes,

$$
CFL = \Delta t \sum_{i=1}^{n} \frac{u_i}{\Delta x_i} \leq CFL_{max}
$$

- In OpenFOAM®, most of the solvers are implicit, which means they are **unconditionally stable**. In other words, they are not constrained to the **CFL number condition**.
- However, the fact that you are using a numerical method that is **unconditionally stable**, does not mean that you can choose a time step of any size.
- The time-step must be chosen in such a way that it resolves the time-dependent features, and it maintains the solver stability.
- For the moment and for the sake of simplicity, let us try to keep the CFL number below 5.0 and preferably close to 1.0 (for good accuracy).
- Other properties of the numerical method that you should observe are: conservationess, boundedness, transportiveness, and accuracy. We are going to address these properties and the CFL number when we deal with the FVM theory.

- To control the CFL number you can change the time step or you can change the mesh.
- The easiest way is by changing the time step.
- For a time step of 0.01 seconds, this is the output you should get for this case,

```
Time = 49.99
Courant Number mean: 0.044365026 max: 0.16800273
smoothSolver: Solving for Ux, Initial residual = 1.1174405e-09, Final residual = 1.1174405e-09, No Iterations 0
smoothSolver: Solving for Uy, Initial residual = 1.4904251e-09, Final residual = 1.4904251e-09, No Iterations 0
DICPCG: Solving for p, Initial residual = 6.7291723e-07, Final residual = 6.7291723e-07, No Iterations 0
time step continuity errors : sum local = 2.5096865e-10, global = -1.7872395e-19, cumulative = 2.6884327e-18
ExecutionTime = 4.47 s ClockTime = 5 s
fieldMinMax minmaxdomain output:
   min(p) = -0.37208362 at location (0.025 0.975 0.5)
   max(p) = 0.77640927 at location (0.975 0.975 0.5)
   min(U) = (0.00028445255 -0.00028138799 0) at location (0.025 0.025 0.5)
   max(U) = (0.00028445255 -0.00028138799 0) at location (0.025 0.025 0.5)
Time = 50
Courant Number mean: 0.044365026 max: 0.16800273
smoothSolver: Solving for Ux, Initial residual = 1.0907508e-09, Final residual = 1.0907508e-09, No Iterations 0
smoothSolver: Solving for Uy, Initial residual = 1.4677462e-09, Final residual = 1.4677462e-09, No Iterations 0
DICPCG: Solving for p, Initial residual = 1.0020944e-06, Final residual = 1.0746895e-07, No Iterations 1
time step continuity errors : sum local = 4.0107145e-11, global = -5.0601748e-20, cumulative = 2.637831e-18
ExecutionTime = 4.47 s ClockTime = 5 s
fieldMinMax minmaxdomain output:
   min(p) = -0.37208345 at location (0.025 0.975 0.5)
   max(p) = 0.77640927 at location (0.975 0.975 0.5)
   min(U) = (0.00028445255 -0.00028138799 0) at location (0.025 0.025 0.5)
   max(U) = (0.00028445255 -0.00028138799 0) at location (0.025 0.025 0.5)
                                                                                                                         CFL number at 
                                                                                                                         time step n
                                                                                                                         CFL number at 
                                                                                                                         time step n - 1
```
- To control the CFL number you can change the time step or you can change the mesh.
- The easiest way is by changing the time step.
- For a time step of 0.1 seconds, this is the output you should get for this case,

```
Time = 49.9
Courant Number mean: 0.4441161 max: 1.6798756
smoothSolver: Solving for Ux, Initial residual = 0.00016535808, Final residual = 2.7960145e-09, No Iterations 5
smoothSolver: Solving for Uy, Initial residual = 0.00015920267, Final residual = 2.7704949e-09, No Iterations 5
DICPCG: Solving for p, Initial residual = 0.0015842846, Final residual = 5.2788554e-07, No Iterations 26
time step continuity errors : sum local = 8.6128916e-09, global = 3.5439859e-19, cumulative = 2.4940081e-17
ExecutionTime = 0.81 s ClockTime = 1 s
fieldMinMax minmaxdomain output:
   min(p) = -0.34322821 at location (0.025 0.975 0.5)
   max(p) = 0.73453489 at location (0.975 0.975 0.5)
   min(U) = (0.0002505779 -0.00025371425 0) at location (0.025 0.025 0.5)
   max(U) = (0.0002505779 -0.00025371425 0) at location (0.025 0.025 0.5)
Time = 50
Courant Number mean: 0.44411473 max: 1.6798833
smoothSolver: Solving for Ux, Initial residual = 0.00016378098, Final residual = 2.7690608e-09, No Iterations 5
smoothSolver: Solving for Uy, Initial residual = 0.00015720331, Final residual = 2.7354499e-09, No Iterations 5
DICPCG: Solving for p, Initial residual = 0.0015662416, Final residual = 5.2290439e-07, No Iterations 26
time step continuity errors : sum local = 8.5379223e-09, global = -3.6676527e-19, cumulative = 2.4573316e-17
ExecutionTime = 0.81 s ClockTime = 1 s
fieldMinMax minmaxdomain output:
   min(p) = -0.34244269 at location (0.025 0.975 0.5)
   max(p) = 0.73656831 at location (0.975 0.975 0.5)
   min(U) = (0.00025028679 -0.00025338014 0) at location (0.025 0.025 0.5)
   max(U) = (0.00025028679 -0.00025338014 0) at location (0.025 0.025 0.5)
                                                                                                                         CFL number at 
                                                                                                                         time step n - 1
                                                                                                                         CFL number at 
                                                                                                                         time step n
```
- To control the CFL number you can change the time step or you can change the mesh.
- The easiest way is by changing the time step.
- For a time step of 0.5 seconds, this is the output you should get for this case,

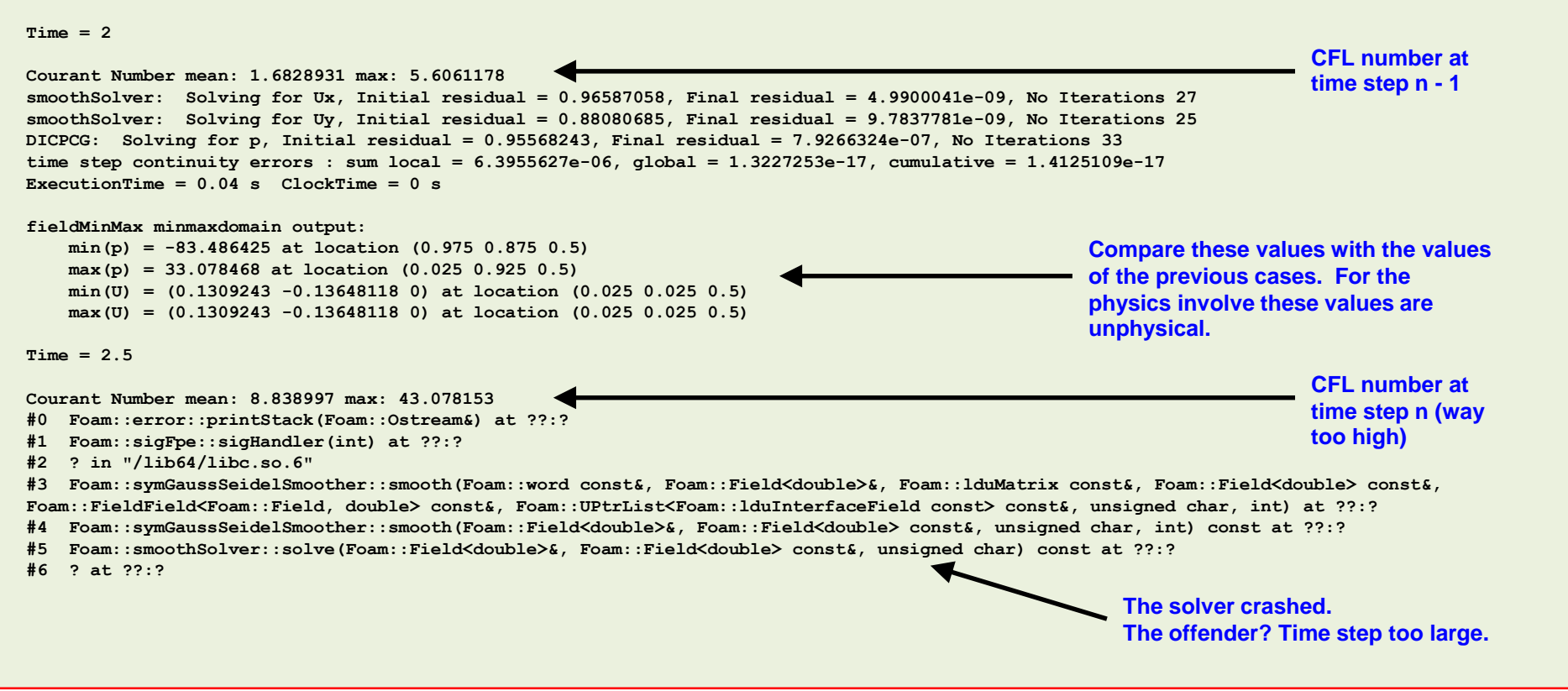

### **The output screen**

- Another output you should monitor are the continuity errors.
- These numbers should be small (it does not matter if they are negative or positive).
- If these values increase in time (about the order of 1e-2), you better control the case setup because something is wrong.
- The continuity errors are defined in the following file

*\$WM\_PROJECT\_DIR/src/finiteVolume/cfdTools/incompressible/continuityErrs.H*

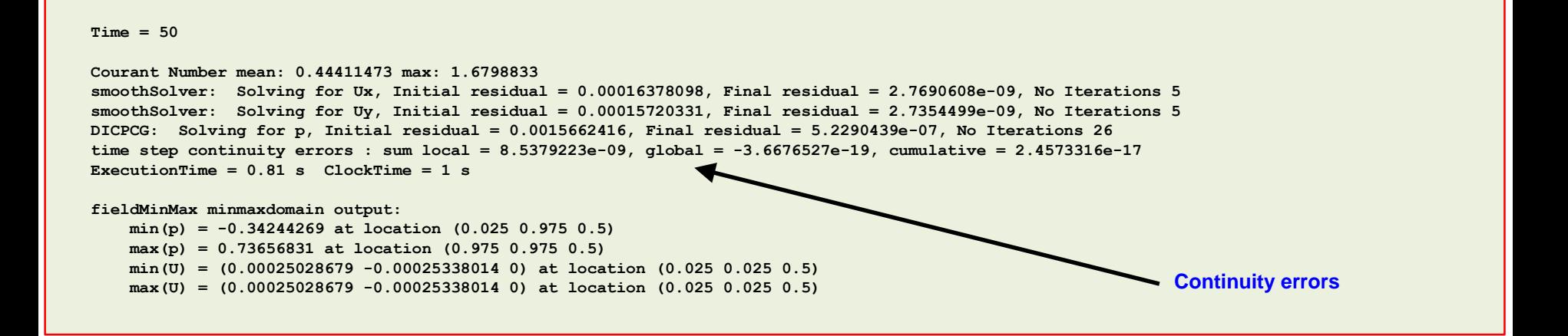

### **Error output**

- If you forget a keyword or a dictionary file, give a wrong option to a compulsory or optional entry, misspelled something, add something out of place in a dictionary, use the wrong dimensions, forget a semi-colon and so on, OpenFOAM® will give you the error FOAM FATAL IO ERROR.
- This error does not mean that the actual OpenFOAM® installation is corrupted. It is telling you that you are missing something or something is wrong in a dictionary.
- Maybe the guys of OpenFOAM® went a little bit extreme here.

**/\*---------------------------------------------------------------------------\*\ | ========= | | | \\ / F ield | OpenFOAM: The Open Source CFD Toolbox | | \\ / O peration | Version: 6.x | | \\ / A nd | Web: www.OpenFOAM.org | | \\/ M anipulation | | \\*---------------------------------------------------------------------------\*/ Build : 5.x-5d8318b22cbe Exec : icoFoam Date : Nov 02 2014 Time : 00:33:41 Host : "linux-cfd" PID : 3675 Case : /home/cfd/my\_cases\_course/cavity nProcs : 1 sigFpe : Enabling floating point exception trapping (FOAM\_SIGFPE). fileModificationChecking : Monitoring run-time modified files using timeStampMaster allowSystemOperations : Allowing user-supplied system call operations // \* \* \* \* \* \* \* \* \* \* \* \* \* \* \* \* \* \* \* \* \* \* \* \* \* \* \* \* \* \* \* \* \* \* \* \* \* // Create time --> FOAM FATAL IO ERROR:** 

### **Error output**

• Also, before entering into panic read carefully the output screen because OpenFOAM® is telling you what is the error and how to correct it.

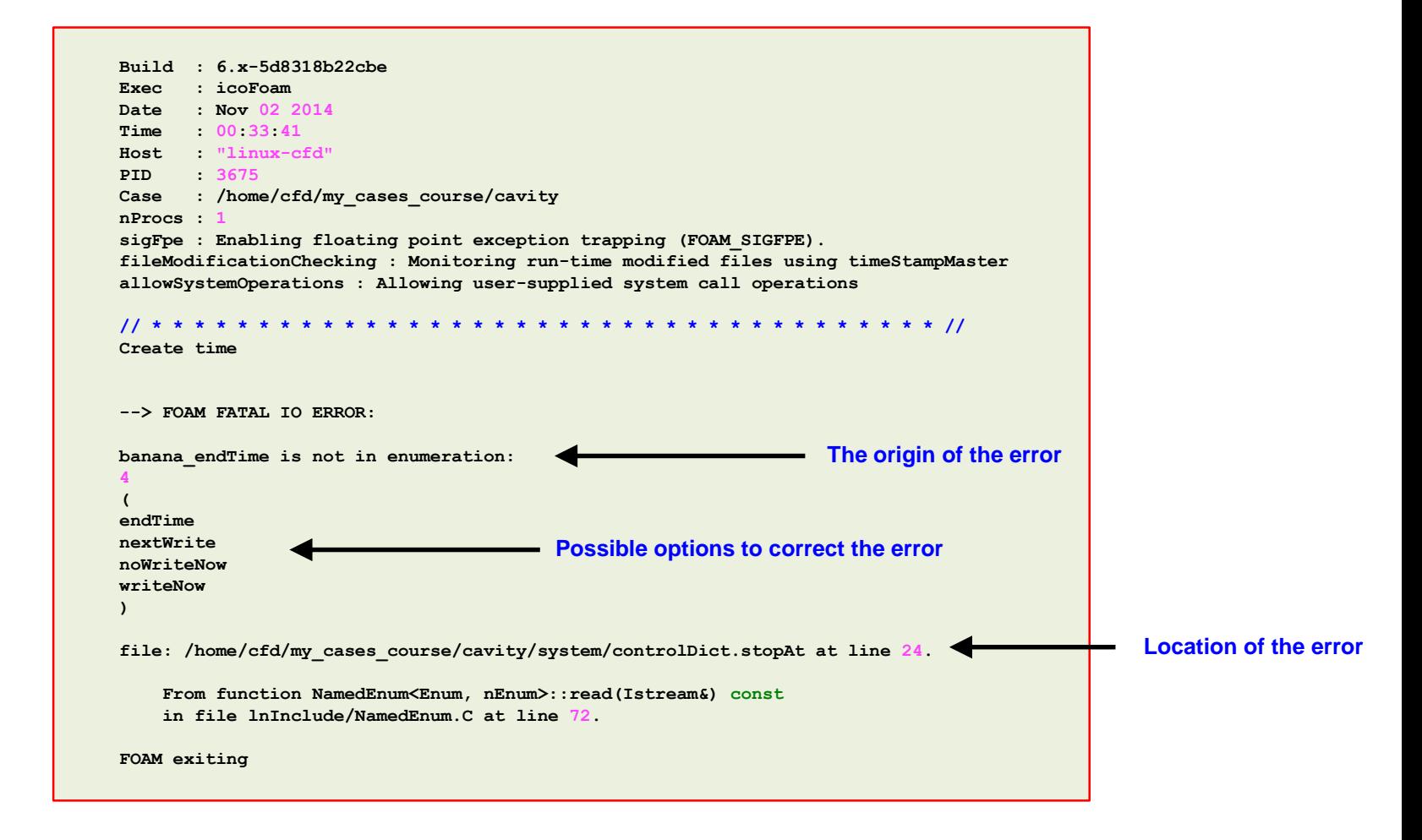

### **Error output**

It is very important to read the screen and understand the output.

*"E perience is simply the name we give our mistakes."*

- Train yourself to identify the errors. Hereafter we list a few possible errors.
- Missing compulsory file *p*

```
--> FOAM FATAL IO ERROR: 
cannot find file
file: /home/joegi/my_cases_course/6/101OF/cavity/0/p at line 0.
    From function regIOobject::readStream()
    in file db/regIOobject/regIOobjectRead.C at line 73.
FOAM exiting
```
### **Error output**

• Mismatching patch name in file *p*

```
--> FOAM FATAL IO ERROR: 
Cannot find patchField entry for xmovingWall
file: /home/joegi/my_cases_course/6/101OF/cavity/0/p.boundaryField from line 25 to line 35.
    From function GeometricField<Type, PatchField, GeoMesh>::GeometricBoundaryField::readField(const 
DimensionedField<Type, GeoMesh>&, const dictionary&)
```
**in file /home/joegi/OpenFOAM/OpenFOAM-6/src/OpenFOAM/lnInclude/GeometricBoundaryField.C at line 209.**

**FOAM exiting**

• Missing compulsory keyword in *fvSchemes*

```
--> FOAM FATAL IO ERROR: 
keyword div(phi,U) is undefined in dictionary 
"/home/joegi/my_cases_course/6/101OF/cavity/system/fvSchemes.divSchemes"
file: /home/joegi/my_cases_course/6/101OF/cavity/system/fvSchemes.divSchemes from line 30 to line 30.
    From function dictionary::lookupEntry(const word&, bool, bool) const
    in file db/dictionary/dictionary.C at line 442.
FOAM exiting
```
### **Error output**

• Missing entry in file *fvSolution* at keyword **PISO**

```
--> FOAM FATAL IO ERROR: 
"ill defined primitiveEntry starting at keyword 'PISO' on line 68 and ending at line 68"
file: /home/joegi/my_cases_course/6/101OF/cavity/system/fvSolution at line 68.
    From function primitiveEntry::readEntry(const dictionary&, Istream&)
    in file lnInclude/IOerror.C at line 132.
FOAM exiting
```
• Incompatible dimensions. Likely the offender is the file *U*

```
--> FOAM FATAL ERROR: 
incompatible dimensions for operation 
    [U[0 1 -2 1 0 0 0] ] + [U[0 1 -2 2 0 0 0] ]
    From function checkMethod(const fvMatrix<Type>&, const fvMatrix<Type>&)
    in file /home/joegi/OpenFOAM/OpenFOAM-6/src/finiteVolume/lnInclude/fvMatrix.C at line 1295.
FOAM aborting
#0 Foam::error::printStack(Foam::Ostream&) at ??:?
#1 Foam::error::abort() at ??:?
#2 void Foam::checkMethod<Foam::Vector<double> >(Foam::fvMatrix<Foam::Vector<double> > const&, 
Foam::fvMatrix<Foam::Vector<double> > const&, char const*) at ??:?
#3 ? at ??:?
#4 ? at ??:?
#5 __libc_start_main in "/lib64/libc.so.6"
#6 ? at /home/abuild/rpmbuild/BUILD/glibc-2.19/csu/../sysdeps/x86_64/start.S:125
```
**Aborted**

### **Error output**

• Missing keyword **deltaT** in file *controlDict*

```
--> FOAM FATAL IO ERROR: 
keyword deltaT is undefined in dictionary "/home/joegi/my_cases_course/6/101OF/cavity/system/controlDict"
file: /home/joegi/my_cases_course/6/101OF/cavity/system/controlDict from line 17 to line 69.
    From function dictionary::lookupEntry(const word&, bool, bool) const
    in file db/dictionary/dictionary.C at line 442.
FOAM exiting
```
• Missing file *points* in directory polyMesh. Likely you are missing the mesh.

**--> FOAM FATAL ERROR: Cannot find file "points" in directory "polyMesh" in times 0 down to constant From function Time::findInstance(const fileName&, const word&, const IOobject::readOption, const word&) in file db/Time/findInstance.C at line 203. FOAM exiting**

### **Error output**

Unknown boundary condition type.

```
--> FOAM FATAL IO ERROR: 
Unknown patchField type sfixedValue for patch type wall
Valid patchField types are :
74
(
SRFFreestreamVelocity
SRFVelocity
SRFWallVelocity
activeBaffleVelocity
...
...
...
variableHeightFlowRateInletVelocity
waveTransmissive
wedge
zeroGradient
)
```
**file: /home/joegi/my\_cases\_course/6/101OF/cavity/0/U.boundaryField.movingWall from line 25 to line 26.**

**From function fvPatchField<Type>::New(const fvPatch&, const DimensionedField<Type, volMesh>&, const dictionary&)**

**in file /home/joegi/OpenFOAM/OpenFOAM-6/src/finiteVolume/lnInclude/fvPatchFieldNew.C at line 143.**

**FOAM exiting**

### **Error output**

This one is specially hard to spot

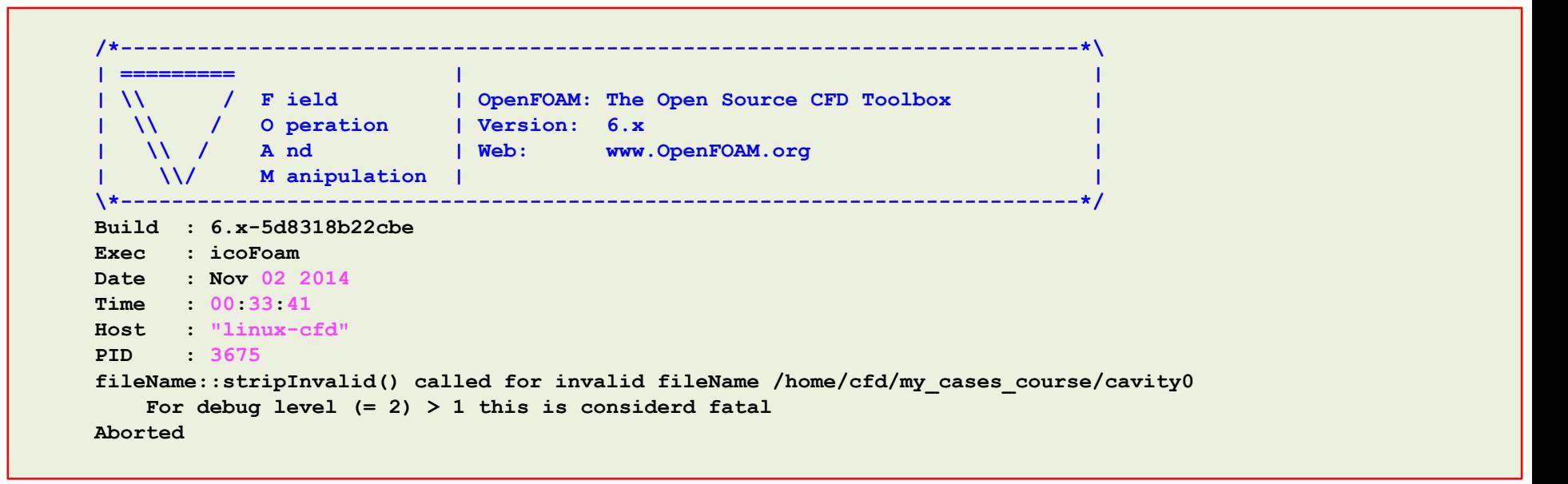

- This error is related to the name of the working directory. In this case the name of the working directory is **cavity 0** (there is a blank space between the word cavity and the number 0).
- Do not use blank spaces or funny symbols when naming directories and files.

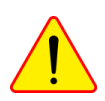

• Instead of **cavity 0** you could use **cavity\_0**.

### **Error output**

- You should worry about the SIGFPE error signal. This error signal indicates that something went really wrong (erroneous arithmetic operation).
- This message (that seems a little bit difficult to understand), is giving you a lot information.
- For instance, this output is telling us that the error is due to SIGFPE and the class associated to the error is lduMatrix. It is also telling you that the GAMGSolver solver is the affected one (likely the offender is the pressure).

```
#0 Foam::error::printStack(Foam::Ostream&) at ??:?
#1 Foam::sigFpe::sigHandler(int) at ??:?
#2 in "/lib64/libc.so.6"
#3 Foam::DICPreconditioner::calcReciprocalD(Foam::Field<double>&, Foam::lduMatrix const&) at ??:?
#4 Foam::DICSmoother::DICSmoother(Foam::word const&, Foam::lduMatrix const&, Foam::FieldField<Foam::Field, double> 
const&, Foam::FieldField<Foam::Field, double> const&, Foam::UPtrList<Foam::lduInterfaceField const> const&) at ??:?
#5 Foam::lduMatrix::smoother::addsymMatrixConstructorToTable<Foam::DICSmoother>::New(Foam::word const&, 
Foam::lduMatrix const&, Foam::FieldField<Foam::Field, double> const&, Foam::FieldField<Foam::Field, double> const&, 
Foam::UPtrList<Foam::lduInterfaceField const> const&) at ??:?
#6 Foam::lduMatrix::smoother::New(Foam::word const&, Foam::lduMatrix const&, Foam::FieldField<Foam::Field, double> 
const&, Foam::FieldField<Foam::Field, double> const&, Foam::UPtrList<Foam::lduInterfaceField const> const&, 
Foam::dictionary const&) at ??:?
#7 Foam::GAMGSolver::initVcycle(Foam::PtrList<Foam::Field<double> >&, Foam::PtrList<Foam::Field<double> >&, 
Foam::PtrList<Foam::lduMatrix::smoother>&, Foam::Field<double>&, Foam::Field<double>&) const at ??:?
#8 Foam::GAMGSolver::solve(Foam::Field<double>&, Foam::Field<double> const&, unsigned char) const at ??:?
#9 Foam::fvMatrix<double>::solveSegregated(Foam::dictionary const&) at ??:?
#10 Foam::fvMatrix<double>::solve(Foam::dictionary const&) at ??:?
#11 
 at ??:?
#12 __libc_start_main in "/lib64/libc.so.6"
#13 
 at /home/abuild/rpmbuild/BUILD/glibc-2.17/csu/../sysdeps/x86_64/start.S:126
Floating point exception
```
### **Dictionary files general features**

• OpenFOAM® follows same general syntax rules as in C++.

 $|\exists$ 

• Commenting in OpenFOAM® (same as in C++):

**// This is a line comment** 

**/\* This is a block comment \*/**

- As in C++, you can use the **#include** directive in your dictionaries (do not forget to create the respective include file): **#include "initialConditions"**
- Scalars, vectors, lists and dictionaries.
	- Scalars in OpenFOAM® are represented by a single value, e.g.,

### **3.14159**

• Vectors in OpenFOAM® are represented as a list with three components, e.g.,

### **(1.0 0.0 0.0)**

• A second order tensor in OpenFOAM® is represented as a list with nine components, e.g.,

```
(
     1.0 0.0 0.0
     0.0 1.0 0.0
     0.0 0.0 1.0
)
```
### $\bm{\Xi}$ **Dictionary files general features**

- Scalars, vectors, lists and dictionaries.
	- List entries are contained within parentheses **( )**. A list can contain scalars, vectors, tensors, words, and so on.
		- A list of scalars is represented as follows:

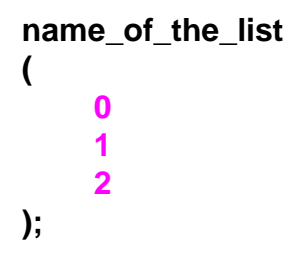

• A list of vectors is represented as follows:

```
name_of_the_list
(
     (0 0 0)
     (1 0 0)
     (2 0 0)
);
```
• A list of words is represented as follows

```
name_of_the_list
(
    "word1"
    "word2"
    "word3"
);
```
#### $|\exists|$ **Dictionary files general features**

- OpenFOAM® uses dictionaries to specify data in an input file (dictionary file).
- A dictionary in OpenFOAM® can contain multiple data entries and at the same time dictionaries can contain sub-dictionaries.
- To specify a dictionary entry, the name is followed by the keyword entries in curly braces:

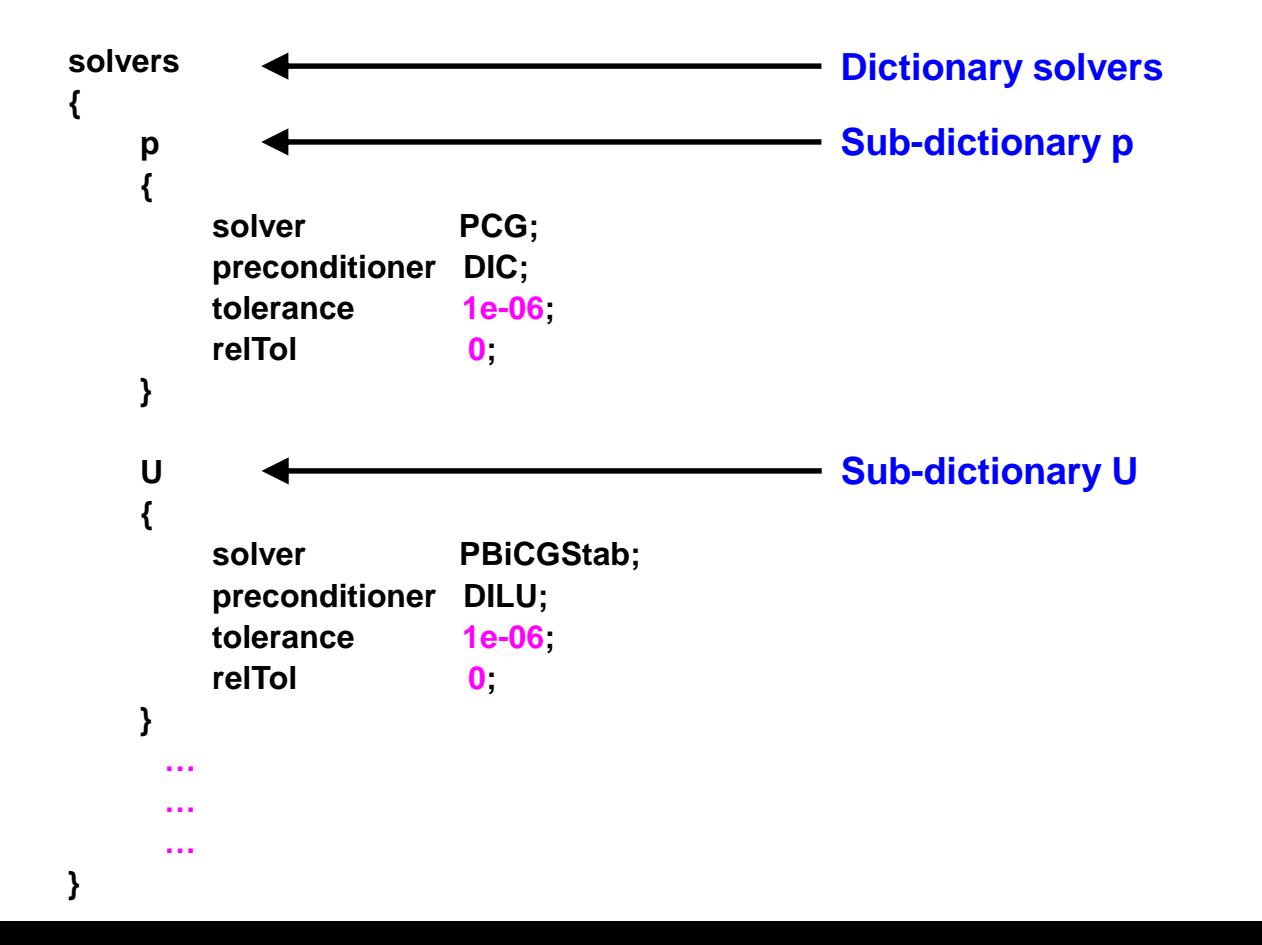

### **Dictionary files general features**

• Macro expansion.

目

• We first declare a variable (**x = 10**) and then we use it through the **\$** macro substitution (**\$x**).

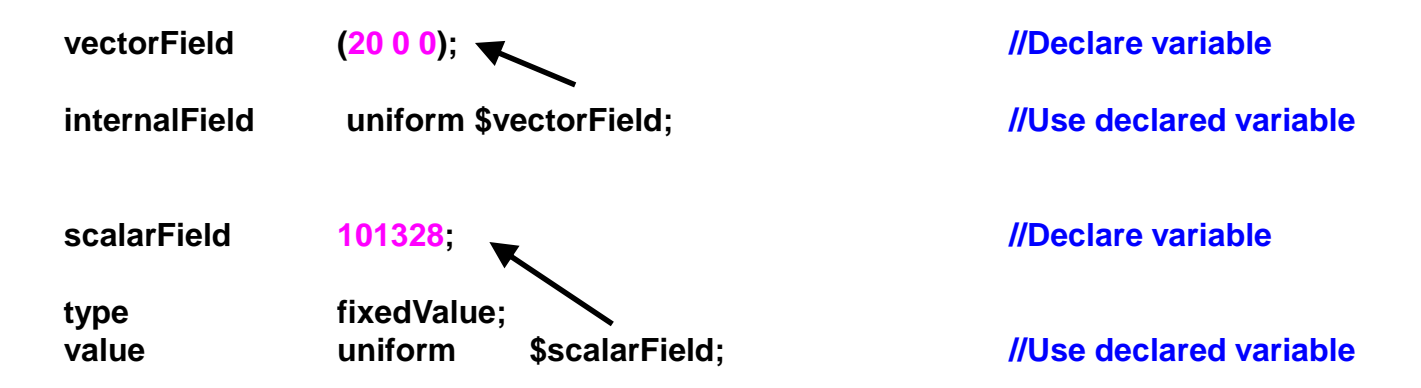

• You can use macro expansion to duplicate and access variables in dictionaries

```
p // Declare/create the dictionary p
{
    solver PCG;
    preconditioner DIC;
    tolerance 1e-06;
    relTol 0;
}
$p; //To create a copy of the dictionary p
$p.solver; //To access the variable solver in the dictionary p
```
**Dictionary files general features**

Instead of writing (the poor man's way):

目

```
leftWall 
{
      type fixedValue; 
      value uniform (0 0 0);
}
                                        rightWall 
                                         {
                                               type fixedValue; 
                                               value uniform (0 0 0);
                                        }
                                                                                     topWall 
                                                                                     {
                                                                                            type fixedValue; 
                                                                                            value uniform (0 0 0);
                                                                                     }
• You can write (the lazy way):
                       "(left|right|top)Wall"
                       {
                             type fixedValue; 
                              value uniform (0 0 0);
                       }
You could also try (even lazier):
                       ".*Wall"
                       {
                             type fixedValue; 
                              value uniform (0 0 0);
                       }
```
• OpenFOAM® understands the syntax of regular expressions (regex or regeaxp).

### $|\exists$ **Dictionary files general features**

- Inline calculations.
	- You can use the directive **#calc** to do inline calculations, the syntax is as follows:

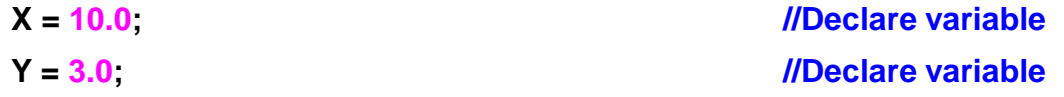

**Z #c c "\$ \*\$ – 12.0"; //Do inline calculation. The result is saved in the variable Z**

- With inline calculations you can access all the mathematical functions available in C++.
- Macro expansions and inline calculations are very useful to parametrize dictionaries and avoid repetitive tasks.
- Switches: they are used to enable or disable a function or a feature in the dictionaries.
- Switches are logical values. You can use the following values:

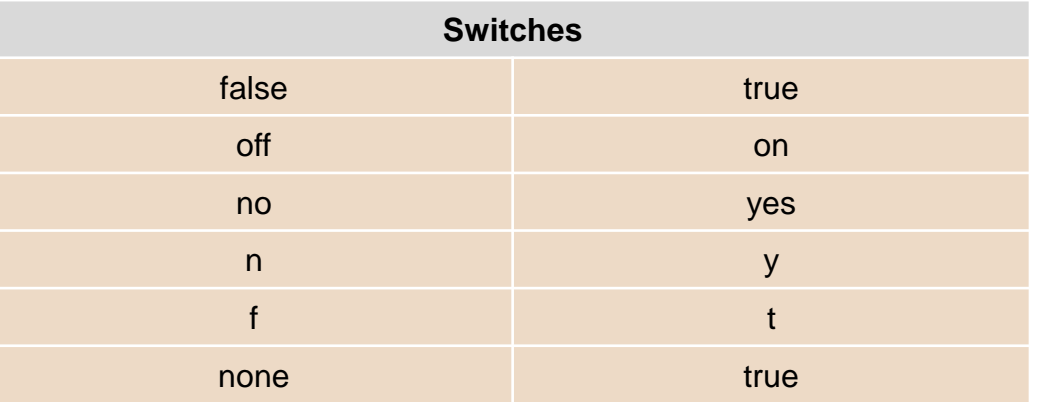

• You can find all the valid switches in the following file:

*OpenFOAM-6/src/OpenFOAM/primitives/bools/Switch/Switch.C*

### **Solvers and utilities help**

- If you need help about a solver or utility, you can use the option  $-\text{help}$ . For instance:
	- \$> icoFoam –help

will print some basic help and usage information about icoFoam

• Remember, you have the source code there so you can always check the original source.

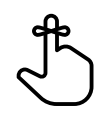

### **Solvers and utilities help**

- To get more information about the boundary conditions, post-processing utilities, and the API read the Doxygen documentation.
- If you did not compile the Doxygen documentation, you can access the information online, [http://cpp.openfoam.org/v6/](http://cpp.openfoam.org/v8/)

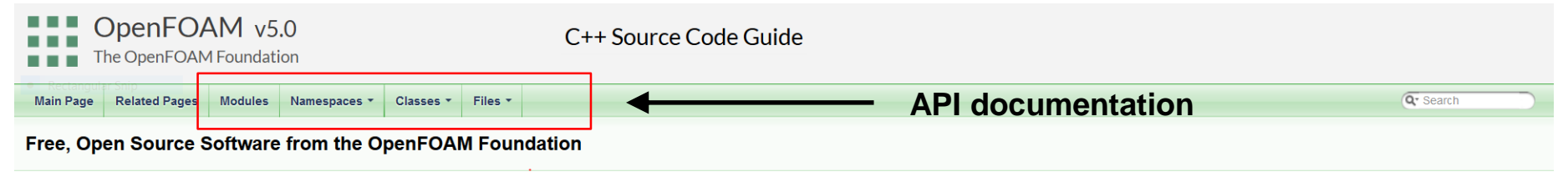

### **About OpenFOAM**

OpenFOAM is a free, open source CFD software package released free and open-source under the GNU General Public License by the, OpenFOAM Foundation. It has a large user base across most areas of engineering and science, fr organisations. OpenFOAM has an extensive range of features to solve anything from complex fluid flows involving chemical reactions, turbulence and heat transfer, to solid dynamics and electromagnetics. More

### **OpenFOAM Directory Structure**

OpenFOAM comprises of four main directories:

- src: the core OpenFOAM libraries
- · applications: solvers and utilities
- . tutorials: test-cases that demonstrate a wide-range of OpenFOAM functionality
- · doc: documentation

### **Using OpenFOAM**

- FunctionObjects namespace Foam::functionObjects
- Boundary Conditions

#### **Versions**

- OpenFOAM-dev
- Version 5.0 (current)
- Version 4.1
- $\bullet$  Version 3.0.1

**Boundary conditions and post-processing utilities documentation**

### **Exercises**

- Run the case with  $Re = 10$  and  $Re = 1000$ . Feel free to change any variable to achieve the Re value (velocity, viscosity or length). Do you see an unsteady behavior in any of the cases? What about the computing time, what simulation is faster?
- Run the tutorial with  $Re = 100$ , a mesh with  $120 \times 120 \times 1$  cells, and using the default setup (original *controlDict*, *fvSchemes* and *fvSolution*). Did the simulation converge? Did it crash? Any comments.
- If your simulation crashed, try to solve the problem. **(Hint: try to reduce the time-step to get a CFL less than 1)**
- Besides reducing the time-step, can you find another solution? **(Hint: look at the PISO options)**
- Change the **base type** of the boundary patch **movingWall** to **patch**. (the *boundary* file). Do you get the same results? Can you comment on this?
- Try to extent the problem to 3D and use a uniform mesh (20 x 20 x 20). Compare the solution at the mid section of the 3D simulation with the 2D solution. Are the solutions similar?
- How many time discretization schemes are there in OpenFOAM**®**? Try to use a different discretization scheme.
- Run the simulation using **Gauss upwind** instead of **Gauss linear** for the term **div(phi,U)** (fvSchemes). Do you get the same quantitative results?
- Sample the field variables **U** and **P** at a different location and plot the results using gnuplot.
- What density value do you think we were using? What about dynamic viscosity? **Hint:** the physical pressure is equal to the modified pressure and  $\nu = \mu/\rho$